# FORTALECIMIENTO DE LOS PROCESOS DE LA CLÍNICA JURÍDICA VIRTUAL CON ENFOQUE DE GÉNERO MEDIANTE EL DISEÑO E IMPLEMENTACIÓN DE APLICACIONES QUE PERMITAN PONER EN FUNCIONAMIENTO SUS SERVICIOS.

Presentado por

### LUIS CARLOS CABEZAS MADROÑERO

Trabajo de grado presentado como requisito parcial para optar al título de Licenciado en

Informática

Asesor:

### LUIS EDUARDO MORA OVIEDO

Licenciado en Informática

# UNIVERSIDAD DE NARIÑO

# FACULTAD DE CIENCIAS EXACTAS Y NATURALES

# DEPARTAMENTO DE MATEMÁTICAS Y ESTADÍSTICA

LICENCIATURA EN INFORMÁTICA

SAN JUAN DE PASTO - NARIÑO

2015

# FORTALECIMIENTO DE LOS PROCESOS DE LA CLÍNICA JURÍDICA VIRTUAL CON ENFOQUE DE GÉNERO MEDIANTE EL DISEÑO E IMPLEMENTACIÓN DE APLICACIONES QUE PERMITAN PONER EN FUNCIONAMIENTO SUS SERVICIOS.

Presentado por

### LUIS CARLOS CABEZAS MADROÑERO

Trabajo de grado presentado como requisito parcial para optar al título de Licenciado en

Informática

Asesor:

### LUIS EDUARDO MORA OVIEDO

Licenciado en Informática

# UNIVERSIDAD DE NARIÑO

# FACULTAD DE CIENCIAS EXACTAS Y NATURALES

# DEPARTAMENTO DE MATEMÁTICAS Y ESTADÍSTICA

LICENCIATURA EN INFORMÁTICA

SAN JUAN DE PASTO - NARIÑO

2015

# **Nota de Responsabilidad**

"Las ideas y conclusiones aportadas en el trabajo de grado son responsabilidad exclusiva de su autor".

Artículo 1°. Del Acuerdo No. 324 del 11 de octubre de 1966 emanado del Honorable Consejo Directivo de la Universidad de Nariño.

Nota de Aceptación

# LUIS EDUARDO MORA OVIEDO

\_\_\_\_\_\_\_\_\_\_\_\_\_\_\_\_\_\_\_\_\_\_\_\_\_\_\_\_\_\_\_\_\_\_\_\_

\_\_\_\_\_\_\_\_\_\_\_\_\_\_\_\_\_\_\_\_\_\_\_\_\_\_\_\_\_\_\_\_\_\_\_\_

\_\_\_\_\_\_\_\_\_\_\_\_\_\_\_\_\_\_\_\_\_\_\_\_\_\_\_\_\_\_\_\_\_\_\_\_

\_\_\_\_\_\_\_\_\_\_\_\_\_\_\_\_\_\_\_\_\_\_\_\_\_\_\_\_\_\_\_\_\_\_\_\_

\_\_\_\_\_\_\_\_\_\_\_\_\_\_\_\_\_\_\_\_\_\_\_\_\_\_\_\_\_\_\_\_\_\_\_\_

\_\_\_\_\_\_\_\_\_\_\_\_\_\_\_\_\_\_\_\_\_\_\_\_\_\_\_\_\_\_\_\_\_\_\_\_

Asesor

# HOMERO PAREDES VALLEJO

Jurado

# EDWIN INSUASTY PORTILLA

Jurado

San Juan de Pasto, mayo del 2015

### **Dedicatoria**

 A Dios por guiar mi camino, a mi Madre GLORIA LUCIA MADROÑERO PUJIMUY por su amor y apoyo incondicional, a mi Hermana por compartir su experiencia en todo este proceso de formación, A mi esposa y mi hija por darme la fortaleza para culminar con este proceso.

A mis Amigos y familiares por su apoyo y motivación.

LUIS CARLOS CABEZAS MADROÑERO

### **Agradecimientos**

Al profesor LUIS EDUARDO MORA, por brindar sus conocimientos y apoyo al desarrollo de este trabajo, a los/las docentes del programa de Licenciatura en Informática por ser mentores en los conocimientos adquiridos, que se reflejan en los resultados de este trabajo, al Aula de Informática de la Universidad de Nariño por brindarme la oportunidad de adquirir nuevas experiencias y conocimientos, al Centro de Investigaciones y Estudios Socio Jurídicos de la Universidad de Nariño y su directora por la confianza entregada y por darme la oportunidad de desarrollar este proyecto de pasantía; a todos y todas Muchas Gracias.

### **Resumen**

<span id="page-6-0"></span>El presente trabajo de grado, ejecutado bajo la modalidad de pasantía, enmarca las actividades desarrolladas en el diseño e implementación de aplicaciones web para fortalecer los procesos de divulgación, atención, seguimiento e investigación de la Clínica Jurídica Virtual con Enfoque de Género, como parte Proyecto de Acceso a la Justicia de la Agencia de los Estados Unidos para el Desarrollo Internacional (USAID), siendo uno de los compromisos adquiridos dentro del subcontrato que ejecuta el Centro de Investigaciones y Estudios Socio Jurídicos de la Universidad de Nariño con Checchi And Company Consulting, Inc, para el municipio de Tumaco – Nariño; con vigencia del 8 de octubre de 2013 al 31 de octubre de 2016.

La Clínica Jurídica Virtual es una estrategia que hace uso de las Tecnologías de la Información y Comunicación (TIC) para mejorar el acceso a la justicia de las personas que han visto vulnerados sus derechos. Los servicios que se ofrecen por medio de las aplicaciones web, se hacen a través de una página web informativa para la difusión, promoción de derechos y prevención de violencias basadas en género; una aplicación para usuarias/os que requieran asesoría y/o atención jurídica y/o psicológica y una aplicación para los/as profesionales de la Clínica, que les permite brindar la atención, asesoría y seguimiento mediante el registro de casos, además de funciones que permiten realizar gráficos e informes que facilitan la formulación de líneas estratégicas de investigación.

El proyecto además, da a conocer el contexto de la población a la que va dirigida la Clínica Jurídica Virtual, identificando las necesidades y barreras que se presentan en la región con el acceso a la justicia; evidencia también la necesidad de generar nuevas alternativas como el uso de las herramientas virtuales para ofrecer apoyo y asesoría en la defensa de los derechos. Convirtiéndose en un espacio innovador en estos temas tanto a nivel regional como nacional.

### **Abstract**

<span id="page-7-0"></span>This degree project, elaborated as an internship, focuses on the designing and deployment of web applications that support the processes of disclosure, care, monitoring and research for "Clínica Jurídica Virtual con Enfoque de Género" (Virtual Legal Office with Gender Emphasis), which is part of an USAID project named "Proyecto de Acceso a la Justicia" (Justice Access Project). This is one of commitments defined on subcontract signed between "Centro de Investigaciones y Estudios Socio Jurídicos de la Universidad de Nariño" (Center for Research and Studies about legal and social topics at University of Nariño), and Checchi and Company Consulting, Inc., for the city of Tumaco - Nariño; with effect from October 8, 2013 to October 31, 2016.

The Virtual Legal Office is a strategy that uses Information and Communication Technologies (ICT) to improve access to justice for those whose rights have been violated. The services offered by web applications are oriented to the dissemination, advisory and prevention of domestic violence. There is an application for users who need advice or attention about legal and psychological topics, and another application for the professionals of Virtual Legal Office. Using this application is possible to provide care, advice and monitoring by recording cases, additionally, is possible to store and organize this information to make graphs and reports that help to identify some strategic research lines.

This project also disclose the context of the Virtual Legal Office, his target population and their needs and barriers to justice access; allowing to identify the need to expand the use of technology to contribute to the defense of the rights of individuals, and highlighting this initiative as an innovative space in these topics at regional and national levels.

# **Tabla de Contenido**

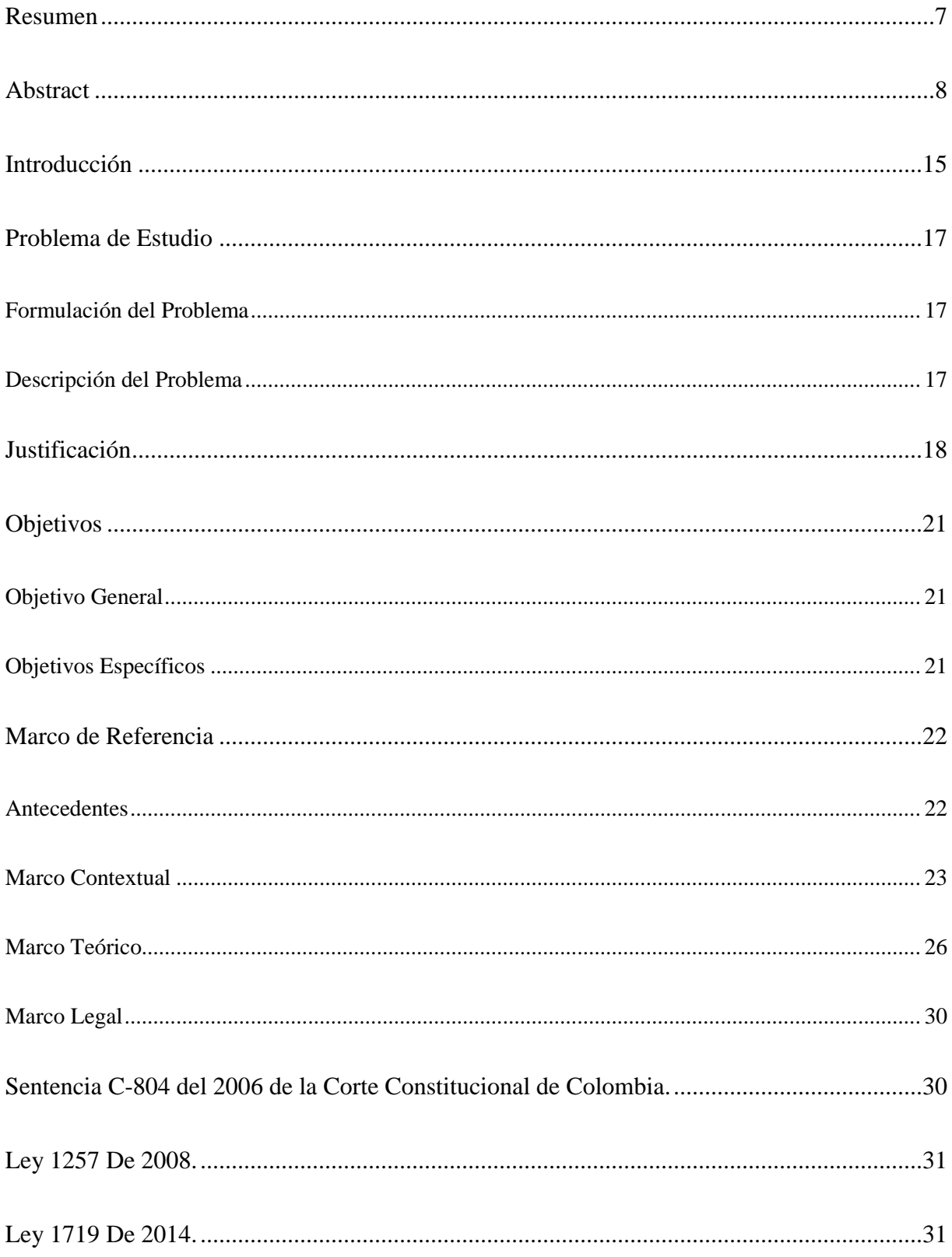

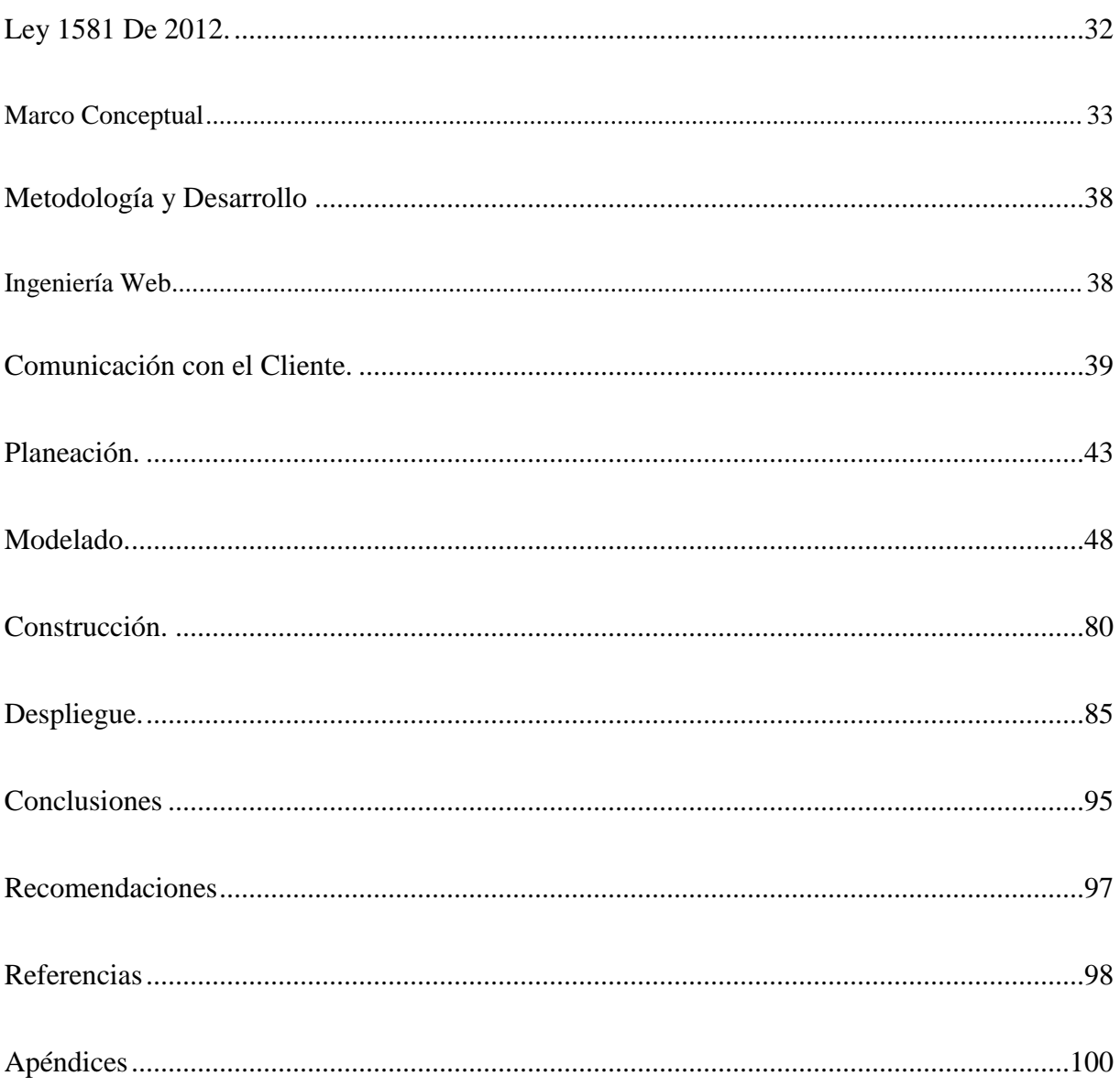

# **Listado de Figuras**

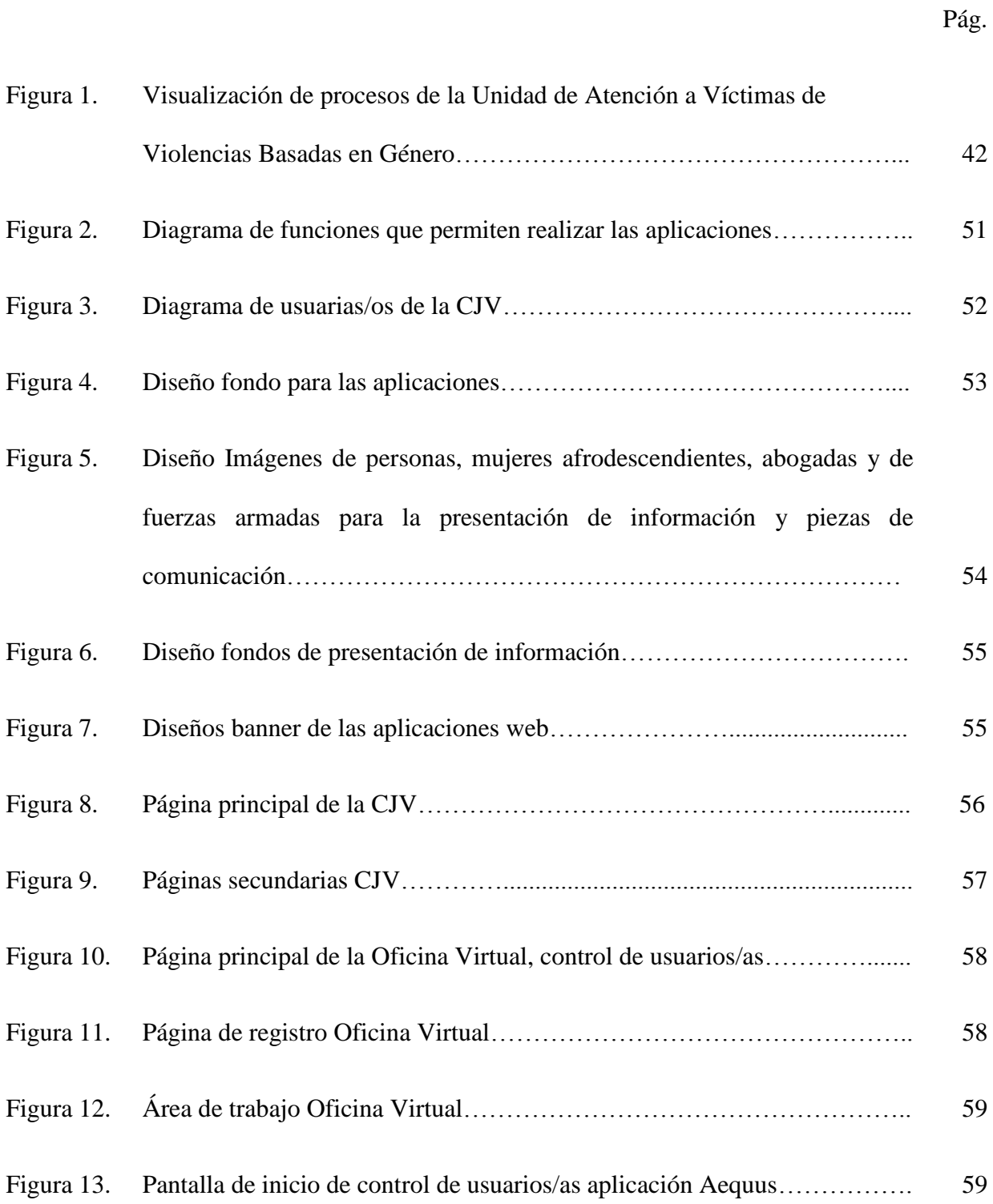

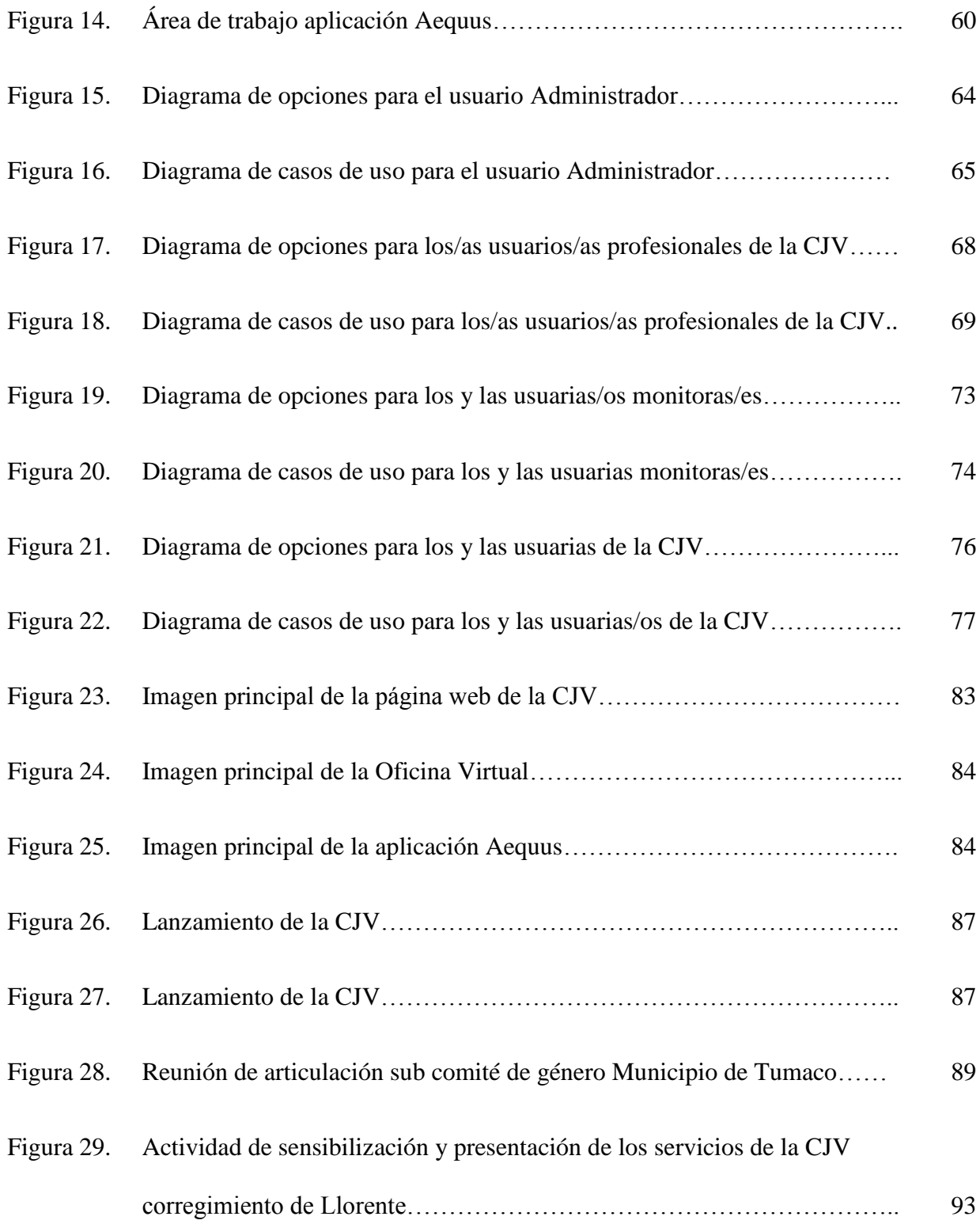

# **Listado de Tablas**

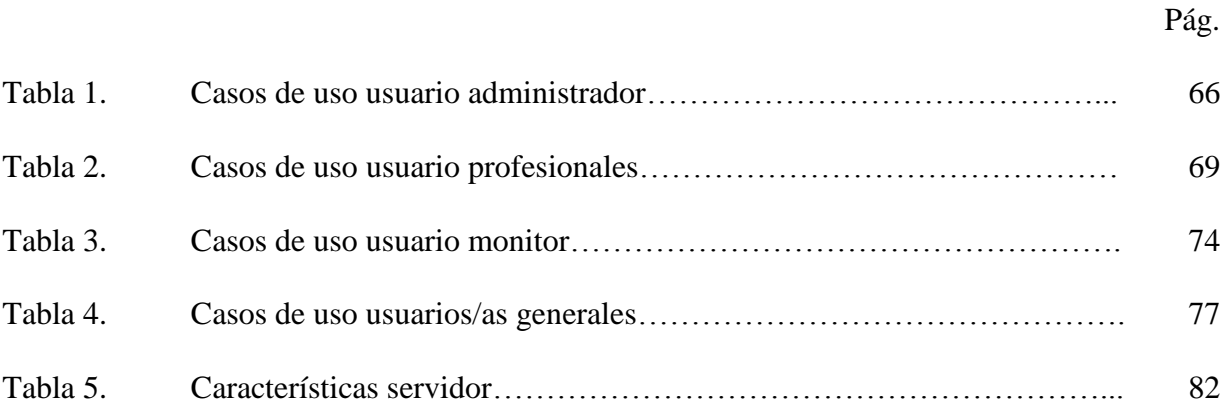

# **Listado de Apéndices**

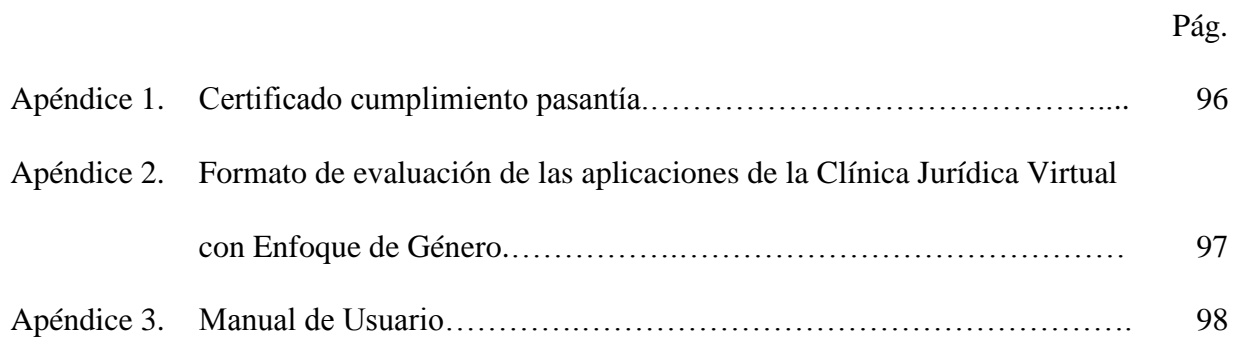

### **Introducción**

<span id="page-14-0"></span>A medida que avanza la tecnología y la ciencia, el volumen de información crece aceleradamente, generando importancia en comprender y manejar los avances que cada día influyen en el diario vivir, contribuyendo a la formación integral de los ciudadanos, es por ello que las tecnologías de la información y comunicación (TIC), se han convertido en una herramienta de apoyo al desarrollo de contenidos en las diferentes áreas del saber y cotidianidad de las personas, de allí que los y las ciudadanas/os puedan utilizar las diferentes herramientas que ofrece esta área para facilitar, enriquecer y mejorar los procesos que a diario desempeñan en la sociedad; donde instituciones educativas como la Universidad de Nariño aportan en el fortalecimiento de esos procesos mediante proyectos de proyección social que ayudan a través de diferentes servicios a cubrir las necesidades de cada región.

La Universidad de Nariño además de la formación en educación superior e investigación contempla la proyección social como un compromiso con el desarrollo regional, en el marco de este proceso se ha comprometido con diferentes programas y proyectos que le permiten llevar a cabo los objetivos misionales.

La Universidad como parte de su proyección social mediante el Centro de Investigaciones y Estudios Socio Jurídicos (CIESJU) ha concentrado sus esfuerzos en la formulación y ejecución de proyectos que atiendan las problemáticas alrededor de los asuntos de género en la región.

Es así como surgió esta propuesta de implementación de un modelo de atención, asesoría y seguimiento psico-jurídico para víctimas de violencia basada en género ello en el marco de la ejecución del Proyecto de Acceso a la Justicia de la Agencia de los Estados Unidos para el Desarrollo Internacional (USAID) para la regional Tumaco; en tal sentido se formuló esta alternativa semipresencial orientada a mitigar las barreras en el acceso a la justicia de las víctimas de violencia basada en género de la región.

Apoyándose en la transversalidad de la informática y en las herramientas que esta ofrece, se realiza la atención de manera virtual, implementando esta estrategia en las comunidades beneficiadas mediante los enfoques de divulgación, seguimiento, investigación y atención, aprovechando las disposiciones técnicas con las que se cuenta a través de la Clínica Jurídica Virtual (CJV) con Enfoque de Género, ofreciendo sus servicios a través de un sitio web que cumple funciones de divulgación y sensibilización a la población en general, una aplicación web exclusiva para la atención y acceso a la población del Municipio de Tumaco y otra para el registro y seguimiento de casos, exclusiva para los y las trabajadoras de la CJV, para de esta manera tener mayor protección de datos sensibles con los que trabaja la clínica.

### **Problema de Estudio**

### <span id="page-16-1"></span><span id="page-16-0"></span>**Formulación del Problema**

¿Cómo fortalecer los procesos de divulgación, atención, seguimiento e investigación de la Clínica Jurídica Virtual con Enfoque de Género?

### <span id="page-16-2"></span>**Descripción del Problema**

La clínica jurídica virtual con enfoque de género es una alternativa para dar soluciones a usuarias/os frente a las barreras de acceso a la justicia que enfrentan las comunidades víctimas de diferentes tipos de violencia basada en género para el municipio de Tumaco, se plantea como una respuesta para hacer frente al aumento de casos de violencia contra la mujer en la región, situación identificada en las investigaciones y documentación realizadas por el equipo del Proyecto de Acceso a la Justicia de USAID en Tumaco así como por la Universidad de Nariño. De igual forma el reciente aumento de casos de violencia basada en género reportado por el Instituto de medicina legal, particularmente maltrato físico contra la mujer, contra menores de edad y violencia intrafamiliar, responde a la necesidad de plantear estrategias que posibiliten la superación de las barreras de acceso a la justicia como son la desinformación, desconocimiento de los derechos, bajo nivel de denuncia de delitos, la desconfianza en la institucionalidad, barreras geográficas y condiciones socioeconómicas que limitan el acceso a la justicia formal.

El bajo nivel de acceso a la justicia en el municipio de Tumaco se ha convertido en una prioridad a nivel institucional, que requiere de la vinculación de diferentes profesionales que posibiliten a las comunidades conocer y contar con el apoyo y orientación para acceder a la justicia.

Dado que a nivel institucional se cuentan con limitados recursos para garantizar y proveer los servicios de atención, orientación, seguimiento en los asuntos de violencia basada en género y por la baja sistematización de los procesos, instituciones como la Universidad de Nariño se han vinculado a la formulación de estrategias que permitan mitigar las barreras identificadas.

Es por eso que el desarrollo de aplicaciones para sistematizar procesos de experiencias previas adquiridas por la Universidad en la atención de víctimas de violencia basada en género, es fundamental para diversificar el tipo de ayuda que se brinda en la región de Tumaco, haciendo uso de un espacio físico en el lugar de aplicación de la propuesta con un profesional que apoye de manera presencial a usuarias/os que lo requieran, pero principalmente en la ciudad de Pasto donde se encuentran los profesionales que deben cumplir con los siguientes compromisos:

1. Atender a víctimas de violencia basada en género.

2. Hacer seguimiento de los casos atendidos con los operadores de justicia de la región.

3. Hacer documentación de casos y análisis de sentencias a través de reportes estadísticos de la información obtenida, para evidenciar la situación de los asuntos en base de género y su impacto en la región.

Debido a las grandes distancias de los municipios Pasto y Tumaco, los costos que implicarían los constantes viajes para la atención psico-jurídica a usuarias/os serían muy elevados, por eso se hace evidente la necesidad de tener en cuenta diferentes alternativas que ayuden a cumplir cabalmente los compromisos adquiridos a través de la clínica, como principal alternativa se encuentran las herramientas que ofrecen las TIC que debido a su versatilidad, utilidad y amplio acceso ofrecen la solución al desarrollo de los procesos específicos anteriormente mencionados.

### **Justificación**

<span id="page-17-0"></span>El uso del computador y dispositivos móviles en la actualidad no solo se centran en su manejo como instrumentos aislados sino que al contrario cada vez más se enfocan en la interacción social,

siendo estos una herramienta de apoyo que a través de internet permiten desarrollar diversidad de aplicaciones para el entretenimiento, desarrollo de conocimiento, productos y servicios; contenidos que convierten cada vez más este tipo de tecnología indispensable para el diario vivir; Las TIC han causado una verdadera revolución social por tanto las personas necesitan tener conocimientos suficientes para usar este tipo de herramientas con naturalidad.

Es por esto que la Universidad de Nariño mediante distintas unidades académicas y especialmente sus centros de investigación, ha buscado abrir espacios para el cambio social a través de las TIC y de una política continua de proyección social y compromiso con el desarrollo regional mediante este tipo de tecnologías. De allí el surgimiento de propuestas como las implementaciones de la Unidad de Atención a Víctimas (UNAVI) de Violencia Basada en Género (VBG) y la Clínica Jurídica con Enfoque de Género y Diversidades por parte del Centro de Investigaciones y Estudios Socio Jurídicos (CIESJU), y su grupo de investigación Derecho, Justicia y Región (DEJURE), han apostado por brindar de manera virtual este tipo de servicios para fortalecer el uso de las TIC en la región.

A partir de estas dos experiencias desarrolladas tanto en atención como en investigación surge la propuesta de la implementación de una Clínica Jurídica Virtual con Enfoque de Género, para Tumaco, que aporta mejoras en el acceso a la justicia de la sociedad Tumaqueña, mediante la generación de estrategias que ayudan a la abolición y erradicación de todas las formas de violencia basada en género, apostando con procesos continuos de información, seguimiento, capacitación y eficacia, se logre impulsar un mejor acceso a la justicia y una atención con perspectiva de género y diferencial a las víctimas de violencia en razón de su género, apoyándose en el uso de internet como un medio que permita diversificar el conocimiento y brindar acceso a aquellas comunidades o poblaciones que tienen un limitado acceso a medios eficaces y eficientes para acceder y conocer los procedimientos para el restablecimiento de sus derechos.

Se sabe que el tema de la violencia basada en género y/o diversidad como problemática social se ha venido evidenciando debido a las cifras que han mostrado dramáticos índices de violencia, también es cierto que en algunos lugares han incrementado las denuncias, comprobándose así la eficacia de los programas implementados en la región.

Por lo tanto, la Clínica Jurídica Virtual con Enfoque de Género, se establece como un mecanismo de acompañamiento, seguimiento e intervención en situaciones de relevancia social a través de fortalecimiento de procesos, continuando la transformación social mediante el empoderamiento en Derechos Humanos ante la problemática de la violencia basada en género en el Municipio de Tumaco.

En consecuencia, la Clínica Jurídica Virtual con Enfoque de Género en Tumaco, implementó un modelo de atención integral y diferencial en casos de VBG a través de las TIC que con la ayuda del gobierno se han impulsado y fortalecido por gran parte del territorio nacional, dejando como garantía el uso y acceso a los servicios que la clínica ofrece con programas como kioscos vive digital que ponen a disposición este tipo de tecnologías para que la población en general se capacite y haga uso correcto de ellas, aportando al proyecto de la clínica con la conectividad y disposición de los equipos de cómputo.

La Unidad de Atención a Víctimas de Violencia Basada en Género UNAVI-VBG, y la Clínica Jurídica con Enfoque de Género y Diversidades, con el apoyo de la Gobernación del Departamento de Nariño, generaron un gran aporte con su experiencia en el apoyo y fortalecimiento para el desarrollo de los procesos de la clínica virtual.

De igual forma, mediante la implementación de la Clínica Jurídica virtual con Enfoque de Género, se contribuye a la delimitación de rutas de concertación en planes estratégicos regionales, ya que dentro de las aplicaciones web se encuentran diseñadas fichas de seguimiento de casos para el observatorio de justicia de género que ayudan mediante informes estadísticos a evidenciar los problemas en la región.

### **Objetivos**

### <span id="page-20-1"></span><span id="page-20-0"></span>**Objetivo General**

Fortalecer los procesos de la Clínica Jurídica Virtual con Enfoque de Género mediante el diseño e Implementación de aplicaciones que permitan poner en funcionamiento sus servicios.

### <span id="page-20-2"></span>**Objetivos Específicos**

- Aportar a los procesos de conceptualización, sensibilización en derechos humanos y promoción de los servicios de la CJV, mediante la implementación de un sitio web.
- Facilitar el acceso a la atención de usuarias/os de la CJV mediante el diseño e implementación de una aplicación web.
- Contribuir en los procesos de registro y seguimiento de casos del observatorio de justicia de género mediante el diseño e implementación de una aplicación web.
- Apoyar el proceso de divulgación de la clínica jurídica virtual con enfoque de género mediante capacitación y sensibilización a comunidades educativas, organizaciones sociales de mujeres y socios estratégicos vinculados al proyecto en la región de Tumaco.

### **Marco de Referencia**

### <span id="page-21-1"></span><span id="page-21-0"></span>**Antecedentes**

Los antecedentes que se mencionan a continuación apoyaron al desarrollo de este proyecto con criterios técnicos y conceptuales; el primero sin ser necesariamente un proyecto virtual aporta considerablemente en la experiencia y procesos que se llevan a cabo para cumplir con los compromisos que tiene la Clínica Jurídica Virtual en Tumaco y el segundo es un trabajo de grado en modalidad pasantía que sirve como guía para el desarrollo de proyectos en esta modalidad.

 Convenio 960 de 2012 y convenio 1476 de 2013 entre la Universidad de Nariño y la Gobernación de Nariño.

El centro de investigaciones y estudios socio jurídicos en convenio con la gobernación de Nariño maneja la Unidad de Atención a Víctimas de Violencia Basada en Género UNAVI-VBG y la Clínica Jurídica con Enfoque de Género y Diversidades, que desde octubre del 2012 ha trabajado en atención, asesoría y orientación de casos de violencia basada en género; capacitación a funcionarios y funcionarias públicas, investigación frente a la aplicación de la Ley 1257 para el departamento de Nariño; experiencia que ayudó para evidenciar los procesos que se llevan a cabo en el trabajo en este tipo de temáticas y permitiendo sistematizarlos para que se poder ofrecer eficientemente los servicios de la CJV a través de internet.

 $\triangleright$  Implementación de un sistema de información digital para la gestión de calidad en las instituciones educativas de la ciudad de San Juan de Pasto.

Proyecto que mediante la aplicación de las TIC se desarrolla en conjunto con la secretaría de educación municipal para la elaboración de un sistema que permita evidenciar la gestión académica y administrativa que las instituciones educativas de Pasto están desarrollando a través de informes periódicos; debido a que este proyecto en modalidad de pasantía permite conocer las necesidades de la entidad y como a través de procesos informáticos se pudieron solucionar, es referente para evidenciar los objetivos que se llevaron a cabo y cuál fue el proceso de desarrollo que se utilizó.

### <span id="page-22-0"></span>**Marco Contextual**

La situación en Tumaco refleja todas las condiciones del departamento de Nariño, frente a la situación de protección de los derechos de las mujeres y las barreras en el acceso a la justicia. Sin embargo, las mismas se agravan por los altos índices de violencia que se presentan, recrudeciendo los impactos tanto para las mujeres como para sus familias, en condiciones medio ambientales que limitan el acceso a la justicia en ciertos sectores, tomando en cuenta los altos costos en el desplazamiento marítimo, y el aislamiento que sufren algunos territorios por la falta de vías transitables y las asonadas de violencia por parte de los grupos armados.

Por otro lado Tumaco en el último reporte del DANE para el año 2012, tuvo un estimado de 187.084 habitantes, de los cuales 93.782 son hombres y 93.302 son mujeres, aproximadamente el 50% de la población, con gran concentración de población joven, particularmente menores de quince años.

 Para el análisis de la situación de violencia se tienen como referencia algunos datos como la información que reposa en el Plan Integral de Seguridad y Convivencia Ciudadana (PIS´C) Municipal de Tumaco, en el cual se hace una recopilación de la situación de seguridad y convivencia en el municipio, siendo este un documento aprobado y que se constituye en un marco de desarrollo de acción de protección, prevención y promoción de derechos, al igual que una estrategia para trabajar por la seguridad y la convivencia, posibilita construir algunos análisis y reflexiones para comprender la aplicación del enfoque de género de parte de las instituciones en Tumaco; como se mencionó antes, sobre la situación de violencia en el municipio, esta ha llegado a superar los índices nacionales de homicidios, uno de los motivos por los cuales existe una alta presencia institucional y varios planes de seguridad en la región para contrarrestar dicho delito.

El Proyecto de Acceso a la Justicia de USAID, establece la necesidad de aportar a través de una de las acciones estratégicas en el montaje de una Clínica Jurídica Virtual con Enfoque de Género, bajo la modalidad semipresencial debido a que los y las usuarias/os pueden acceder a los servicios a través de internet y si lo requieren también pueden dirigirse a Casa de Justicia en Tumaco donde un profesional encargado complementa la atención.

A fin de atender la situación de derechos de las mujeres víctimas de violencia de género en Tumaco, situación que se ha agudizado por la alta influencia de los grupos al margen de la ley en el municipio, recrudeciendo la discriminación y la violencia contra la mujer en este contexto. Sumado a ello se encuentra la coexistencia de altos factores de riesgo como los bajos niveles educativos, limitaciones de pobreza extrema, dificultades de acceso a servicios de salud, participación política y empleo, entre otros factores de análisis previo del contexto local.

Dentro de este panorama hay que comprender que las manifestaciones de violencia basada en género tienen su origen en unos patrones culturales los cuales siguen obstaculizando el reconocimiento de las mujeres como sujetos plenos de derechos como eje de reconocimiento y legitimación en la sociedad. Torres (2006) afirman que. "En sociedades tradicionalistas y conservadoras los mitos que contienen los estereotipos de género suelen estar muy arraigados en el imaginario social, al tiempo que logran aceptación, prácticamente sin cuestionamientos".(p27) Y es que posiblemente es aquí donde se encuentra la raíz del devenir de las múltiples formas de violencia basada en género de hoy en día como lo son la violencia física, sexual, psicológica, patrimonial, económica, simbólica, institucional, impunidad, re-victimización y olvido de muchos casos, que día a día, se presentan dejando en los archivos de las entidades las historias de vida de

hombres, mujeres, niños, niñas y adolescentes de todas las clases y grupos sociales que han visto vulnerados sus derechos en razón de su condición social, género, raza y diversidad.

Aunque indudablemente el mayor problema para la erradicación de la violencia es la ausencia de denuncia (legal o social) como consecuencia de la errónea idea de lo privado, la desinformación en derechos y los conocidos miedos de la víctima, también coadyuvan a la impunidad de estos delitos.

Aunado a ello hoy en día a pesar de las medidas adoptadas y las leyes implementadas, no se ha mostrado mejoría en el sistema. Ya que con la acción u omisión han aumentado las consecuencias negativas experimentadas por la víctima, mostrando dificultades en la eficacia de la atención y prestación de servicios ante las personas afectadas por violencia basada en género y diversidades (Goyes y Montezuma, 2012).

La anterior situación no solamente ha generado inconformidad en la sociedad, sino que se ha generado la percepción de abandono del Estado ante las víctimas, dejando como alternativa el regresar a los contextos donde las personas son sometidas y violentadas, causando recriminación y discriminación social, familiar y laboral, por lo que co-responsablemente Estado, instituciones y víctimas han perpetuado la violencia basada en género y diversidades en nuestra sociedad y en especial en el municipio de la zona de atención del proyecto.

La Clínica Jurídica Virtual con Enfoque de Género para la atención en Tumaco, es atendida por un equipo interdisciplinario integrado por Psicólogas/os y Abogadas/os, profesionales especializados en la atención con enfoque diferencial y enfoque de género que aportan en mejorar la situación en la atención de las violencias de género que se presentan en la zona, a través de medios tecnológicos que permitan ampliar la posibilidad de superar las distancias, en búsqueda de

25

reales oportunidades de acceso a la Justicia; La Clínica Jurídica Virtual, está bajo la coordinación de la Universidad de Nariño y la operatividad se realiza principalmente desde la sede central en Pasto y con un o una profesional local en Tumaco, para que los y las usuarias/os si lo desean puedan complementar la atención que reciben en internet de manera presencial.

### <span id="page-25-0"></span>**Marco Teórico**

Equidad de género y derechos de las mujeres

"El problema no está en la diferencia, que es en sí misma algo natural, sino en el tránsito de una diferencia real a una discriminación injusta. Más que una reclamación del derecho a la diferencia, hay que reclamar el derecho a no ser discriminadas por una diferencia" (Seminario Galego de Educación para la Paz, 2006, p.116).

El desarrollo de diversas estrategias para abordar asuntos de género en el mundo, no es una cuestión que tenga sus inicios en este siglo, empezó en la década de los sesenta con el nacimiento de los estudios feministas cuando comenzaron las luchas de reivindicación social de grupos de mujeres en el mundo, las cuales han buscado hacer visibles las relaciones inequitativas de poder entre hombres y mujeres las que históricamente han marcado desigualdades en el ejercicio pleno de los derechos humanos. Cada una de las estrategias que se han utilizado se ven influenciadas por la tecnología, medios y recursos de cada época. Hoy en día es posible hablar de medios virtuales como una herramienta para abordar estos asuntos, como un medio para contribuir en la formación, difusión e investigación en los asuntos de género y se han convertido en un medio efectivo para visibilizar los múltiples factores que convergen cuando se analizan temas de la perspectiva de género.

En tal sentido, el abordar los asuntos de género desde las aplicaciones diseñadas para la Clínica Jurídica Virtual con Enfoque de Género en el presente proyecto. Implica partir de la necesidad de evidenciar que el concepto de género alude a un conjunto de características, aptitudes y actitudes, impuestos dicotómicamente a cada sexo, los cuales se incorporan mediante los procesos de socialización mantenidos y reforzados por la ideología patriarcal (Facio y Fries, 1999). Cada uno de los comportamientos culturalmente asignados y socialmente aceptados para hombres y mujeres se mantiene y se expresa según los contextos, la etnia, la clase, la nacionalidad etc.

El cuestionamiento nace al evidenciar las relaciones de poder asignadas para hombres y mujeres, las cuales surgen de una ideología denominada Patriarcado, expresando que las mujeres no tienen ningún valor, no se les reconoce de manera libre y autónoma el ostento de poder a nivel social, adicionalmente pregona la cosificación de las mujeres, impone la heterosexualidad universal, la homogeneidad entre mujeres y entre hombres, una igualdad tradicional (50/50) y la superioridad de un sexo sobre otro lo que en definitiva se traduce en la anulación de las mujeres, la diversidad y en sí mismo también ha conllevado que el ostento de la masculinidad tradicional coarte el emocionar de los hombres.

Las implicaciones sociales que emergen de esta relación impuesta, justificada y tolerada por las sociedades entre hombres y mujeres conllevan a la aparición de la discriminación por género, la construcción de estereotipos estilizados y deshumanizados, que se han convertido posiblemente en las más hostiles y agresivas discriminaciones que la sociedad mantiene, acepta, justifica e impone dado que la cultura permeada por la ideología patriarcal convirtió las diferencias sexuales en desventajas en contra de las mujeres y en favor de los hombres, para evidenciar algunos ejemplos, doble y triple jornada laboral (jornada de trabajo fuera de casa, cuidado hijas e hijos,

cuidado del hogar), diferencias laborales no reconocidas, mínima participación femenina en cargos de mando entre otros ejemplos que diariamente pasan desapercibidos a la luz de nuestros ojos.

De las principales consecuencias que acarrea la discriminación por género esta la violencia ejercida por razones de género contra la mujer y a toda aquella persona que "sale del estatus normal" impuesto por el patriarcado. Ahora bien, resulta importante reconocer que por violencia no se entenderá únicamente la violencia física también implica todo acto de violencia como psicológica, económica, patrimonial y sexual que están reconocidas dentro de las convenciones internacionales y leyes colombianas.

Ahora bien, a nivel social se han normalizado dichos comportamientos, uno de los tres objetivos planteados por la Organización de las Naciones Unidas es trabajar en este nuevo milenio por la equidad de género, sin embargo, lograr la consecución de dicho objetivo, implica lograr llevar a la práctica diversas estrategias de prevención, promoción de los derechos y educación hacia la equidad y una atención integral de las víctimas de violencia basada en género con un enfoque diferencial y un enfoque de derechos que permita alcanzar la justicia.

Por otra parte resulta importante aclarar que la aspiración de la equidad no hace referencia a la concepción de igualdad tradicional que se mencionó antes, hablar de equidad de género implica lograr una justicia que reconoce las diferencias y actúa acorde a las mismas y es obligación de todos los gobiernos garantizar la sensibilización de los ciudadanos a este tipo de temáticas.

Aprovechando el impacto que tienen las tecnologías de la información y comunicación (TIC) en la cotidianidad de las personas, se deben generar cada vez más diferentes productos y servicios que respondan a las necesidades del medio para el que se desarrollan, garantizando el respeto a los derechos humanos, permitiendo fortalecer el uso productivo de estas tecnologías y en especial de internet, ya que permiten desarrollar procesos de forma versátil y cómoda sin importar el lugar o la distancia en que se encuentran las personas.

Debido a que internet se ha convertido en un medio tan versátil de intercomunicación el Ministerio de TIC colombiano hace una gran apuesta a través del Plan Nacional de Tecnologías de la Información y las Comunicaciones (2008 – 2016); en el que se propone que todos y todas las/os colombianas/nos se puedan informar y comunicar haciendo uso de las herramientas que las TIC ofrece; es por esto que propuestas como la de La Clínica Jurídica Virtual marcan una tendencia para que diferentes instituciones puedan ofrecer servicios que permitan a la población tener mayor acceso a la justicia en especial en los lugares más apartados del país y así poder contribuir a que flagelos como la discriminación, el maltrato y demás violencias basadas en género sean erradicadas a través de servicios que garanticen el reconocimiento, apoyo, protección y justicia para las víctimas.

De ahí que en cada una de las aplicaciones vinculadas en la ejecución del presente proyecto, debe hacerse evidente el reconocimiento de la mujer como foco de trabajo. En tal sentido cada una de las aplicaciones debe reconocer las diferencias étnicas, sociales, contextuales, educativas, de tal forma que la atención y servicios a los que se puedan acceder mediante la Clínica Jurídica Virtual sean incluyentes. De igual forma no ha de pregonar y/o utilizar estereotipos patriarcales que reafirmen la inferioridad de la mujer, cada uno de los contenidos e información deberá reconocer los derechos como derechos humanos, concebidos desde el ejercicio pleno de la ciudadanía y el reconocimiento del estado como responsable de preservar, respetar y hacer efectivo el disfrute de los derechos para todas y todos, finalmente uno de los elementos fundamentales a visibilizase y expresarse en la aplicación del enfoque de género y de derechos es la utilización de un lenguaje incluyente, un lenguaje no sexista, ello requiere que ninguno de los contenidos, información y

demás textos utilicen palabras o expresiones que denigren o anulen a las mujeres, o a lo femenino, por el contrario deberá pregonar un lenguaje que incluya y reconozca la existencia de dos sexos diferentes, legítimos y en igualdad de derechos.

### <span id="page-29-0"></span>**Marco Legal**

Para el desarrollo del proyecto se deben tener en cuenta las siguientes normativas legales:

### <span id="page-29-1"></span>**Sentencia C-804 del 2006 de la Corte Constitucional de Colombia.**

La Corte Constitucional declara que: por discriminación contra la mujer el artículo 33 del Código Civil no se puede aplicar ya que utiliza como universal el vocablo hombre y por consecuencia se evidencia la exclusión de las mujeres.

Por eso precisa que solo una definición cuyo contenido permita visualizar lo femenino y hacer visible a las mujeres, armoniza con la dignidad humana, la igualdad y el derecho a participar en el ejercicio del control político.

Además reconoce que: el uso de un lenguaje incluyente y respetuoso significa un primer paso "hacia la visibilización y materialización de los derechos de las mujeres, en concordancia con los avances de la legislación nacional e internacional sobre el tema en los últimos años. Por consiguiente, el Código Civil, al señalar la palabra "hombre" en sentido general, promueve desde la semántica que un grupo de la población quede excluida, y como consecuencia no puede ser constitucional el trato diferenciador que se consagra en la norma demandada."

El conocimiento de esta sentencia ayudó al desarrollo de este proyecto a identificar y aprender sobre el uso del lenguaje incluyente tanto en la redacción de este trabajo como en los mensajes y texto que se muestran en el sitio web y las aplicaciones.

30

### <span id="page-30-0"></span>**Ley 1257 De 2008.**

Por la cual se dictan normas de sensibilización prevención y sanción de formas de violencia y discriminación contra las mujeres, se reforman los códigos de procedimiento penal, ley 294 de 1996 y se dictan otras disposiciones. Atendiendo a las disposiciones contempladas al capítulo sexto de la presente ley denominada medidas de atención.

Artículo 1. Objeto de la ley. La presente ley tiene por objeto la adopción de normas que permitan garantizar para todas las mujeres una vida libre de violencia, tanto en el ámbito público como en el privado, el ejercicio de los derechos reconocidos en el ordenamiento jurídico interno e internacional, el acceso a los procedimientos administrativos y judiciales para su protección y atención, y la adopción de las políticas públicas necesarias para su realización.

Esta ley aporto al desarrollo del proyecto ya que define conceptos, derechos, medidas y sanciones referentes a la violencia contra la mujer que todas las instituciones deben aplicar frente a procesos de sensibilización y prevención; es por esto que se consideró necesario conocer y aprender de este tipo de problemáticas, para poder brindar apoyo en los procesos de divulgación, capacitación y sensibilización contemplados en este proyecto.

### <span id="page-30-1"></span>**Ley 1719 De 2014.**

Por la cual se modifican algunos artículos de las leyes 599 de 2000 906 del 2004 y se adoptan medidas para garantizar el acceso a la justicia de las víctimas de violencia sexual en especial la violencia sexual con ocasión del conflicto armado y se dictan otras disposiciones.

Artículo 1o. Objeto de la ley. La presente ley tiene por objeto la adopción de medidas para garantizar el derecho de acceso a la justicia de las víctimas de violencia sexual, en especial de la

violencia sexual asociada al conflicto armado interno. Estas medidas buscan atender de manera prioritaria las necesidades de las mujeres, niñas, niños y adolescentes víctimas.

Artículo 17. Obligación de adelantar las investigaciones en un plazo razonable y bajo el impulso de los funcionarios judiciales.

Debido a que en esta ley se enmarcan las medidas para garantizar los derechos de mujeres, niñas, niños y adolescentes en el marco del conflicto armado es importante conocer en qué términos, procesos y acciones la clínica ayuda a las víctimas brindando un servicio adecuado; teniendo en cuenta conceptos como la re victimización y datos importantes que son necesarios para poder iniciar la denuncia; lo que permite apoyar al equipo profesional de la clínica en el proceso de investigación y atención a las víctimas enmarcadas en esta ley.

### <span id="page-31-0"></span>**Ley 1581 De 2012.**

Donde se establece la normatividad que rige frente al tratamiento de información de personas en archivos y bases de datos; se tuvieron en cuenta los artículos que correspondan al objeto de trabajo de la implementación de la Clínica Jurídica Virtual con Enfoque de Género.

Artículo 1°. Objeto. La presente ley tiene por objeto desarrollar el derecho constitucional que tienen todas las personas a conocer, actualizar y rectificar las informaciones que se hayan recogido sobre ellas en bases de datos o archivos, y los demás derechos, libertades y garantías constitucionales a que se refiere el artículo 15 de la Constitución Política; así como el derecho a la información consagrado en el artículo 20 de la misma.

Esta ley es fundamental para el desarrollo de este proyecto debido a la delicada información con la que se trabaja, ya que brinda conceptos y acciones que se deben realizar para hacer el manejo adecuado de la información personal, respetando los derechos y deberes tanto de las usuarias/os como del personal de la clínica;

Según lo enmarcado en esta ley para hacer la recepción de información según se requiera, la clínica debe contar con el permiso de las usuarias/os denominado consentimiento informado, el cual puede ser físico o digital y debe presentar la información necesaria de cuál es el uso que la clínica hace a esa información, dando a conocer que la/el titular de la información en cualquier momento puede solicitar, modificar o eliminarla; sin embargo cabe resaltar que según el artículo 6 el tratamiento que se refiera a datos que sean necesarios para el reconocimiento, ejercicio o defensa de un derecho en un proceso judicial y/o el tratamiento que tenga una finalidad histórica, estadística o científica; no hace necesaria la constante autorización y notificación sobre el uso que la clínica hará de la información siempre y cuando se haga supresión de identidad de los titulares, como datos personales o información que de manera directa o indirecta revelen la identidad de las personas.

Lo anterior permitió determinar la forma en cómo debe guardarse la información en la bases de datos, para que no se cree conflicto en la integridad de los mismos en caso de modificación y eliminación de alguno de estos.

### <span id="page-32-0"></span>**Marco Conceptual**

Los conceptos sobre los cuales radicó la efectividad del presente proyecto, se desarrollan en base a las definiciones de la ley 1257 de 2008 y demás normas nacionales, apoyados de igual forma en las convenciones y conferencias internacionales.

 Derechos Fundamentales: Son los derechos inherentes a cada persona. En Colombia los derechos fundamentales son:

 Los señalados expresamente en la Constitución política de Colombia Título II, Capítulo primero.

Los derechos no fundamentales pero que adquieren esa categoría por conexidad.

Los consagrados en los tratados y convenios internacionales ratificados por el estado.

 Los que tengan un carácter inherente a la persona humana, así no estén señalados en la constitución.

- La igualdad y la paz; derecho a la vida libre de violencia, como principios fundantes del ordenamiento jurídico colombiano, son derechos fundamentales. (Constitución Política de Colombia, 1991)
- Derechos Humanos: Son aquellas libertades, facultades, instituciones o reivindicaciones relativas a bienes primarios o básicos que incluyen a toda persona, por el simple hecho de su condición humana, para la garantía de una vida digna. Son independientes de factores particulares como el estatus, sexo, orientación sexual, etnia o nacionalidad; y son independientes o no dependen exclusivamente del ordenamiento jurídico vigente. Desde un punto de vista más relacional, los derechos humanos se han definido como las condiciones que permiten crear una relación integrada entre la persona y la sociedad, que permita a los individuos ser personas, identificándose consigo mismos y con los otros, Se definen como inherentes a la persona, irrevocables, inalienables, intransmisibles e irrenunciables. Por definición, el concepto de derechos humanos es universal (para todos los seres humanos) e igualitario, así como incompatible con los sistemas basados en la superioridad de una casta, raza, pueblo, grupo o clase social determinados, Son además atemporales e independientes de los contextos sociales e históricos. (Organización de las Naciones Unidas, 1948)
- Derechos Sexuales: Los derechos sexuales se encuentran subsumidos dentro de los derechos humanos que ya se reconocen en las leyes nacionales, en documentos internacionales de derechos humanos y en otras declaraciones de consenso. Comprenden el derecho de todas las personas para que, libres de coacción, discriminación y violencia. (Constitución Política de Colombia, 1991)
- Diversidad Etaria: Término utilizado para diferenciar necesidades y problemáticas según la edad a la cual se pertenece (Rilova y Riascos, 2012).
- $\triangleright$  Diversidad: Conjunto de características diferentes a las regulares, Indica o marca la diferencia que pueden presentar algunas personas o colectividades entre sí. El lugar que ocupan los hombres y las mujeres con relación a sí mismos y a otros grupos de mujeres y hombres es de desigualdad (Rilova y Riascos, 2012).
- Equidad De Género : La equidad de género representa el respeto a nuestros derechos como seres humanos y la tolerancia de nuestras diferencias, representa la el reconocimiento de las diferencias y sobre ellas el reconcomiendo de la igualdad de oportunidades en todos los sectores importantes y en cualquier ámbito, , Implica un trato diferencial n sus necesidades, para asegurar la justicia, deben existir medidas para compensar las desventajas históricas y sociales que han impedido a mujeres y hombres disfrutar de oportunidades iguales. La equidad conduce a la igualdad, pero nunca la sustituye (Rilova y Riascos, 2012).
- Género: Comportamientos asignados socialmente a los hombres y mujeres, conjunto de actitudes y roles asignado a uno u otro sexo, los constructos de lo que debe ser un hombre y una mujer que se impone a partir de complejos procesos de socialización que varían según el contexto (Rilova y Riascos, 2012).
- Heterosexualidad: Es la atracción sexual, deseo amoroso o sexual hacia personas del sexo opuesto (Rilova y Riascos, 2012).
- Homosexualidad: Atracción o deseo sexual hacia personas del mismo sexo (Rilova y Riascos, 2012).
- Identidad De Género: expresa la forma como las personas se perciben y reconocen a si mismas independientemente del sexo con el que hayan nacido. (Rilova y Riascos, 2012)
- Orientación Sexual: Es la atracción entre seres humanos cargada de afecto erotismo u sexualidad. (Rilova y Riascos, 2012)
- Sexo: El sexo se refiere a las características biológicas que definen en una especie si es hembra o macho que se expresan principalmente en los órganos reproductivos. (Rilova y Riascos, 2012)
- Víctima: Es la persona que está en riesgo de padecer, sufre o ha soportado alguna vulneración de sus derechos. (Ley 1257 de 2008)
- Violencia Basada En Género: La Declaración sobre la eliminación de la violencia contra la mujer, adoptada por la Asamblea General de las Naciones Unidas en 1993, define la violencia basada en género como "todo acto de violencia basado en el género (VBG) que tiene como resultado posible o real un daño físico, sexual o psicológico, incluidas las amenazas, la coerción o la privación arbitraria de la libertad, ya sea que ocurra en la vida pública o en la vida privada. (Ley 1257 de 2008)
- Violencia Económica: Cualquier acción u omisión orientada al abuso económico, el control abusivo de las finanzas, recompensas o castigos monetarios a las mujeres por razón de su condición social, económica o política. Esta forma de violencia puede consolidarse en las relaciones de pareja, en las familiares, en las laborales o en las económicas. (Ley 1257 de 2008)
- Violencia Física: Se entiende como una forma de agresión producida por la aplicación de la fuerza física no accidental, caracterizada por lesiones sobre el cuerpo de la persona agredida, con consecuencias de diversa gravedad asociadas con enfermedad, heridas y mutilaciones que pueden llevar inclusive a la muerte. Ocasiona además efectos traumáticos de orden psicológico. (Ley 1257 de 2008)
- Violencia Intrafamiliar: "Toda acción u omisión protagonizada por los miembros que conforman el grupo familiar (afinidad, sangre o afiliación), que trasforma las relaciones entre ellos causando daño físico, emocional, sexual, económico o social a uno o varios de ellos" y tiene entre sus características ser permanente, periódica o cíclica. (Ley 1257 de 2008)
- Violencia Patrimonial: Lo que ocasiona perdida, transformación sustracción, destrucción, retención o distracción de objetos, instrumentos de trabajo, documentos personales, bienes, valores o derechos económicos destinados a satisfacer las necesidades de la mujer. (Ley 1257 de 2008)
- Violencia Psicológica: Se refiere a todo tipo de agresión a la vida emocional de la persona, que se manifiesta a través de formas de comunicación que implican humillación, ridiculización, burla, amenaza, rechazo y denigración, así como ausencia de manifestaciones afectivas, exclusión o aislamiento, y expresiones de celos excesivos que coartan la libertad, lo que aleja a la persona de su red social y familiar e impide el ejercicio de sus derechos. (Ley 1257 de 2008)
- Violencia Sexual: Todo acto o comportamiento de tipo sexual ejercido sobre una persona adulta o menor de edad, hombre o mujer, utilizando la fuerza o cualquier forma de coerción física, psicológica o emocional; o mediante el aprovechamiento de las condiciones de indefensión, de desigualdad y poder entre la víctima y el agresor. MODALIDADES: Violación, desnudes forzada, mutilación sexual, esclavitud sexual, acoso sexual, intento de violación,

anticoncepción forzada, unión forzada, imposición de códigos de conducta, control de relaciones afectivas, hostigamiento sexual, aborto forzado, manoseo, prostitución forzada, prostitución infantil. (Ley 1257 de 2008)

- $\triangleright$  Ingeniería De Software: La aplicación de un enfoque sistemático cuantificable al desarrollo, operación y mantenimiento del software. (Pressman, 2005, p.23)
- Aplicaciones Basadas En Web: en su forma más simple las WebApps son apenas más que un conjunto de archivos de hipertexto ligados a que presentan información mediante texto y algunas gráficas. (Pressman, 2005, p.9)
- Ingeniería Web: Proceso utilizado para crear, implantar y mantener aplicaciones y sistemas Web de alta calidad (Pressman, 2005, p.502)
- Diseño De Interfaz: Sistema de comunicación de un programa con el usuario/a; la interfaz comprende las pantallas y los elementos que informan al usuario/a sobre lo que puede hacer, o sobre lo que está ocurriendo. (Pressman, 2005, p.350)

#### **Metodología y Desarrollo**

#### **Ingeniería Web**

Hoy en día el uso de internet es fundamental para llevar a cabo diferentes tipos de actividades, tanto de entretenimiento como de labor académica y administrativa, el desarrollo de aplicaciones web requiere una metodología adecuada para poder obtener una aplicación de alta calidad, debido a que las necesidades de los y las usuarias/os son primordiales necesitando de mejoramiento constante, es por esto que el desarrollo de sistemas de información y aplicaciones web necesitan un enfoque diferente al tipo de software normal.

La ingeniería web es el proceso mediante el cual se desarrollan aplicaciones web teniendo en cuenta la calidad mediante la facilidad de uso, funcionalidad, confiabilidad, eficiencia y facilidad de mantenimiento, consiguiendo con esto un sistema amigable con el usuario/a dentro de un marco de negocios.

Para el desarrollo de aplicaciones mediante ingeniería web utilizando el modelo de Pressman(2005,p501-p638). Se debe tener en cuenta las siguientes etapas: comunicación con el cliente, planeación, modelado, construcción y despliegue, teniendo en cuenta que los procesos llevados a cabo en el desarrollo no son de estricto cumplimiento ya que la naturaleza de las aplicaciones pueden tener diferentes requerimientos a los planteados por esta metodología, es por esto que en el desarrollo de este trabajo, se tomaron los puntos más relevantes con el fin de adaptar la metodología a las necesidades del proyecto.

#### **Comunicación con el Cliente.**

En esta etapa se definieron los objetivos a desarrollar, teniendo en cuenta las características de la aplicación web y sus funciones, haciendo una recopilación de requisitos a través de la identificación de usuarias/os para poder hacer una categorización según cómo estos interactúan con el sistema, con esto se resuelven tres preguntas fundamentales.

#### *Recepción de Experiencias.*

¿Cuál es el objetivo principal de la Clínica Jurídica Virtual Con Enfoque de Género?

Generar mediante la Clínica Jurídica Virtual con Enfoque de Género en Tumaco, procesos de fortalecimiento institucional y comunitario para la atención y seguimiento de procesos de violencias basadas en género.

¿Por qué es necesaria la Clínica Jurídica Virtual con Enfoque de Género?

Todas las acciones encaminadas a garantizar y proteger los derechos de la mujer en el territorio Colombiano, poco a poco se han convertido en una prioridad para el estado, lo que ha permitido evidenciar que la situación de violencia basada en género no es un tema que responda únicamente al conflicto armado que vive Colombia, sino que es una situación permanente en la sociedad y que se agudiza en los territorios donde la presencia de grupos armados recrudecen la violencia contra la población más vulnerable.

De allí que instituciones de carácter internacional, nacional, gubernamentales y académicas hayan unido esfuerzos económicos, técnicos, administrativos y humanos para consolidar estrategias y planes de acción tendientes a garantizar el acceso a la justicia y buscar alternativas para evaluar necesidades y generar procesos de formación y articulación institucional, dado que las manifestaciones de violencia basada en género tienen su origen en patrones culturales que siguen obstaculizando el reconocimiento de las mujeres como sujetos plenos de derechos.

La Clínica Jurídica Virtual con Enfoque de Género, busca mejorar la atención en los casos de violencia física, sexual, psicológica, económica y violencia patrimonial contra las mujeres. brinda atención para dar a conocer todos los medios que existen para proteger y defender los derechos al igual que apoyar con asesorías psicológicas para las situaciones difíciles que han pasado las y los usuarios, esto se hace mediante un equipo de profesionales integrado por Psicólogas/os y Abogadas/os, expertos en atención con enfoque de género, usando medios tecnológicos que permiten superar las distancias y facilitan la búsqueda de oportunidades para que poder acceder a la justicia y a la solución de problemas.

Generando nuevas alternativas para dar solución a las barreras de acceso a la justicia por medio de aplicaciones web, facilitando el acceso y permitiendo que más usuarias y usuarios puedan

40

obtener asesoría sin sentirse perseguidos u observados, como puede suceder en una atención presencial.

¿Quiénes son las y los usuarios que utilizan la Clínica Jurídica Virtual con Enfoque de Género?

La Clínica Jurídica Virtual con Enfoque de Género está dirigida a todos y todas las usuarias del municipio de Tumaco que necesiten asesoría psico-jurídica, solo con tener conocimientos básicos en el manejo de computadores e internet, independiente a su preparación académica, es por esto que el lenguaje que maneja la Clínica está compuesto de textos sencillos de entender, que se complementan de textos con conceptos técnicos para que usuarios y usuarias con un nivel académico alto puedan profundizar acerca de la información que se maneja, debido a que uno de los servicios adicionales que presta la Clínica es el análisis de sentencias, que pueden ser utilizadas por profesionales del derecho para dar sustento a los casos que manejen en cualquier lugar del país.

La Clínica virtual también va dirigida a las y los profesionales que brindan la atención psicológica y jurídica es por esto que las aplicaciones tienen accesos diferentes para brindar mayor seguridad y facilidad en el manejo de la Clínica.

## *Visualización de Procesos.*

La Clínica Jurídica Virtual con Enfoque de Género cuenta con un antecedente muy importante de la Unidad de Atención a Víctimas lo que permitió tomar esta experiencia para poder enmarcar los procesos y determinar los productos a entregar:

 Procesos de sensibilización con la realización de charlas, volantes, carteles, publicación de informes y avances en cartelera.

41

- El proceso de atención se enfoca en diferentes aspectos, la atención en oficina con los profesionales que se encuentren disponibles después se hace el registro del caso de violencia de género con las características y comportamientos psicológicos de la usuaria/o, lo que permite hacer seguimiento a los avances tanto jurídicos como psicológicos, mediante los procesos que lleven según los requerimientos de cada usuaria/o, entrega y solicitud de documentos para llevar a cabo procesos jurídicos y notificaciones de asuntos para que la usuaria/o estén al tanto de los procesos llevados a cabo en su caso.
- Análisis de sentencias de asuntos jurídicos de donde se obtiene la información requerida, registrada en formatos que se tabulan para hacer gráficos estadísticos.

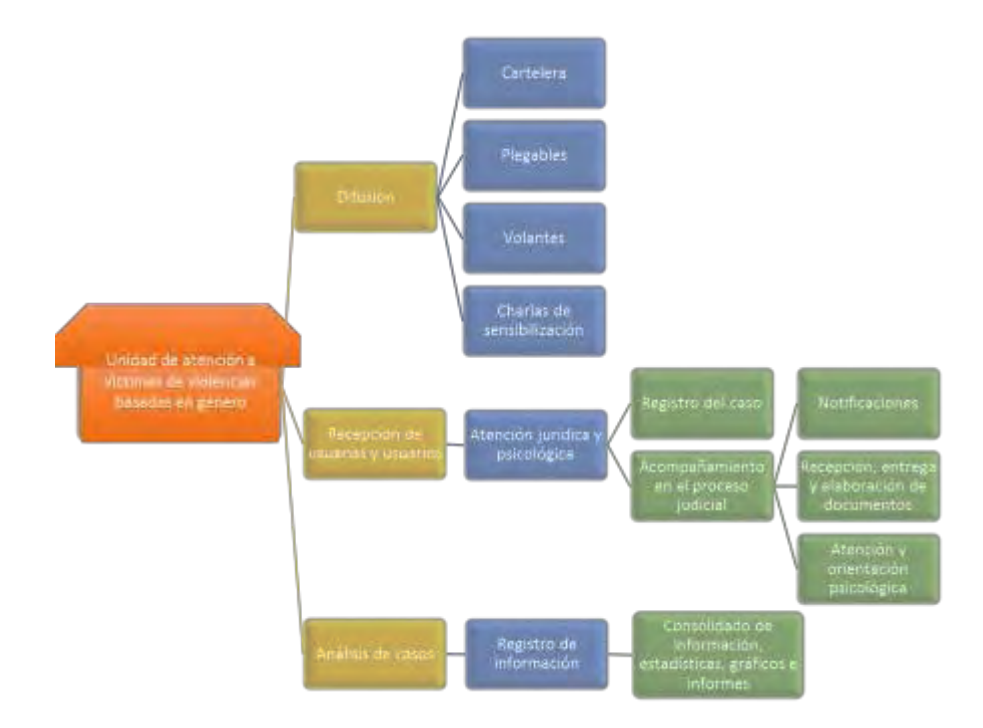

*Figura 1.* Visualización de procesos de la Unidad de Atención a Víctimas de Violencias Basadas en Género. Fuente: la presente investigación, 2015

#### **Planeación.**

En esta etapa se identificaron las tareas, elaborando un calendario que incluya fecha de entrega y fechas clave de incremento de la aplicación en semanas, también hace parte de la planeación el consolidar el análisis que resultó de la etapa anterior, definiendo usuarias/os, metas, información y servicios que proporcionan las aplicaciones web, dando como resultado un diseño aproximado de la aplicación a desarrollar.

#### *Requerimientos.*

Para el desarrollo de este proyecto se han tenido en cuenta diferentes factores contemplados en el estudio de factibilidad, para garantizar que las aplicaciones de información web cumplan con los requerimientos que exige el convenio teniendo en cuenta tres factores que permiten determinar si el diseño e implementación se puede realizar con los recursos que posee la Universidad de Nariño.

#### *Factibilidad Técnica.*

Se contemplan diferentes componentes tecnológicos tanto de software, hardware y también el recurso humano que enmarca las personas que ayudaron en el proceso de implementación de la clínica virtual.

El software que se utilizó en el desarrollo del proyecto fue:

 $\triangleright$  Sistema operativo Windows 8 de 64 bits.

 Suite Adobe Web Premium CS3(Flash, Illustrator, Dreamweaver, Fireworks, Photoshop): Es un paquete de programas con herramientas para trabajar diseño gráfico, edición de imágenes, animaciones 2D y elaboración de páginas Web con soporte para PHP, su completa gama de aplicaciones apoya eficientemente la realización de proyectos profesionales.

 $\triangleright$  Wampserver: es un programa que incorpora varias aplicaciones como un paquete de utilidades, estas están encaminadas al servicio de páginas Web y diseño de bases de datos bajo sistemas operativos Windows, entre las aplicaciones incorporadas se encuentran: apache que es un servidor web HTTP, mysql que es un motor de base de datos de código abierto y phpmyadmin que es un administrador de mysql a través de páginas web.

Los elementos de hardware que se utilizaron fueron:

- $\triangleright$  Equipo de cómputo tipo escritorio
	- o Procesador Intel I5 de 2.67 GHz
	- o Memoria RAM de 4 GB DDR3
	- o Disco Duro de 1 TB Sata
	- o Unidad quemadora DVD
- $\triangleright$  Impresora Multifuncional

En el recurso humano se encuentran, el personal del Centro de Investigaciones y Estudios Socio-Jurídicos (CIESJU) quienes dieron su colaboración para trabajar con la información existente y las experiencias llevadas a cabo hasta el momento, la coordinadora del convenio que superviso y aportó desde sus conocimientos para el desarrollo de este proyecto.

#### *Factibilidad Económica.*

El CIESJU de la Universidad de Nariño encargado de la ejecución del convenio que implementó la Clínica Jurídica Virtual con Enfoque de Género apoyo con los materiales de papelería necesarios para la elaboración de este proyecto además del dinero para transportes y viáticos para las visitas

al municipio de Tumaco contemplados en el presupuesto del convenio; además la Universidad cuenta con las licencias de los programas que se utilizaron tanto en el desarrollo como en la implementación de las aplicaciones, por esto que no se requirieron de recursos adicionales de los que posee la Universidad para poner en funcionamiento la clínica.

#### *Factibilidad Operacional.*

La implementación de este proyecto se realizó en el servidor del CIESJU que se encuentra en el data center de la Universidad de Nariño bajo el cargo del aula de informática dependencia que alberga y da soporte necesario para su funcionamiento, la administración del servidor está a cargo del CIESJU teniendo control de los sistemas y aplicaciones almacenados en él; el funcionamiento de la Clínica Jurídica Virtual con Enfoque de Género está a cargo de profesionales y monitores que trabajan para el convenio quienes actualizan la información y hacen uso del sistema.

### *Necesidades.*

De acuerdo a la necesidad inmediata para poder iniciar con los servicios de la Clínica Jurídica Virtual con Enfoque de Género, el sitio web se implementó a través del gestor de contenidos WordPress que facilita la divulgación de información y da a conocer los aspectos relevantes de los servicios que presta la clínica como también información que ayuda a sensibilizar y dar a conocer la problemática de la violencia con base de género.

Para la atención, registro y documentación de casos se diseñaron e implementaron dos aplicaciones web:

Una para la atención denominada oficina virtual que cuenta con opciones simples para que las usuarias/os puedan tener un primer acercamiento a través de internet con los y las profesionales de la clínica con herramientas como el chat, envió y recepción de documentos y notificaciones, siendo de uso expreso de la comunidad en general.

Para el registro y documentación de casos, una aplicación web que permite a través de formularios hacer registro de usuarias/os para su seguimiento y formularios para el registro de sentencias de tal forma que se puedan actualizar para poder cambiar la información en el transcurso del seguimiento que hagan los y las profesionales, esta aplicación permite la gestión de informes estadísticos a través de gráficas para su posterior análisis de uso exclusivo de los y las profesionales y/o personal que trabaja en la clínica además de tener acceso directo para brindar la atención a las usuarias/os que se registren en la oficina virtual y se le dio como nombre latín Aequus que significa equidad.

Estas dos aplicaciones funcionan como complemento compartiendo el mismo diseño, pero la información de cada una se guarda en bases de datos distintas debido al tipo de información sensible con la que se trabaja, por un lado la oficina virtual de acceso libre para personas que quieran acceder a los servicios, esta aplicación maneja información general de la persona que hizo su registro; por otro lado la aplicación de registro y seguimiento Aequus, a la que solo ingresan los y las profesionales de la clínica, maneja la información personal, denuncia, hechos, información del presunto agresor, perfil psicológico y acciones tomadas en el caso, lo que evidencia mayor control para la protección de este tipo de datos y por esto se toma la medida de dividir las aplicaciones.

#### *Consolidación de Información.*

La información con la que trabaja la Clínica Jurídica Virtual con Enfoque de Género se divide en tres categorías

- 1. Información de conocimiento común como:
	- Mención de objetivos y presentación de la clínica.
	- $\triangleright$  Noticias de los adelantos relevantes que la clínica haga o de noticias generales en materia jurídica, psicológica y de investigación, para víctimas de violencia basada en género.
	- $\triangleright$  Frases de sensibilización y/o empoderamiento dirigida a mujeres
	- Diccionario que contenga conceptos relacionados con asuntos de género, violencia y derechos.
	- Normativas, leyes y demás en las que se mencionan temas de violencia en base de género.
	- $\triangleright$  Casos de ejemplo.
	- $\triangleright$  Informes y preguntas frecuentes.
- 2. Información producto de la atención de la oficina virtual como:
	- $\triangleright$  Información personal de las y los usuarios.
	- $\triangleright$  Conversaciones de chat
	- Documentos de Word, pdf, Excel, archivos de imágenes y archivos de audio.
	- $\triangleright$  Mensajes de notificación
	- Formatos de evaluación y permiso de la atención.
- 3. Información del registro de casos.
	- $\triangleright$  Información personal de los y las profesionales de la clínica.
	- $\triangleright$  Ficha de Historial de casos: se registran los casos que los y las profesionales consideran que se deben trabajar.
- $\triangleright$  Ficha de remisión de casos: se registran los casos que son atendidos por la clínica pero que no corresponden a violencias basadas en género.
- Ficha de observatorio de casos: se registran casos producto de la investigación en juzgados y demás entes judiciales.
- Reportes de fichas en Excel y gráficos.

#### **Modelado.**

En esta etapa se definieron los procesos de modelo de análisis y diseño que permitieron tener un control y desarrollo adecuado al momento de la construcción de la aplicación web ya que definen de manera clara y especifica cómo debe ser la interacción, del usuario/a con el sistema y como navegará por medio de la interfaz.

## *Modelo de Análisis.*

Se definió el contenido, interacción, función operacional y navegación entre otros procesos que permitieron determinar un buen funcionamiento con las diferentes usuarias/os y hacer que el modelo de diseño sea fácil de organizar.

#### *Organización de información.*

El sitio web a través del gestor de contenidos trabaja con texto, imágenes, enlaces, archivos y videos según las necesidades en el transcurso del tiempo así lo requieran, la información con la que se trabaja es:

- Presentación de la clínica.
- Objetivos que desarrolla la clínica.
- $\triangleright$  Información de lugar de trabajo.

 $\triangleright$  Normativa Internacional.

Leyes.

 $\triangleright$  Jurisprudencias.

- $\triangleright$  Los derechos con que cuentan las mujeres.
- $\triangleright$  Información sobre las asesorías psico-jurídicas.
- lacktriangleright in the Contactor Section 4.
- Diccionario de conceptos relacionados con género.
- Informes y Resultados para dar a conocer el trabajo desarrollado.
- Ejemplos de casos para contextualizar la problemática de VBG.
- $\triangleright$  Recepción de dudas y preguntas de los y las visitantes a la página.

La organización de estos puntos se hace a través de un menú principal en la parte superior de la página donde se muestran las opciones con la información organizada por categorías y el texto informacional va acompañado por una imagen.

La aplicación web Aequus, para el registro de usuarias/os hace el manejo de información personal bajo lo estipulado en la ley 1581 de 2012; aclarando que los datos que se requieran para procesos de investigación y presentación de informes son de carácter generalizado y no contienen datos personales expresos como nombres, número de cédula, números de celular, dirección de vivienda o cualquier tipo de información que pueda identificar al usuario/a de manera directa o indirecta, de igual forma las usuarias/os sin obligación firman un consentimiento informado.

Por otra parte la aplicación maneja un componente de investigación y seguimiento, el cual consiste en realizar análisis y recopilación de información de los casos recepcionados en instituciones como fiscalía, medicina legal, inspección de policía, comisaría de familia, juzgados, ICBF e instituciones de salud, con el fin de presentar informes frente a las actuaciones de los operadores/as de justicia ante casos de violencia basada en género en el municipio de Tumaco. Uno de los objetivos principales del proceso de investigación que se adelantará será el lograr contrarrestar a la falta de reporte de parte de las instituciones y la desagregación de casos por asuntos de género.

Dado que la falta de documentación es uno de los riesgos más significativos que se ha identificado afecta y limita el acceso a la justicia de las mujeres, ya que esta información será recolectada de manera personal en cada institución se espera lograr conseguir la mayor cantidad de datos y bases documentales para ser ingresadas a un formulario de la aplicación web. El formulario debe contar con suficiente información para lograr hacer análisis complejos y estructurar mediante un trabajo de investigación el contexto y una aproximación real a la situación que enfrenta el municipio de Tumaco en cuanto a los casos de VBG se refiere.

La aplicación web, permite generar gráficos estadísticos e informes en cualquier momento del proceso, que se espera posibiliten la construcción de indicadores tanto del trabajo desarrollado como en las acciones del Proyecto de Acceso a la Justicia de USAID.

La aplicación web para la atención u oficina virtual tiene funciones elementales de interacción del usuario/a con los y las profesionales para un primer acercamiento por medio de un chat, envío y recepción de documentos, notificaciones para que puedan estar pendientes de los acontecimientos, razones y mensajes de los y las profesionales, además de un formato para la evaluación del servicio fundamental para determinar la calidad de la atención recibida.

El acceso a esta aplicación requiere de un registro que solicita datos elementales para la identificación de la persona además de su ubicación para poder determinar si la conexión se hace desde el municipio de Tumaco; para el ingreso después del registro solo será necesario un usuario

50

y una contraseña; el acceso por este medio solo será para la comunidad que necesite atención; el acceso de los y las profesionales se hace a través de la aplicación Aequus donde pueden ver que usuarias/os se encuentran conectadas/os para iniciar el proceso de atención por medio del chat y demás funciones habilitadas para el servicio.

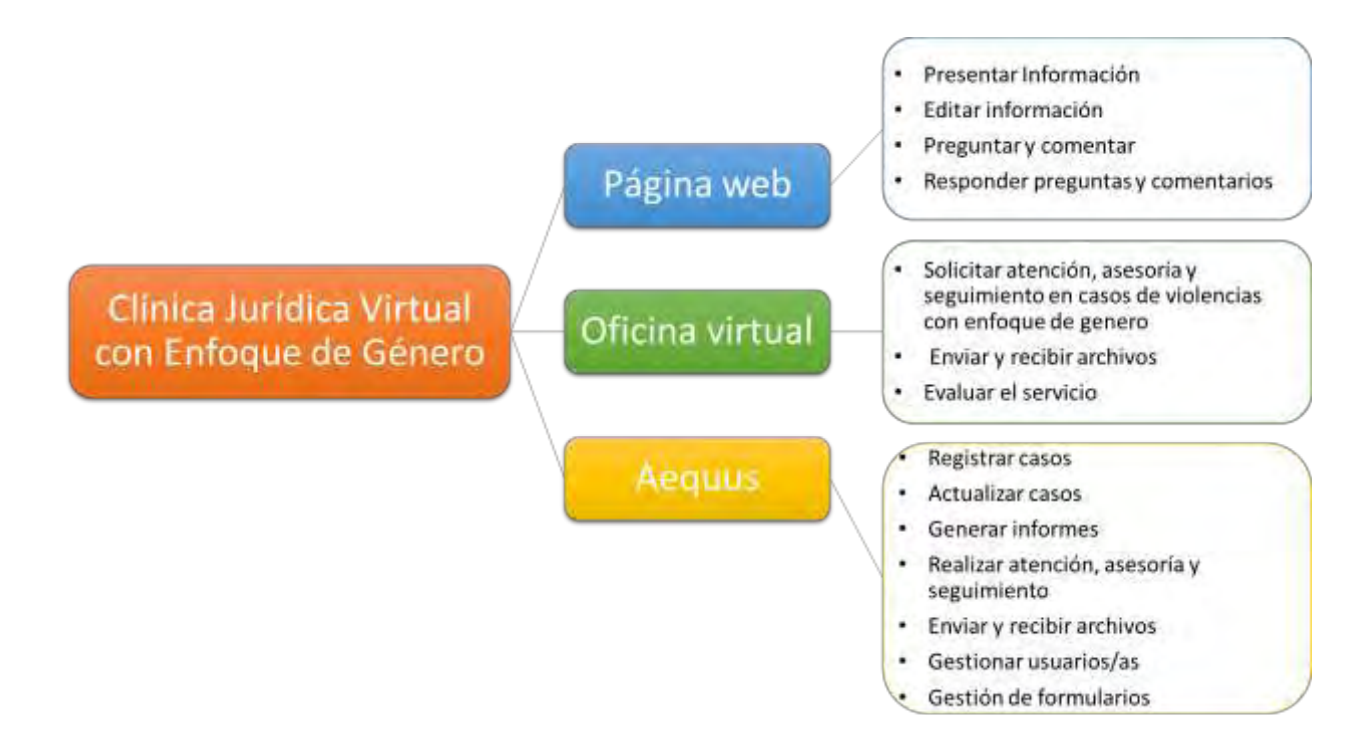

*Figura 2.* Diagrama de funciones que permiten realizar las aplicaciones. Fuente: la presente investigación, 2015.

#### *Definición de Roles de Usuaria/os.*

Para poder llevar a cabo los anteriores procesos las aplicaciones manejan cuatro roles:

- $\triangleright$  Rol administrador: con control total sobre todas las aplicaciones, el acceso a la oficina virtual se realiza por medio de Aequus.
- Rol Profesional: para actualizar información en la página web, hacer registros a los formularios, obtener informes y hacer atención de usuarias/os de la oficina virtual a través de Aequus.
- $\triangleright$  Rol monitor: para obtener informes y hacer interpretaciones.
- Rol usuaria/o general: puede ver la información de la página web escribir comentarios o preguntas y puede acceder a la oficina virtual en caso de requerir atención.

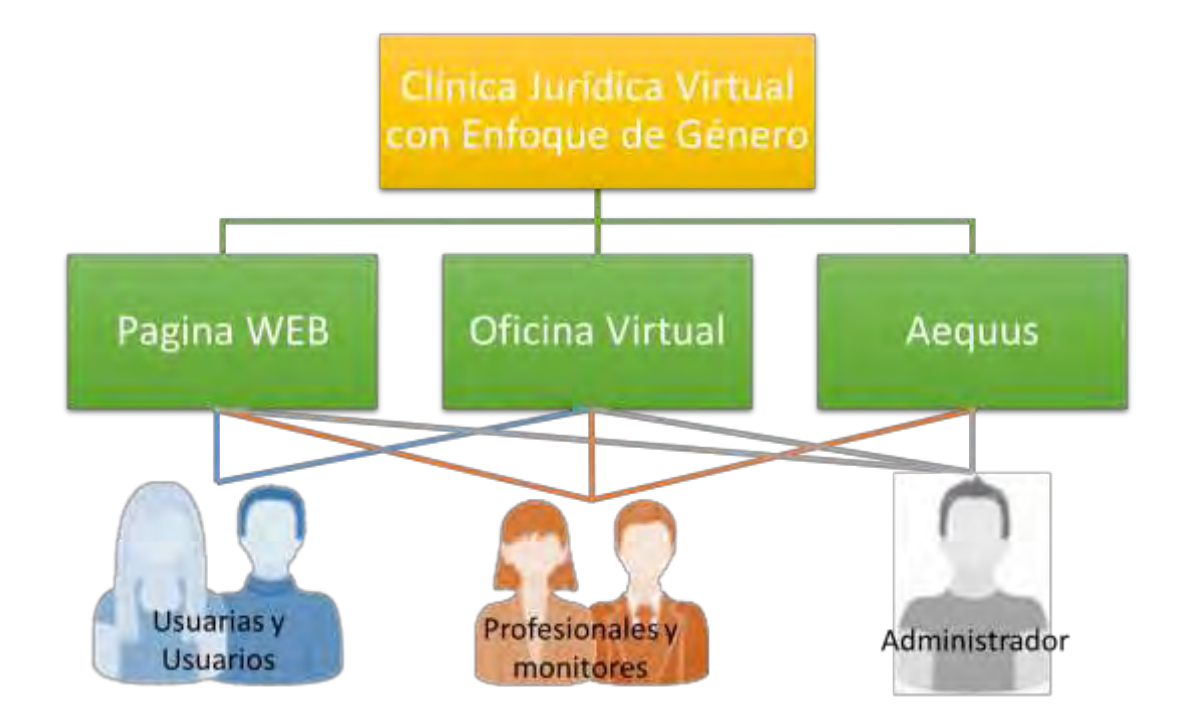

*Figura 3.* Diagrama de usuarias/os de la CJV. Fuente: la presente investigación, 2015.

### *Modelo de Diseño.*

En este modelo se tuvieron en cuenta todas las características gráficas y de funcionalidad de la aplicación web desarrollando la interfaz, el diseño estético, organización de contenidos, navegación, arquitectura y componentes.

# *Definición de Diseño.*

En el diseño de las aplicaciones se manejaron los mismos colores para que todas sean homogéneas y no perturben a las usuarias/os; las imágenes de fondo y diseños tienen variedad de colores ya que en un enfoque de género se debe evitar la tendencia y predominancia hacia colores oscuros y/o azules o claros y/o rozados porque responden a conceptos sociales de estereotipos de género a continuación se muestran los fondos y las figuras que se utilizaron en las aplicaciones y publicidad de la Clínica haciendo referencia al contexto regional.

Para el fondo de las aplicaciones se utilizó una degradación de colores haciendo referencia a la diversidad.

- Naranja: color insignia adoptado por las naciones unidas para representar la lucha contra la violencia ejercida hacia la mujer.
- Rojo: color de la vida para la población LGBTI.
- $\triangleright$  Violeta: color insignia de las feministas.

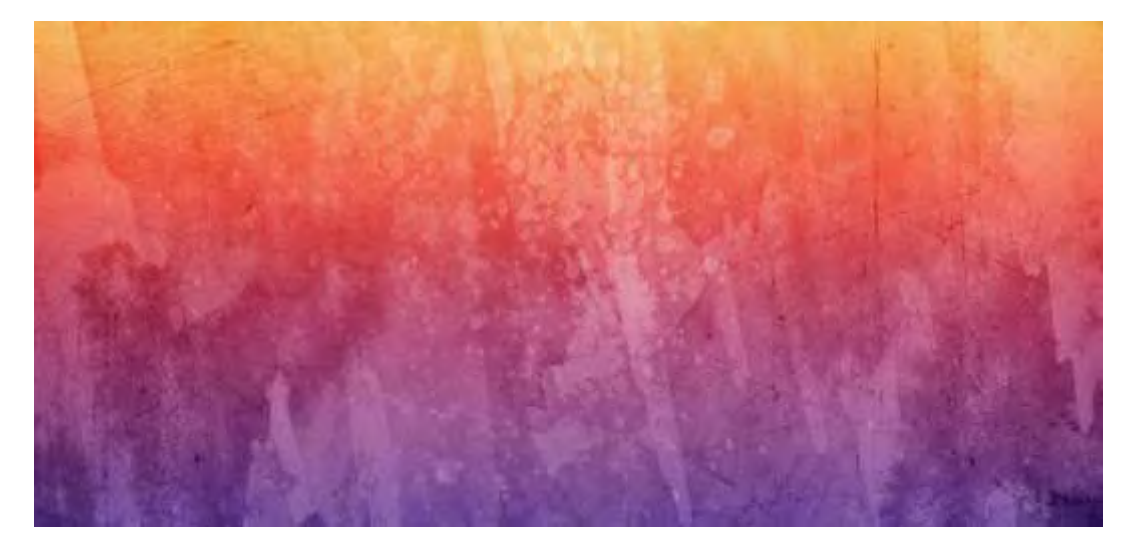

*Figura 4.* Diseño fondo para las aplicaciones. Fuente: la presente investigación, 2015.

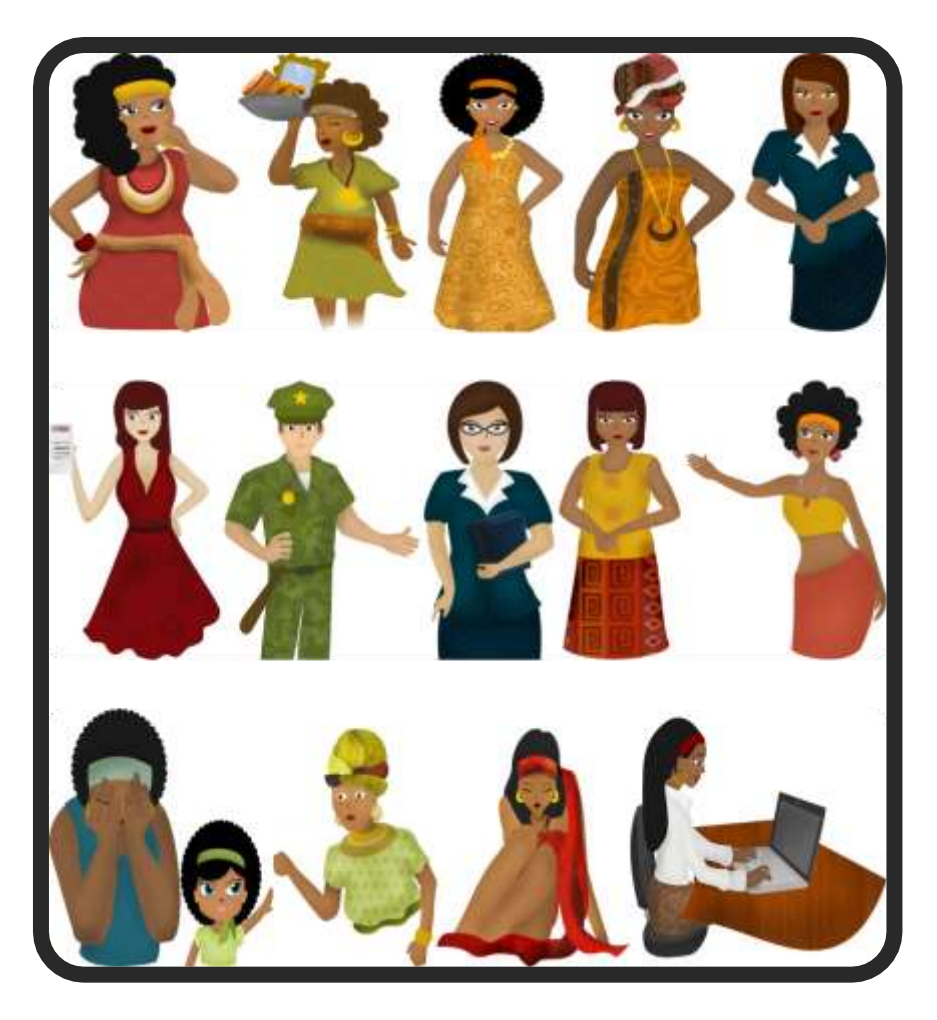

*Figura 5.* Diseño Imágenes de personas, mujeres afrodescendientes, abogadas y de fuerzas armadas para la presentación de información y piezas de comunicación. Fuente: la presente investigación, 2015.

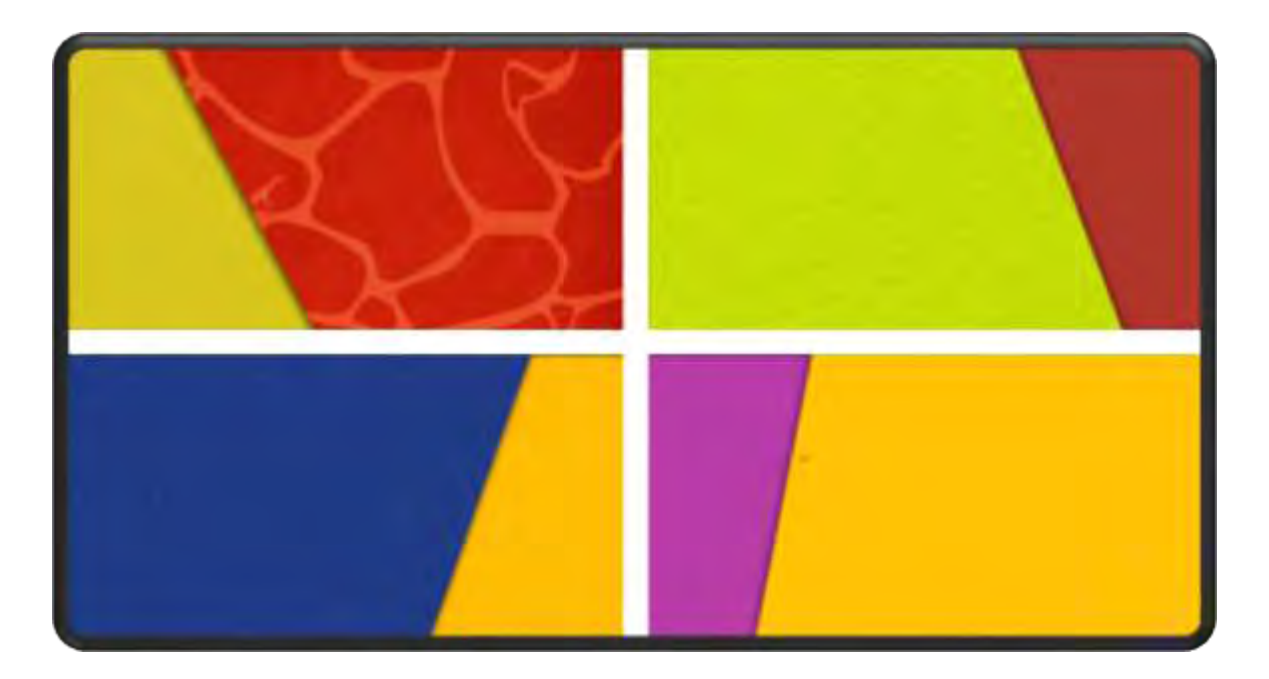

*Figura 6.* Diseño fondos de presentación de información. Fuente: la presente investigación, 2015.

Los banner de las aplicaciones web se conforman de figuras onduladas que manejan diferentes colores haciendo referencia a la diversidad y una foto del atardecer o medio día de Tumaco, que se complementan con texto y solo el logo de USAID, debido a que las políticas de cooperación internacional de Estados Unidos para convenios no admiten el uso del logo ni mención de la institución contratista en este caso la Universidad de Nariño.

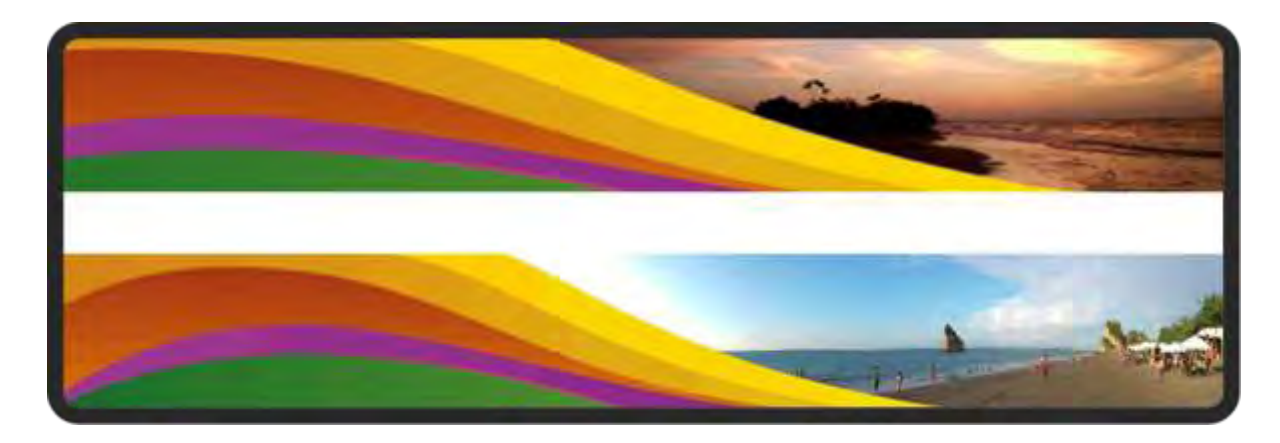

*Figura 7.* Diseños banner de las aplicaciones web. Fuente: la presente investigación, 2015.

Para la creación del sitio web se utilizó como gestor de contenidos Wordpress y se maneja el siguiente diseño siguiendo recomendaciones del subcontrato delimitadas y aprobadas por USAID:

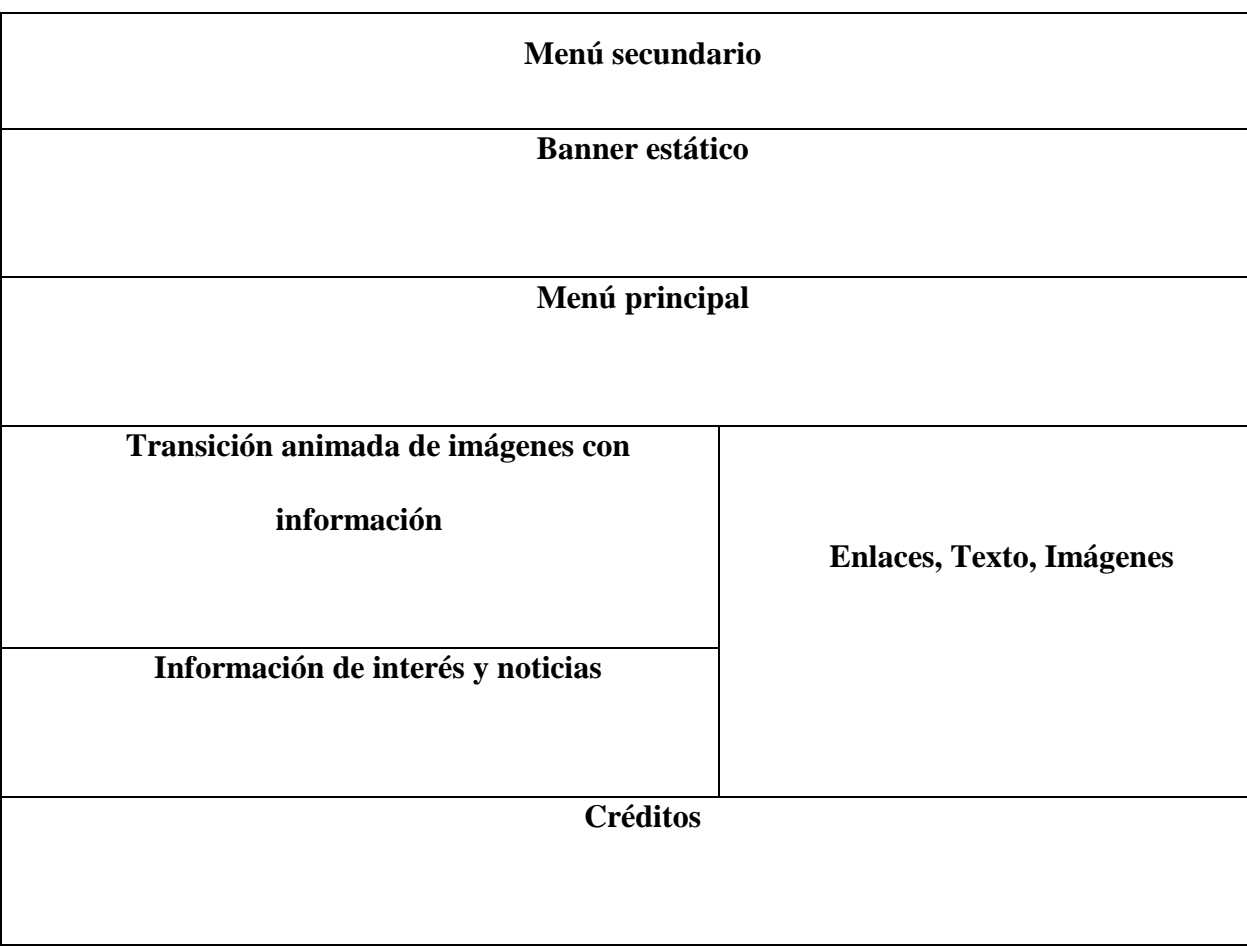

*Figura 8.* Página principal de la CJV. Fuente: la presente investigación, 2015.

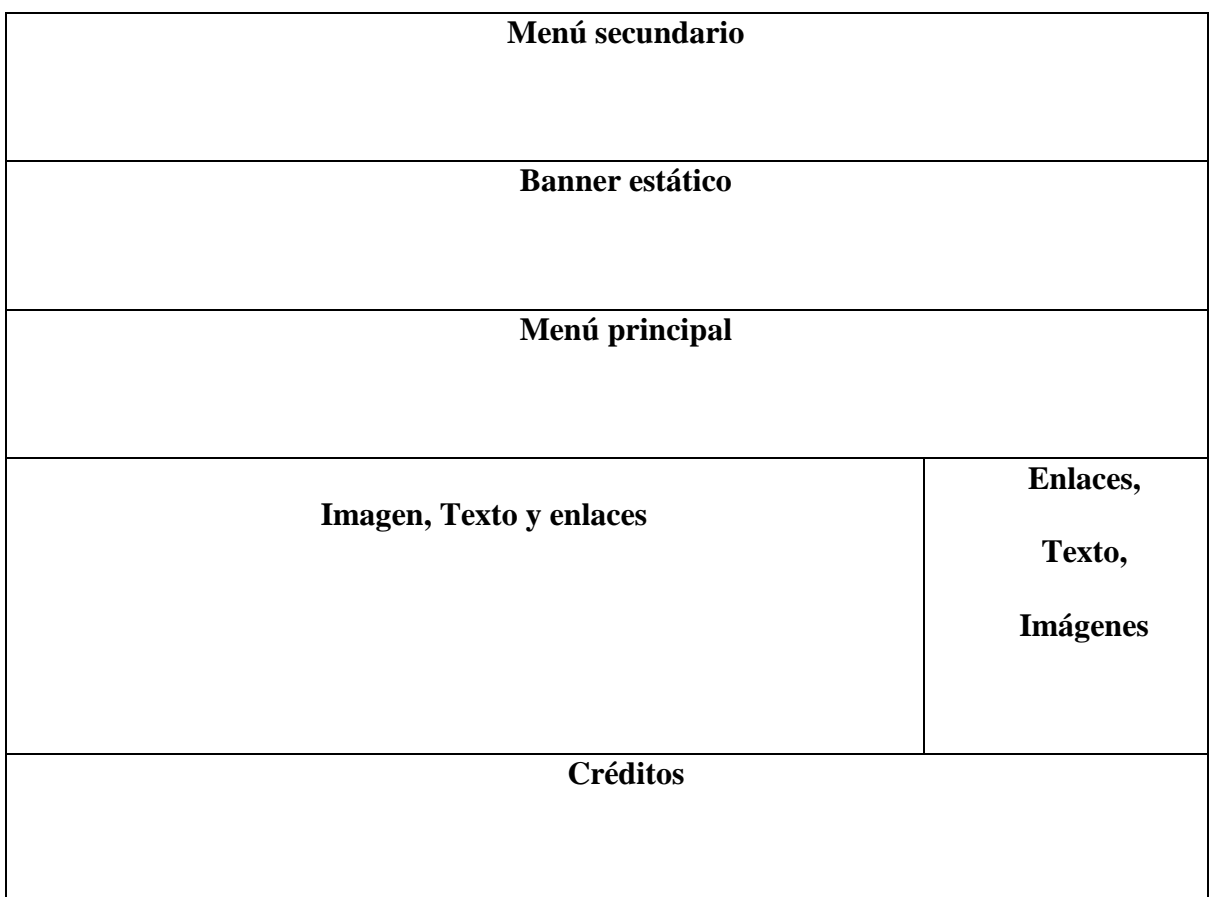

*Figura 9.* Páginas secundarias CJV. Fuente: la presente investigación, 2015.

La aplicación web para atención u Oficina virtual al ser para uso de la comunidad en general de Tumaco las opciones y el texto son lo más sencillas posibles e intuitivos para poder ser utilizado por personas que tengan conocimientos básicos en el manejo de computadores e internet sin importar su escolaridad.

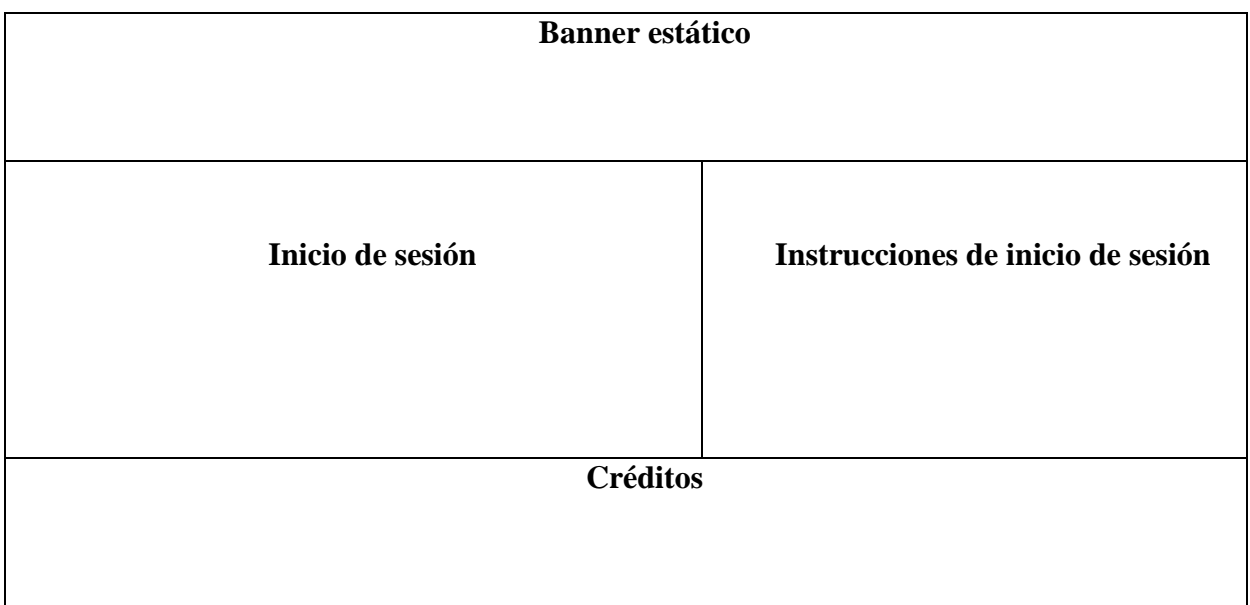

*Figura 10.* Página principal de la Oficina Virtual, control de usuarios/as. Fuente: la presente

investigación, 2015.

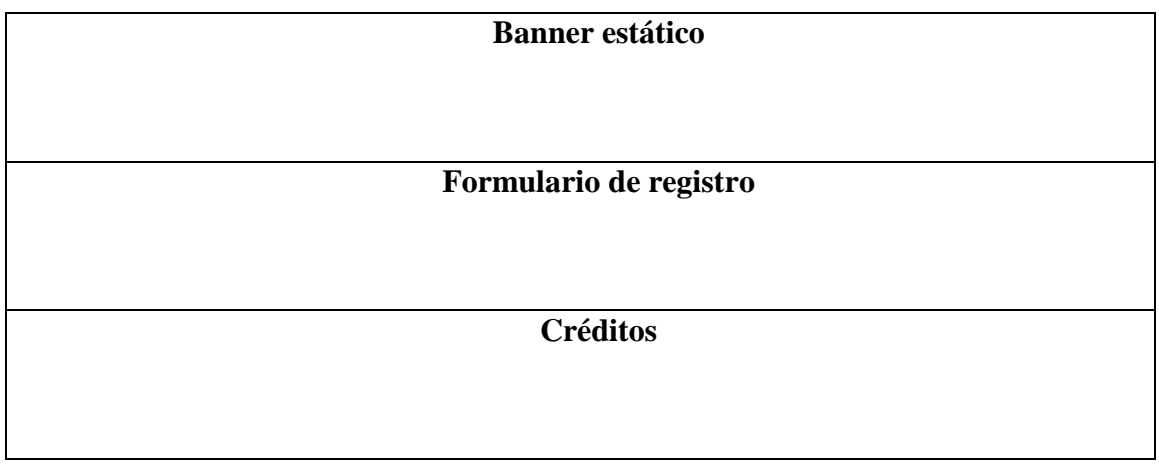

*Figura 11.* Página de registro Oficina Virtual. Fuente: la presente investigación, 2015.

**Banner estático Menú principal Espacio de trabajo y sub menús Créditos**

*Figura 12.* Área de trabajo Oficina Virtual. Fuente: la presente investigación, 2015.

La aplicación web de seguimiento e investigación Aequus es de acceso exclusivo para los/as profesionales y monitores de la CJV; además de la gestión de formularios y atención a usuarias/os, permite generar gráficos estadísticos e informes en cualquier momento del proceso.

Para poder llevar a cabo la programación de las anteriores opciones se hace bajo la siguiente distribución de pantalla.

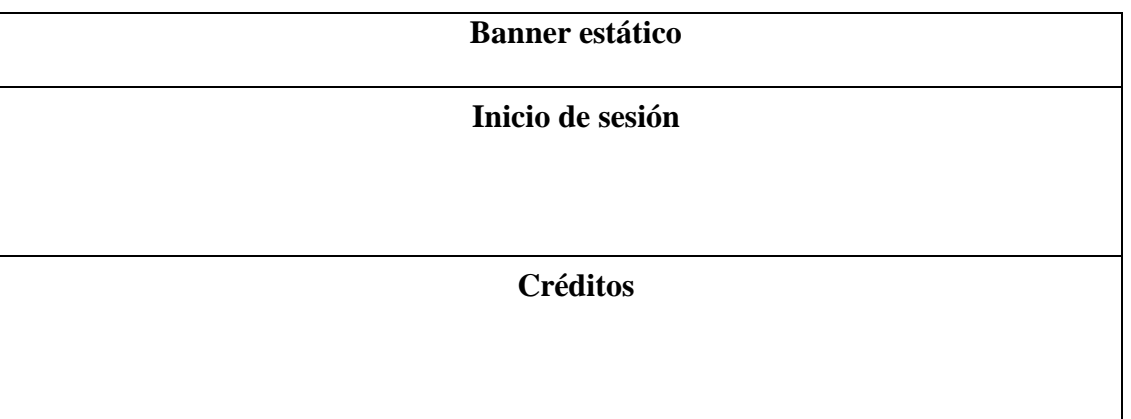

*Figura 13.* Pantalla de inicio de control de usuarios/as aplicación Aequus. Fuente: la presente investigación, 2015.

| <b>Banner</b> estático         |
|--------------------------------|
|                                |
|                                |
| Menú principal                 |
|                                |
|                                |
| Espacio de trabajo y sub-menús |
|                                |
|                                |
| <b>Créditos</b>                |
|                                |
|                                |

*Figura 14.* Área de trabajo aplicación Aequus. Fuente: la presente investigación, 2015.

*Distribución de Contenido.* 

De acuerdo a la información con la que se trabaja en la página web se tiene la siguiente organización en el menú principal:

# Quienes Somos

- o Presentación
- o Objetivos
- o Donde trabajamos
- Normativa
	- o Internacional
	- o Nacional
	- o Jurisprudencia
- Tus derechos
- Asesorías
- o Asesoría Psicológica
- o Asesoría Jurídica
- o Te podemos asesorar (Contactos)
- Diccionario
- Informes y Resultados
- $\triangleright$  Casos de éxito
- $\triangleright$  Preguntas frecuentes

Menú secundario

- $\triangleright$  Fecha
- $\triangleright$  Inicio
- $\triangleright$  Puntos de acceso (kioscos vive digital)
- $\triangleright$  Noticias
- Sistema Aequus
- Búsqueda

La página web contiene información de interés general, manejando temas comunes asociados a situaciones de las víctimas de violencia basada en género y avances en temas de normatividad y reglamentación de las leyes de protección de los derechos de las mujeres, dando a conocer los derechos que tienen las víctimas y explicando el mecanismo para solicitar los servicios a quienes pueden tener acceso.

En la Oficina virtual el menú disponible para que las usuarias/os puedan acceder a la atención es el siguiente:

> Chat

 $\triangleright$  Notificaciones: mensajes personales enviados por los y las profesionales de la clínica

 $\triangleright$  Documentos

o Documentos enviados: documentos solicitados por los y las profesionales de la clínica.

o Documentos recibidos: documentos que los y las profesionales consideres.

Datos de usuaria/o: Información personal que puede ser actualizada solo por el usuario/a.

Califica el servicio: formulario que mide la calidad de la atención en la clínica.

 $\triangleright$  Consentimiento informado.

En la aplicación Aequus hasta el momento la ficha que aplicará tanto para los procesos de atención como de investigación de la Clínica Jurídica Virtual con Enfoque de Género, consta de seis (6) categorías:

- a. Caracterización de usuarias-os.
- b. Caracterización del agresor.
- c. Identificación de los hechos.
- d. Acciones de seguimiento jurídico de la clínica.
- e. Acciones de seguimiento psicológico de la clínica.
- f. Acceso a la justicia.

Además de las opciones de registro y actualización de casos, informes, gestión de cuenta y acceso a la oficina virtual.

Para la utilización del sistema solo se necesita la sistematización de los formularios que tienen los datos que se quieren obtener dando gran versatilidad a futuros cambios o al diseño de nuevos formularios dependiendo de las necesidades.

Para esta aplicación no se requiere formulario de registro ya que al ingresar un profesional a la clínica requiere de verificación por parte del administrador quien hará el registro desde su cuenta.

Las funciones que se realizan en la Clínica Jurídica Virtual con Enfoque de Género se especifican en los siguientes roles:

- $\triangleright$  Rol administrador: Encargado de administrar usuarias/os; activar, desactivar y parametrizar formularios; crear, actualizar y eliminar registros de los diferentes formularios; visualizar reportes gráficos, consolidado en Excel y administrar la página web; contando con las siguientes opciones:
	- o Actualización y gestión de todas las opciones de la página web.
	- o Registros: nuevo, buscar, editar e historial de acciones sobre los formularios.
	- o Informes: express que podrá generar gráficos al instante y completo permite obtener consolidados por formularios en Excel.
	- o Parámetros fichas y parametrización: permite modificar opciones de los formularios según se requiera.
	- o Usuarios/as: permite registrar nuevos y nuevas usuarias además de buscar y actualizar la información.
	- o Oficina virtual: Donde se hace gestión de los y las profesionales que pueden hacer uso de la oficina virtual, configurar las opciones de evaluación del servicio y consentimiento informado, ver información general de la oficina virtual.

A continuación se muestran las opciones a las cuales tiene acceso el rol Administrador:

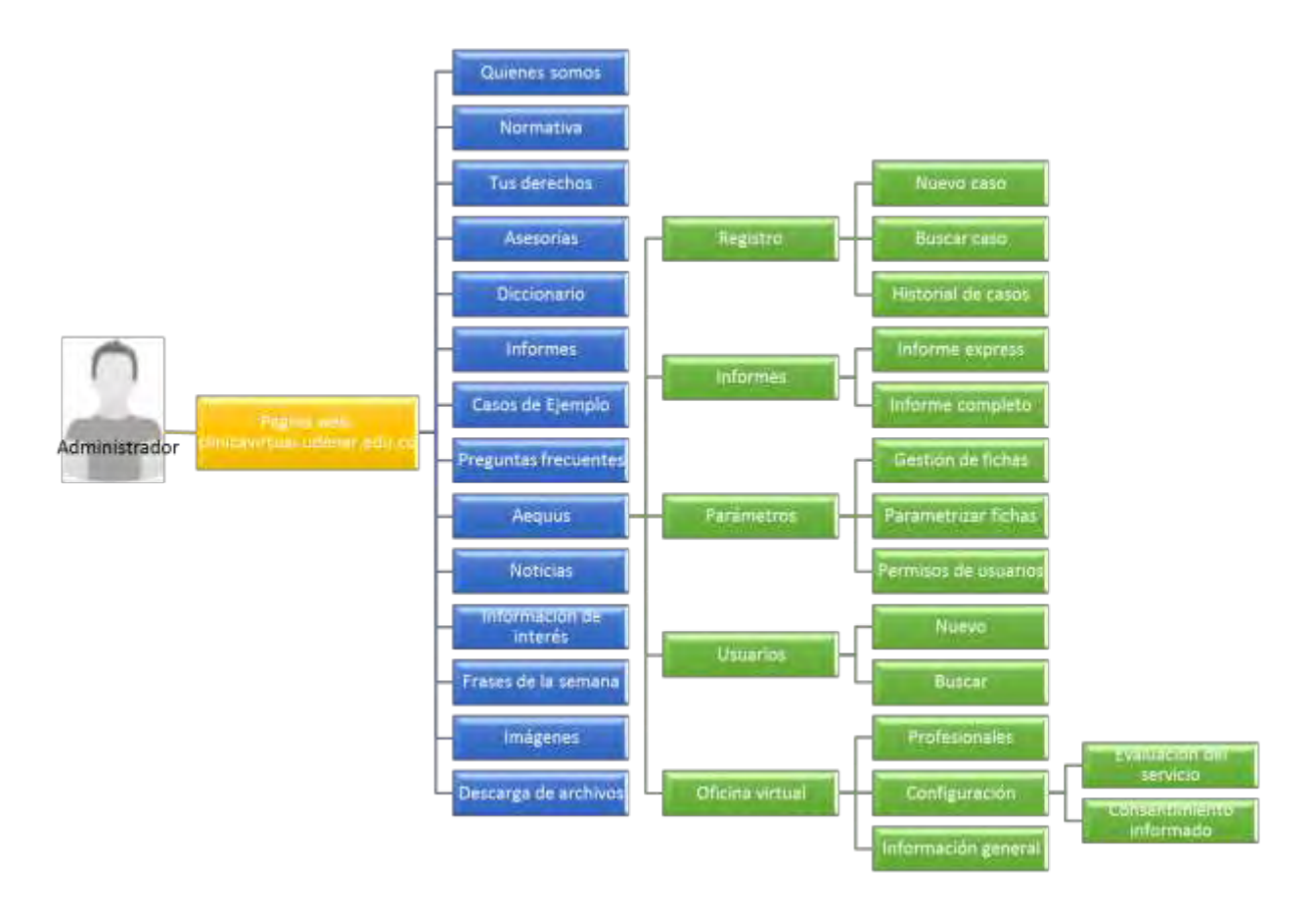

*Figura 15.* Diagrama de opciones para el usuario Administrador. Fuente: la presente investigación, 2015.

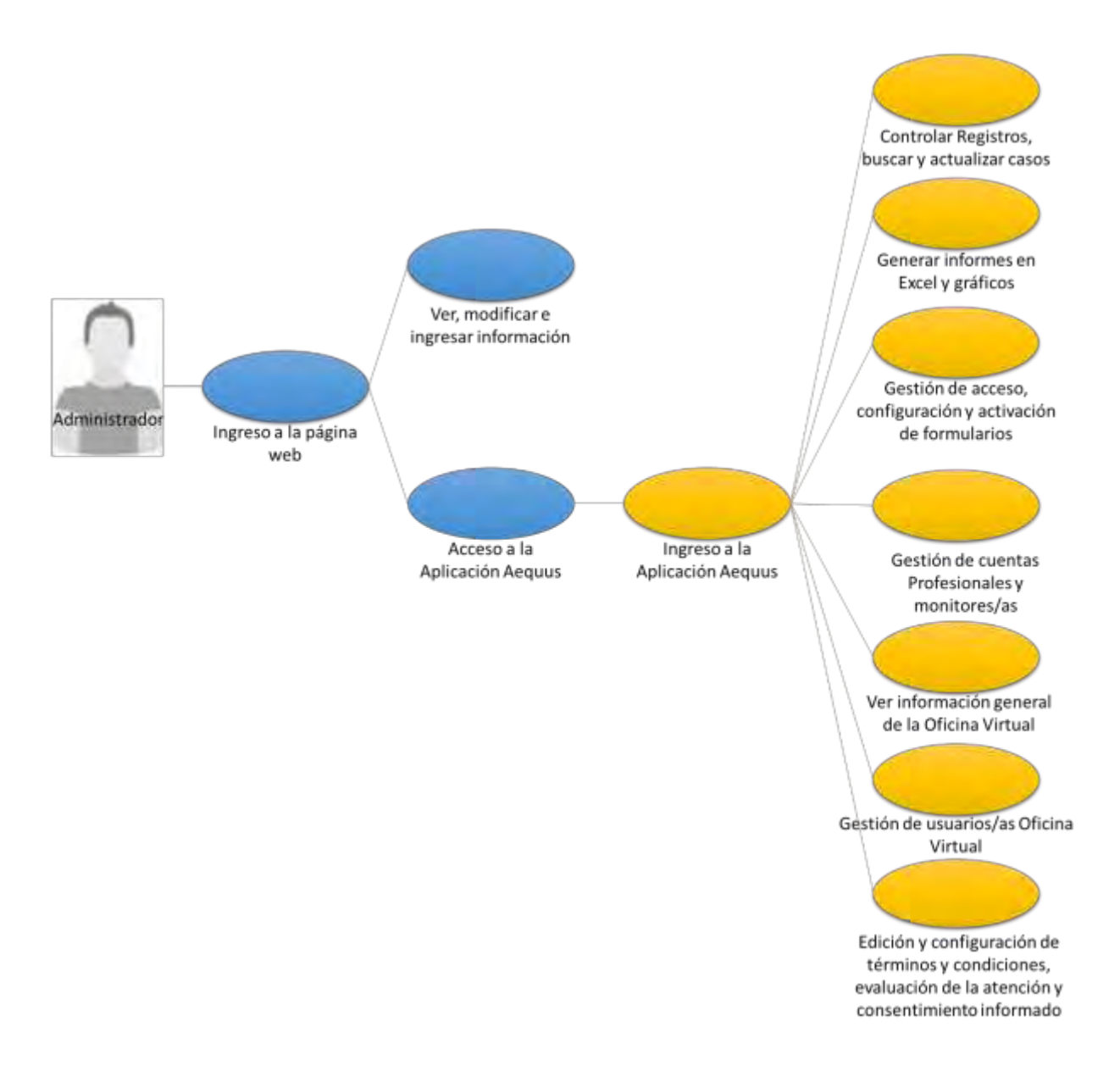

*Figura 16.* Diagrama de casos de uso para el usuario Administrador. Fuente: la presente investigación, 2015.

# Tabla 1.

*Casos de uso usuario administrador.* 

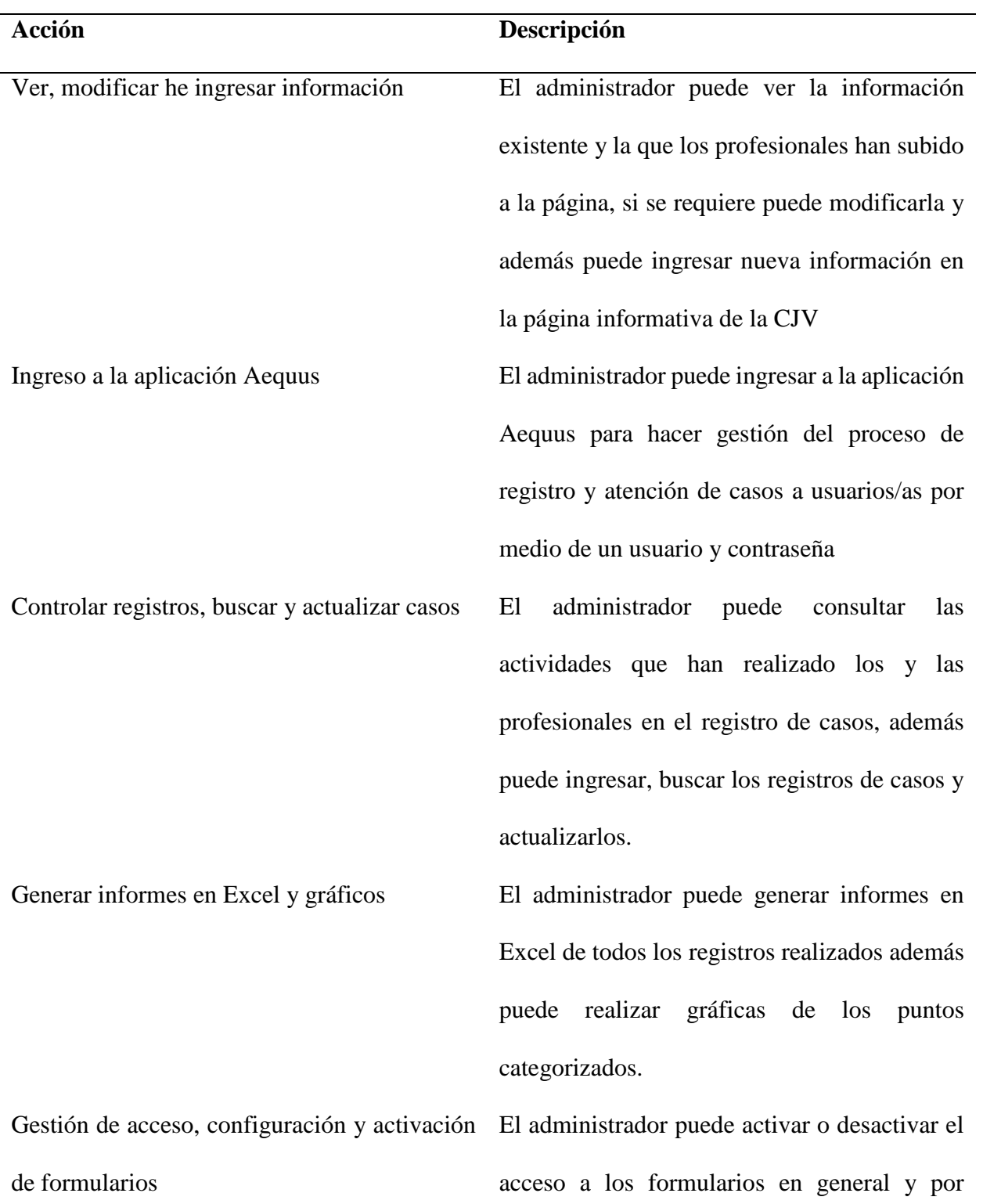

usuario/a al rol profesional, puede modificar las categorías de las opciones que tiene el formulario.

- Gestión de cuentas de profesionales y monitores/as El administrador puede crear, modificar y eliminar cuentas además de la información personal de usuarios de roles profesionales y monitores también puede activar y desactivar el acceso a la aplicación sin necesidad de eliminar la cuenta.
- Ver información general de la oficina virtual El administrador puede ver diferentes indicadores de la oficina virtual como, el número de usuarios/as registrados/as, número de ingresos a la oficina virtual, número de usuarios/as conectados/as, número de atenciones realizadas, número de usuarios en atención y número de usuarios en espera. Gestión de usuarios/as de la oficina virtual El administrador puede editar la información

Edición y configuración de términos y consentimiento informado

personal, además de activar y desactivar el acceso a la oficina virtual a los usuarios/as condiciones, evaluación de la atención y contenida dentro de las opciones de términos y El administrador puede editar la información condiciones, evaluación de la atención y consentimiento informado de la oficina virtual.  Rol Profesional: Encargados de llenar y/o actualizar información de la página web y la información en los formularios a quien tenga acceso y generar reportes además de contar con una opción de oficina virtual para poder hacer la atención psico-jurídica a usuarias/os contando con las opciones que se muestran a continuación:

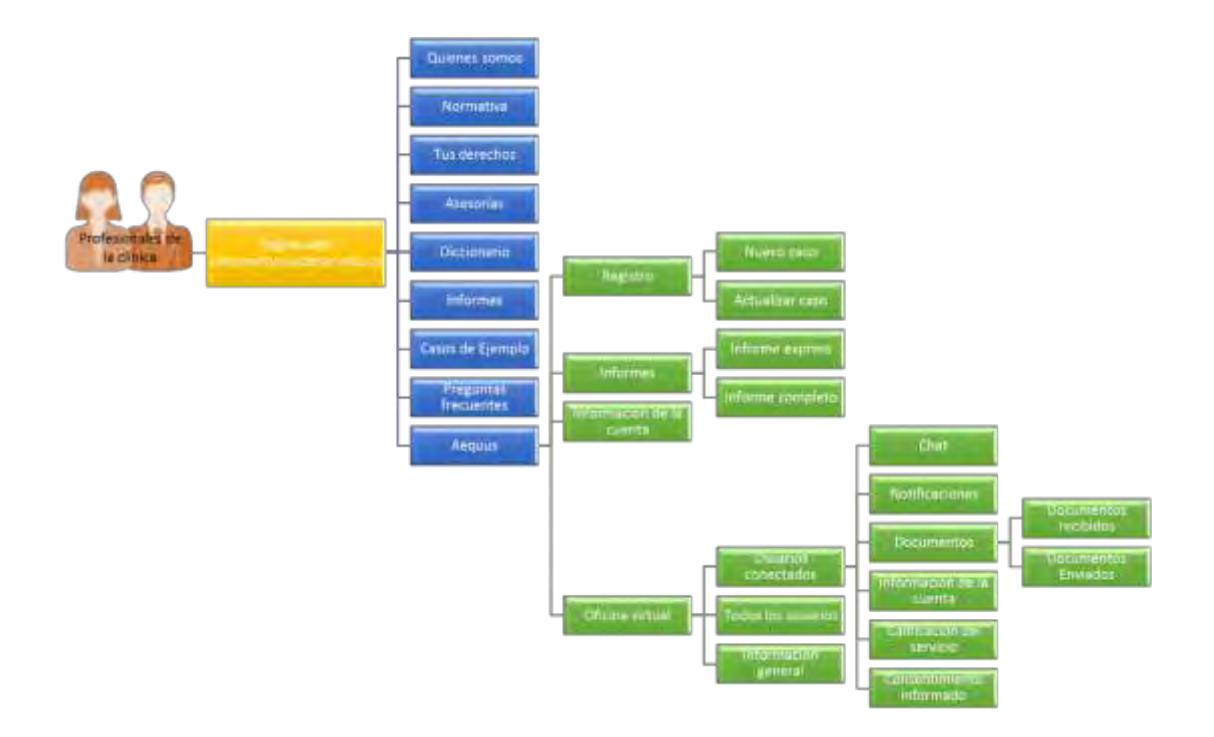

*Figura 17.* Diagrama de opciones para los/as usuarios/as profesionales de la CJV. Fuente: la presente investigación, 2015.

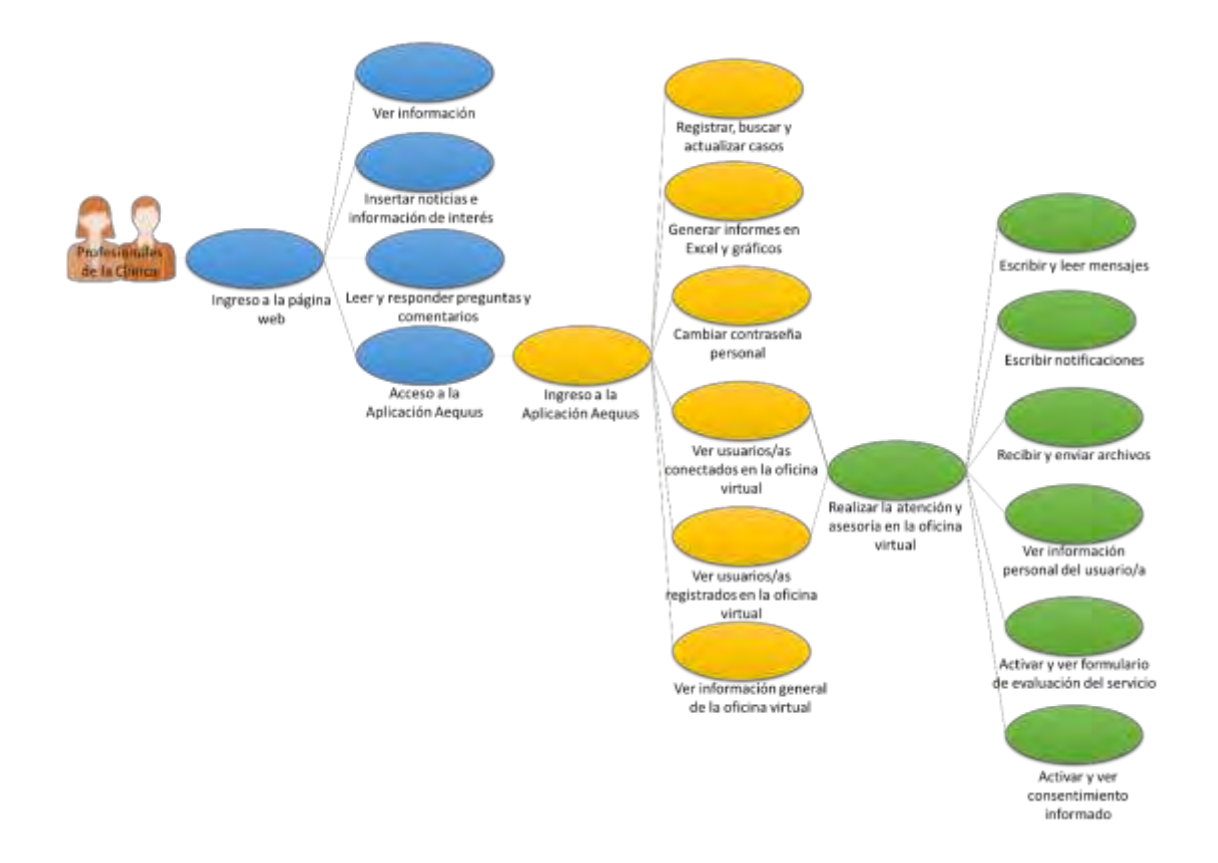

*Figura 18.* Diagrama de casos de uso para los/as usuarios/as profesionales de la CJV. Fuente: la presente investigación, 2015.

# Tabla 2.

*Casos de uso usuario profesionales.* 

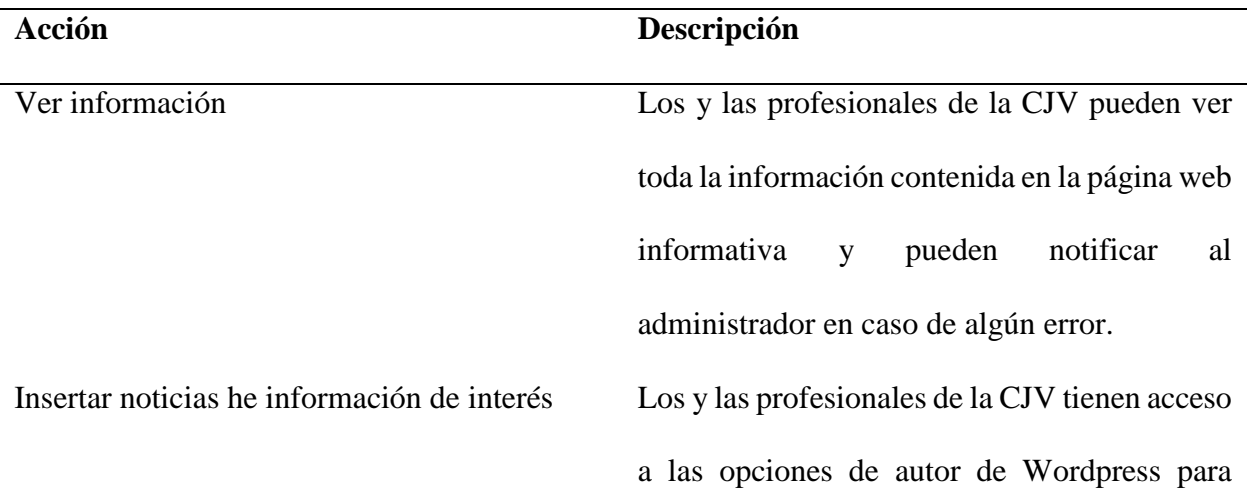

sección de noticias e información de interés. Leer y responder preguntas y comentarios Los y las profesionales de la CJV tienen

poder insertar y actualizar información en la

acceso a las opciones de autor de Wordpress para poder responder y aprobar las preguntas y comentarios que hagan los usuarios/as

Ingreso a la aplicación Aequus Los y las profesionales de la CJV pueden ingresar a la aplicación por medio de un usuario/a y contraseña.

registrar, buscar y actualizar casos Los y las profesionales de la CJV pueden hacer registro de casos en los formularios disponibles, también pueden buscar y actualizar los registros existentes.

Generar informes en Excel y gráficos Los y las profesionales de la CJV pueden generar informes en Excel de todos los registros realizados además pueden realizar gráficas de los puntos categorizados, para poder realizar estadísticas de casos.

Cambiar contraseña personal Los y las profesionales de la CJV cuentan con la opción de cambiar contraseña para el acceso a la aplicación.

- Ver usuarios/as conectados en la oficina virtual Los y las profesionales de la CJV pueden ver los/as usuarios/as que están conectados a la oficina virtual en espera de atención.
- Ver usuarios/as registrados en la oficina virtual Los y las profesionales de la CJV pueden ver a todos/as los/as usuarios/as que han realizado el registro a la oficina virtual y también pueden identificar que usuarios/as se registraron y no se les brindo atención en ese momento.
- Ver información general de la oficina virtual Los y las profesionales de la CJV pueden ver diferentes indicadores de la oficina virtual como, el número de usuarios/as registrados/as, número de ingresos a la oficina virtual, número de usuarios/as conectados/as, número de atenciones realizadas, número de usuarios en atención y número de usuarios en espera.
- Realizar la atención y asesoría en la oficina virtual Los y las profesionales de la CJV realizan atención y asesoría a los/as usuarios/as a través de las opciones dispuestas en la oficina virtual. Escribir y leer mensajes Los y las profesionales de la CJV pueden leer las consultas de los/as usuarios/as y dan respuesta escribiendo por medio de un chat. Escribir notificaciones Los y las profesionales de la CJV pueden escribir notificaciones a los/as usuarios/as por

medio de una caja de texto y un botón que guarda la información.

Recibir y enviar archivos Como producto de la asesoría y seguimiento los y las profesionales de la CJV pueden visualizar, descargar y eliminar archivos que han solicitado y han enviado a los/as usuarios/as.

Ver información personal del usuario/a Los y las profesionales de la CJV pueden ver la información personal que los/as usuarios/as diligenciaron en el registro, para poder determinar el tipo de atención que deben brindar.

Activar y ver formulario de evaluación del servicio Los y las profesionales de la CJV pueden habilitar o deshabilitar la opción de guardar los datos del formulario de evaluación del servicio en las cuentas de los/as usuarios/as, además

Activar y ver consentimiento informado Los y las profesionales de la CJV pueden habilitar o deshabilitar la opción de guardar la aceptación del consentimiento informado en las cuentas de los/as usuarios/as, además pueden ver si se aceptó o no el consentimiento informado.

pueden ver la información diligenciada.
- Rol monitor: quienes solo pueden generar reportes de la información de los distintos formularios que estén en Aequus y página web maneja opciones como:
	- o Actualizar noticias, información de interés e informes de la página web
	- o Informe completo.
	- o Informe express.
	- o Usuario/a cambiar contraseña.

A continuación se muestran las diferentes opciones a las cuales puede acceder el rol monitor:

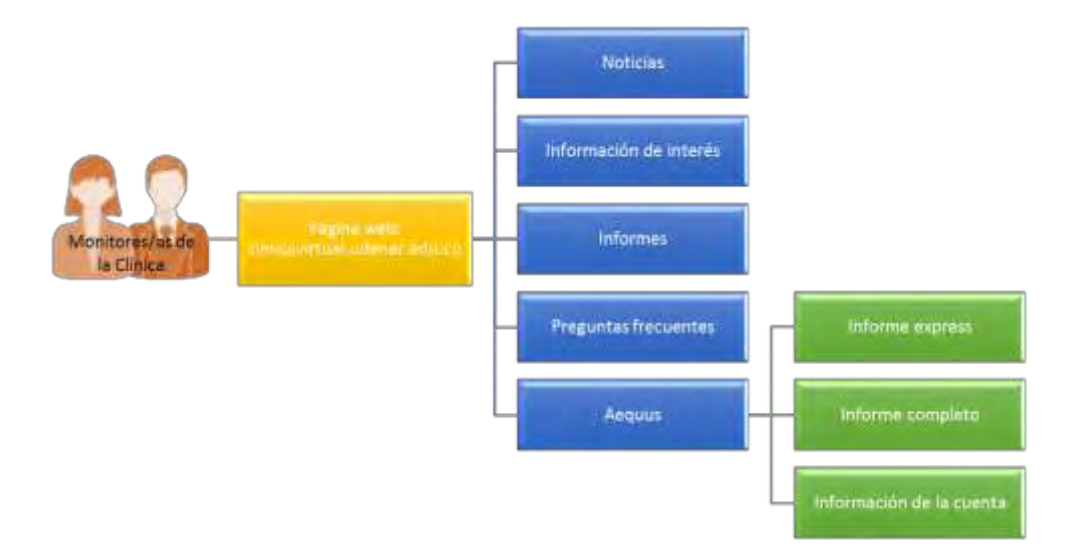

*Figura 19.* Diagrama de opciones para los y las usuarias/os monitoras/es. Fuente: la presente investigación, 2015.

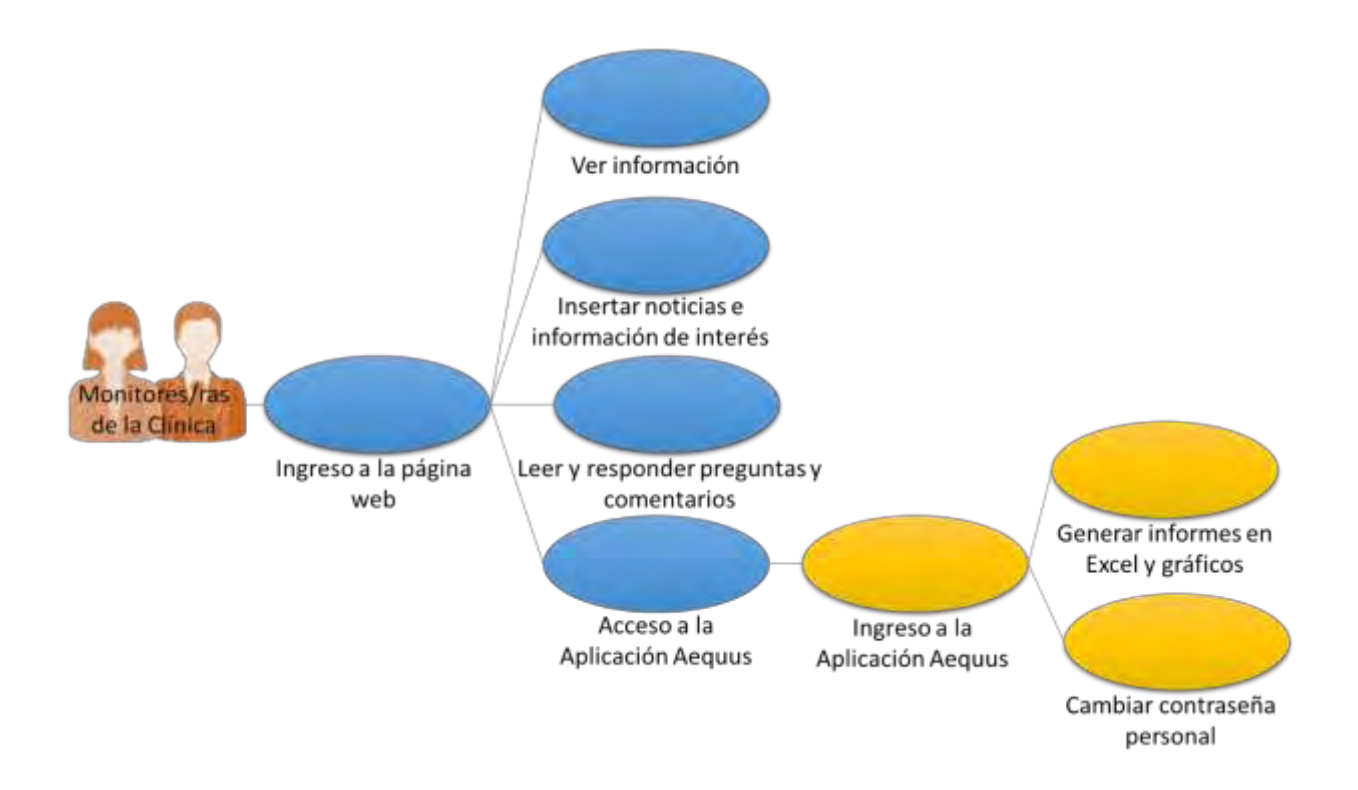

*Figura 20.* Diagrama de casos de uso para los y las usuarias monitoras/es. Fuente: la presente investigación, 2015.

Tabla 3.

*Casos de uso usuario monitor.* 

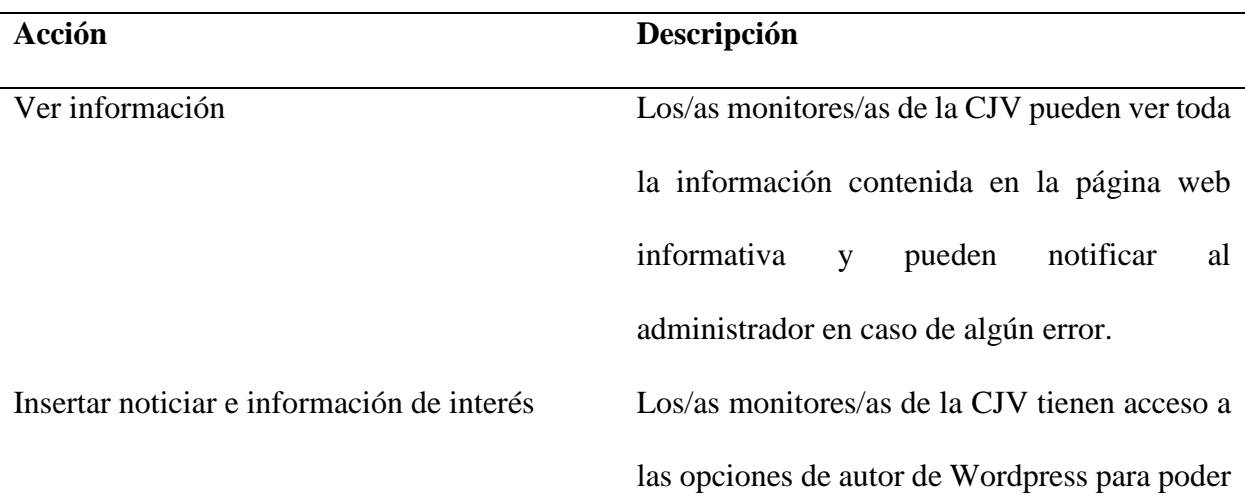

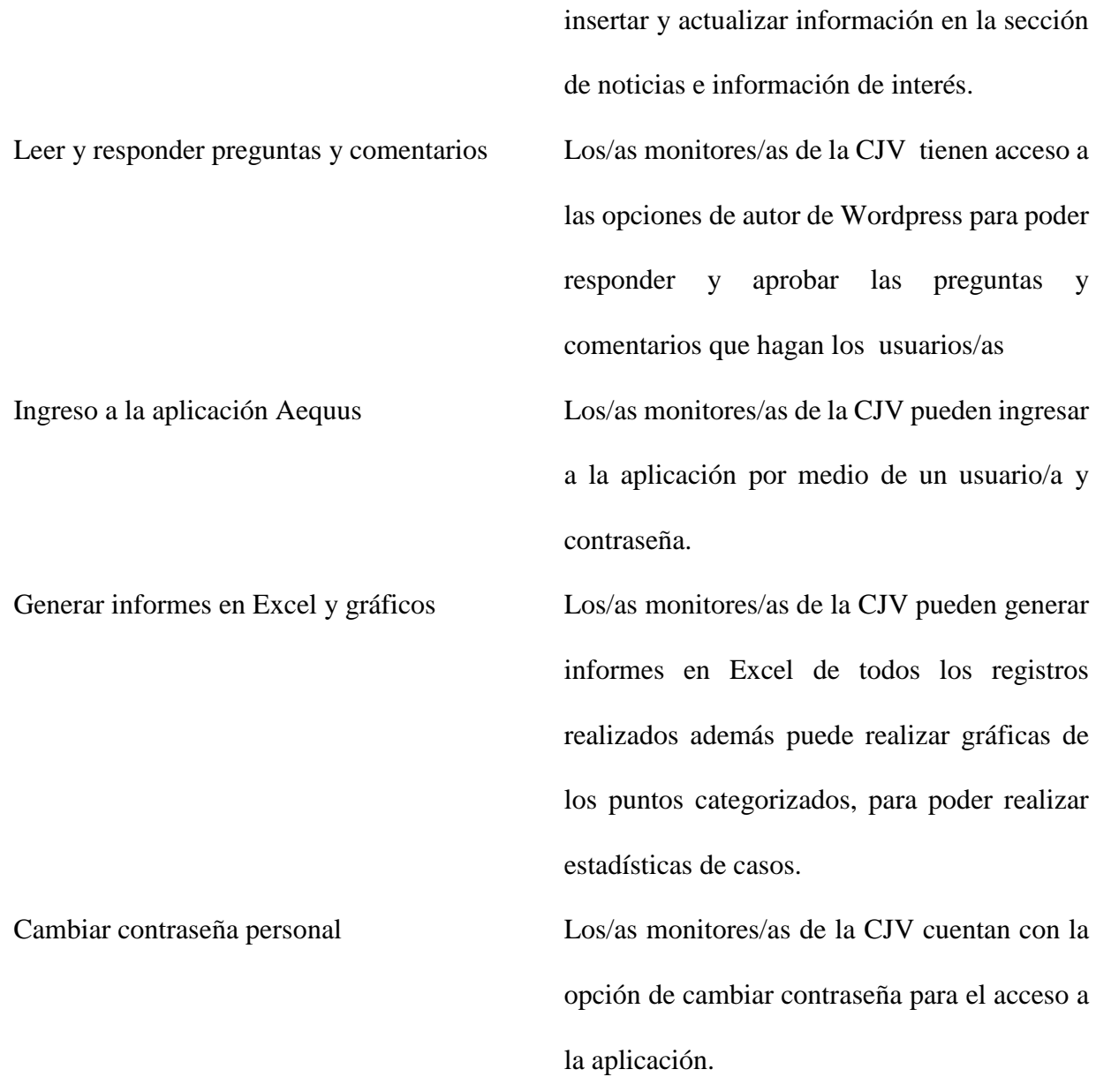

 Rol Usuaria/o General: Puede ver toda la información de la página web de la clínica virtual, además de hacer comentarios o preguntas, también puede acceder a los servicios que brinda la clínica a través de la oficina virtual.

 Para una mejor comprensión de lo anterior, se muestra a continuación las diferentes opciones a las cuales tienen acceso los usuarios generales de la Clínica Jurídica Virtual con Enfoque de Género:

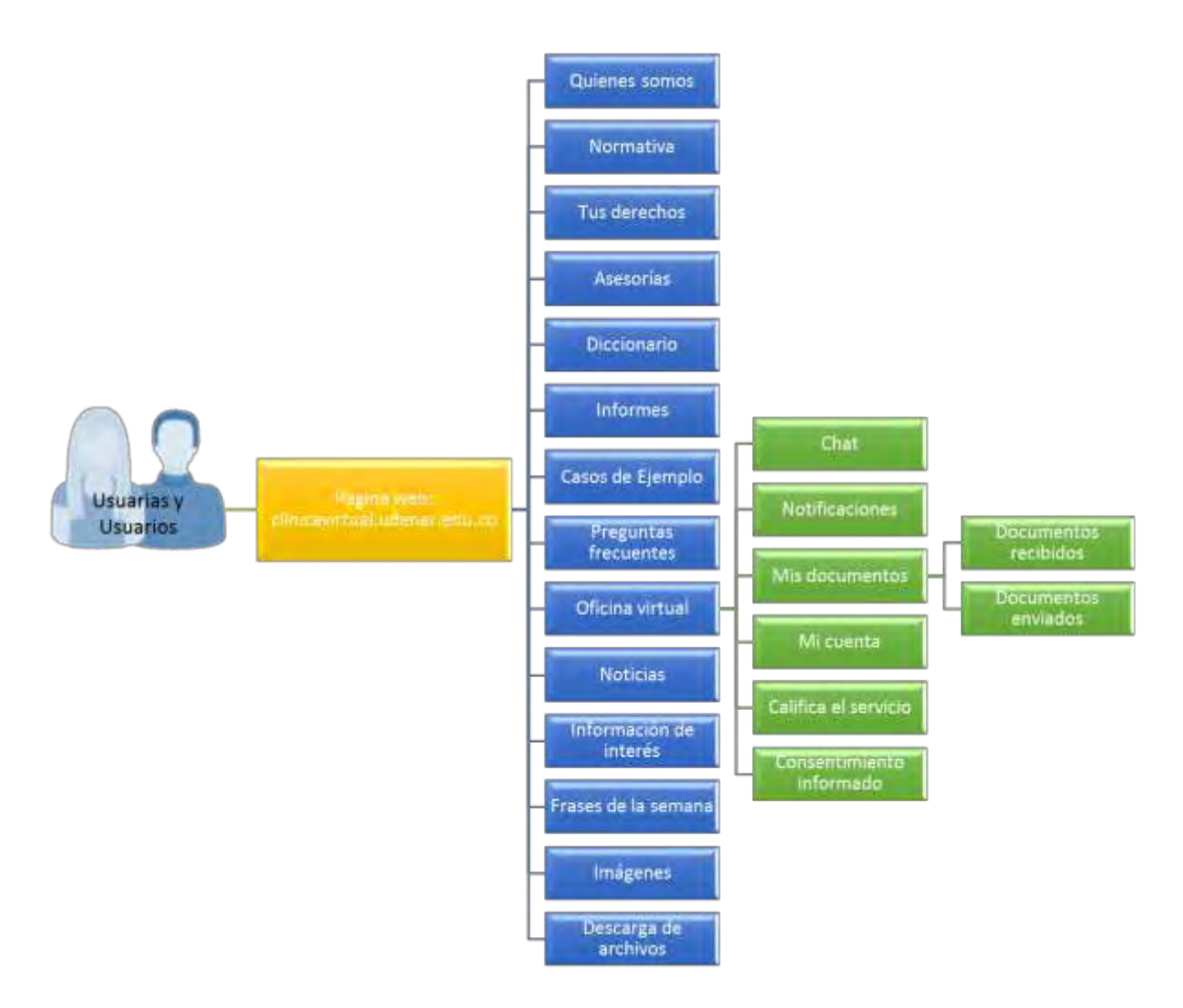

*Figura 21.* Diagrama de opciones para los y las usuarias generales de la CJV. Fuente: la presente investigación, 2015.

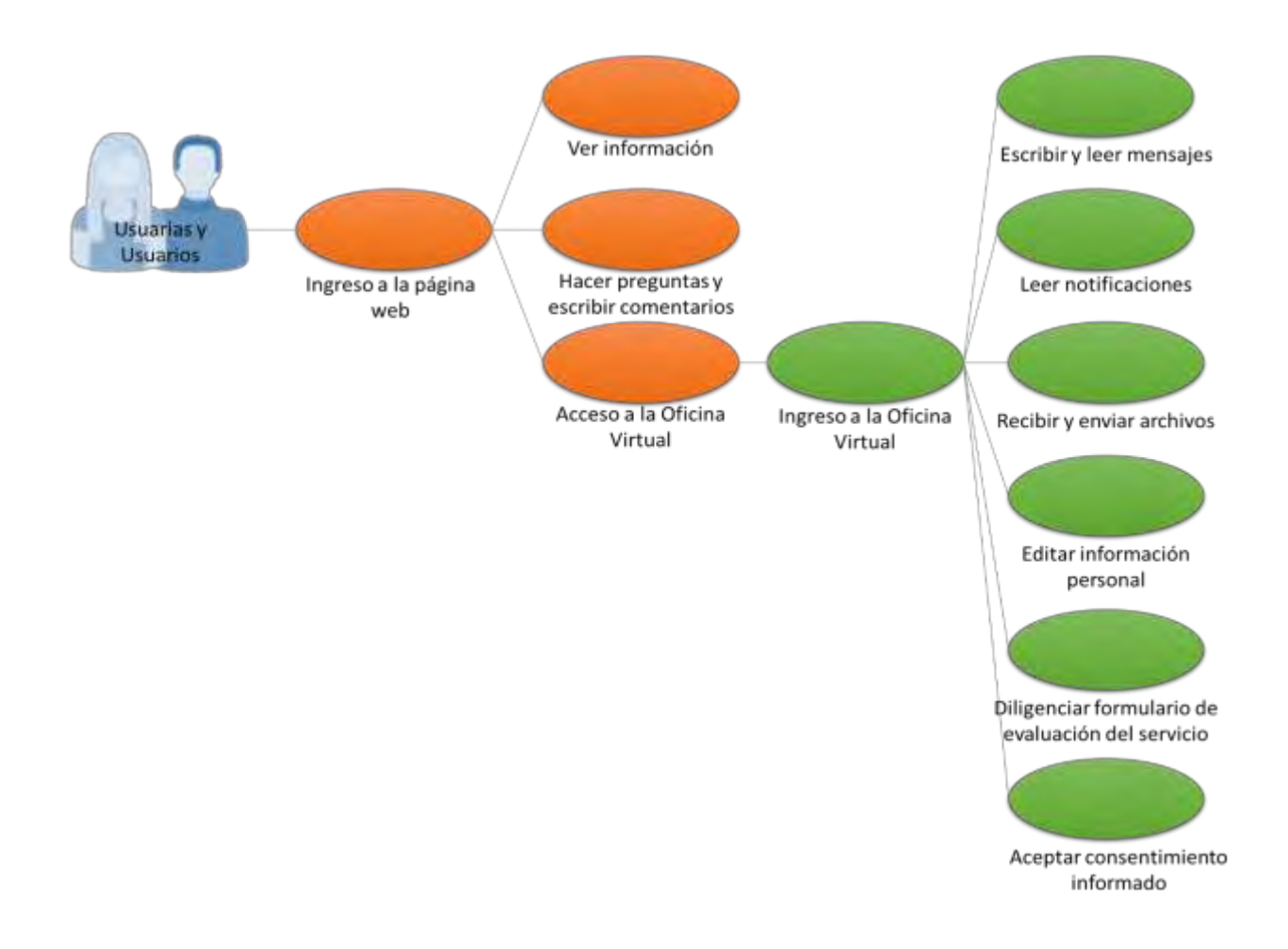

*Figura 22.* Diagrama de casos de uso para los y las usuarias/os Generales de la CJV. Fuente: la presente investigación, 2015.

Tabla 4.

*Casos de uso usuarios/as generales.* 

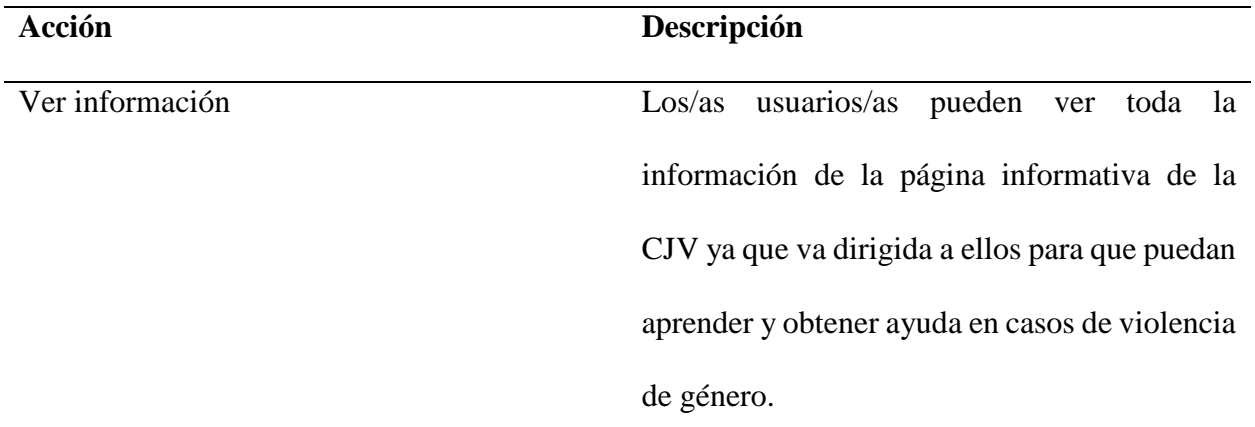

Hacer preguntas y escribir comentarios Los/as usuarios/as pueden hacer preguntas y comentarios sobre la información que encontraron en la página y sobre las dudas en casos de violencia de género, para esto la página solicita los datos de usuario y correo electrónico que no son obligatorios, las respuestas a las preguntas y comentarios son respondidas por los/as profesionales y monitores/as de la CJV. Acceso a la oficina virtual Los/as usuarios/as pueden encontrar una opción de acceso a la oficina virtual desde la página web de la CJV. Ingreso a la oficina virtual Los/as usuarios/as pueden ingresar a los servicios de la oficina virtual después de hacer un registro, la aplicación requiere de un usuario y contraseña para poder ingresar. Escribir y leer mensajes Los/as usuarios/as pueden solicitar atención jurídica y psicológica, por medio de un chat que los/as profesionales están en disposición de atender. Leer notificaciones Los/as usuarios/as pueden ver las notificaciones que les envían los/as

profesionales de la clínica, con respecto al seguimiento de su caso.

Recibir y enviar archivos Los/as usuarios/as pueden recibir archivos que los profesionales les envíen de acuerdo a su caso también pueden enviar archivos que les soliciten los profesionales.

Editar información personal Los/as usuarios/as pueden ver y cambiar su información personal además de la contraseña de acceso a la aplicación.

Diligenciar formulario de evaluación del Los/as usuarios/as pueden diligenciar el servicio formulario dispuesto para calificar la el servicio que le prestaron los/as profesionales de la CJV, el formulario está activo cuando los/as profesionales consideren conveniente. Aceptar consentimiento informado Los/as usuarios/as deben aceptar el consentimiento informado cuando se le va hacer seguimiento a su caso, esta opción se habilita cuando los/as profesionales consideren conveniente.

## **Construcción.**

En esta etapa de acuerdo a los resultados obtenidos del modelado se determinaron las herramientas de desarrollo y gestor de base de datos y el lenguaje a utilizar para proceder a la programación del sistema de información web.

Inmediatamente después del desarrollo de la aplicación se realizaron una serie de pruebas rápidas para poder descubrir algún error en el diseño y funcionamiento.

Para llevar a cabo el proceso de construcción se utilizaron en mayor parte herramientas gratuitas o que cuenten con licencias de parte de la Universidad.

#### *Programación de Código.*

Para la programación de las aplicaciones se utilizaron los lenguajes de programación HTML, HTML5, PHP, CSS, CSS3, JavaScript y Ajax con el uso de librerías: JQUERY, PHPEXCEL, PHPMAILER y AMCHART.

Las aplicaciones cuentan con bases de datos diferentes, en el caso de Aequus que cuenta con la opción de oficina virtual la comunicación entre las bases de datos se hace por medio de las aplicaciones mediante iframe.

 Las contraseñas de los y las usuarias/os en las aplicaciones están protegidas mediante MD5, la recuperación de las mismas se hace cambiando la contraseña existente por una aleatoria enviándola por correo electrónico, según la solicitud correspondiente.

En la aplicación Aequus en el momento de la comprobación de usuarios/as, se define a que nivel pertenecen cada uno de los roles, nivel 1 para el administrador, nivel 2 para los y las

profesionales y nivel 3 para los y las monitoras cada uno de los niveles corresponde a las actividades que se pueden realizar en la aplicación.

Las Aplicaciones de oficina virtual y Aequus tienen una comprobación de tiempo de conexión, si el tiempo de conexión excede una hora y no se realizan actividades en las aplicaciones estas solicitan el ingreso nuevamente; además todas las páginas que manejan las aplicaciones hacen comprobación si existen sesiones activas, si ese no es el caso regresa automáticamente a la página de control de usuarios/as.

Para las funciones internas de las aplicaciones se trabajó con consultas SQL con PHP para validación de datos y funciones con los objetos de los formularios se realiza con JavaScript, en los casos que se requirió enviar y recibir información de las bases de datos sin actualizar las páginas se utilizó Ajax y en la función de notificación de sonido se utilizó HTML5; para efectos, márgenes estilos y diseño se utilizó CSS y CSS3

Las librerías que se utilizaron son para el envío de correos la realización de informes en Excel y gráficos y para dar funcionalidad al diseño, buscando la compatibilidad en diferentes navegadores.

## *Configuración de servidor.*

La CJV funciona en un servidor con sistema operativo Ubuntu Linux versión 12.04.4 LTS de 64 bits con las siguientes características:

# Tabla 5.

# *Características servidor*

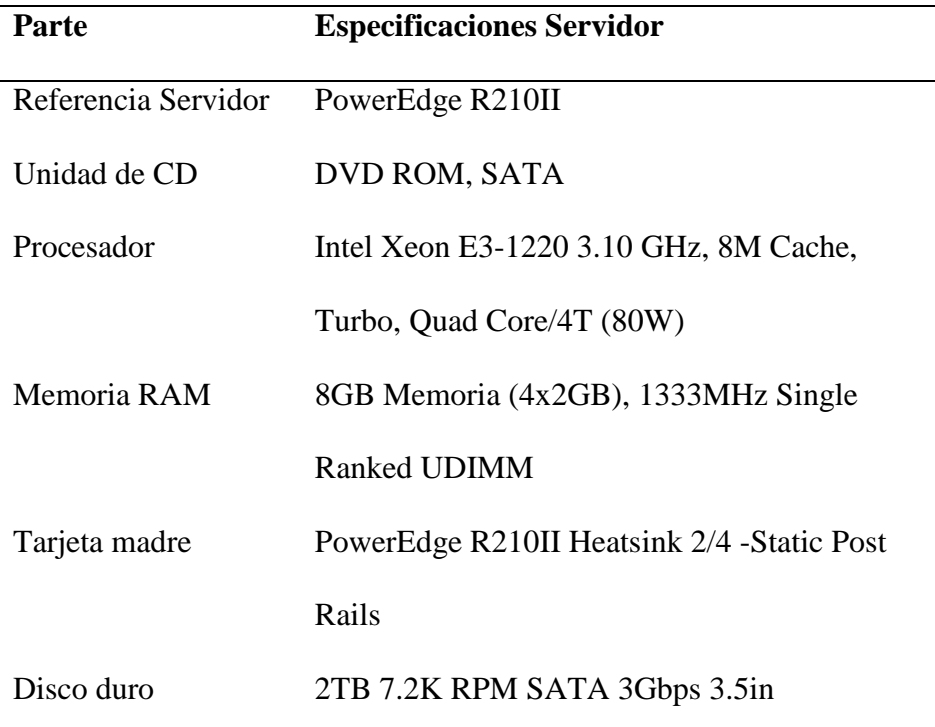

Para la función y administración de las aplicaciones se instaló en el servidor un servicio de FTP para subir los archivos de forma remota, un servicio de SSH para el manejo del servidor de forma remota, un servicio WEB con Apache 2.2.22 con PHP 5.3.10 y un servicio de MYSQL 5.5.41; trabajando con host virtuales ya que en el mismo servidor se encuentran la página web, el sistema de información del CIESJU y la Clínica Jurídica Virtual con diferentes dominios.

#### *Instalación de Aplicaciones Web.*

Las aplicaciones web se encuentran en el dominio [http://clinicavirtual.udenar.edu.co/,](http://clinicavirtual.udenar.edu.co/) en el índex se encuentra la página web informativa.

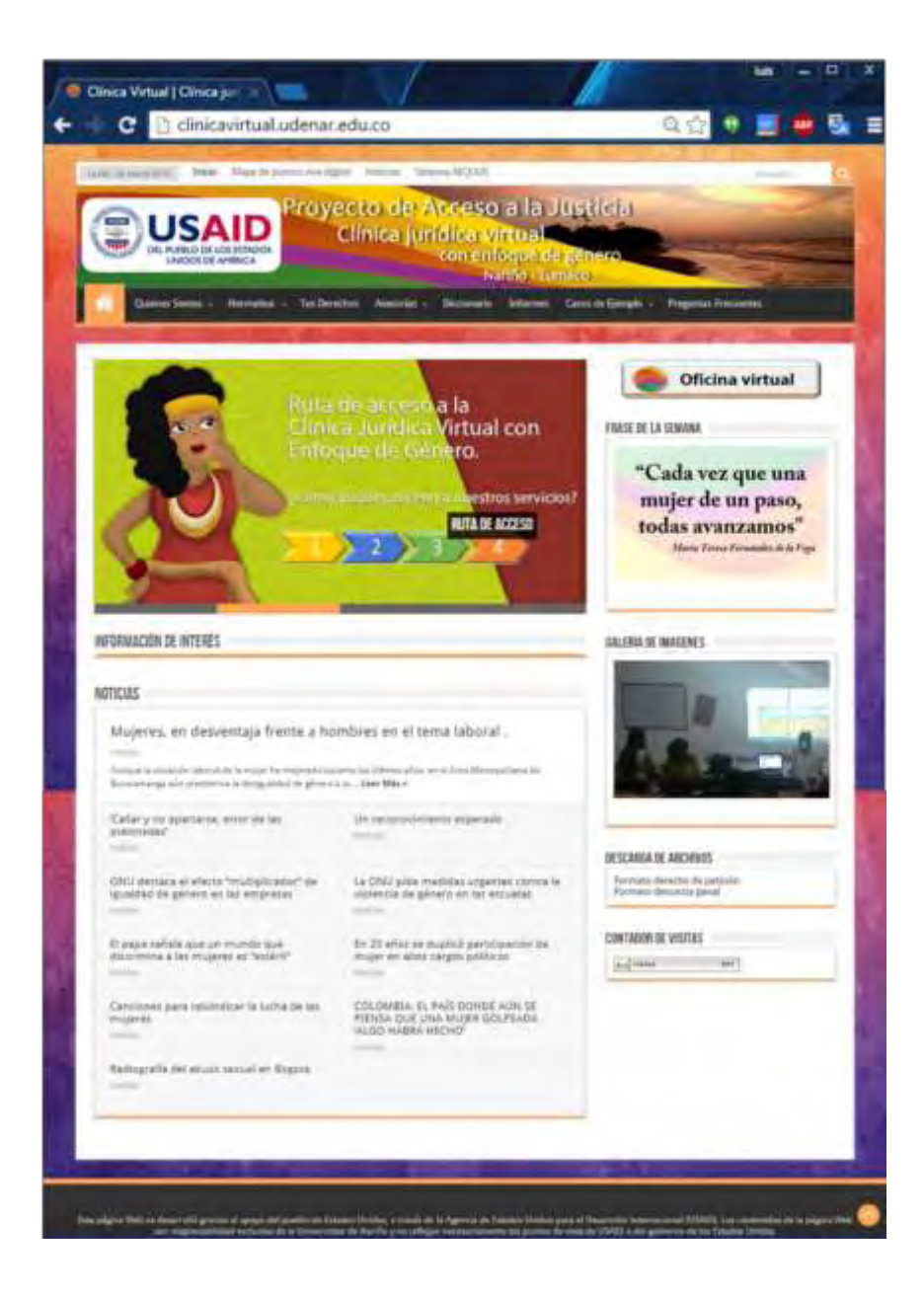

*Figura 23.* Imagen principal de la página web de la CJV. Fuente: la presente investigación, 2015.

En el subdominio<http://clinicavirtual.udenar.edu.co/oficina/>se encuentra la oficina virtual.

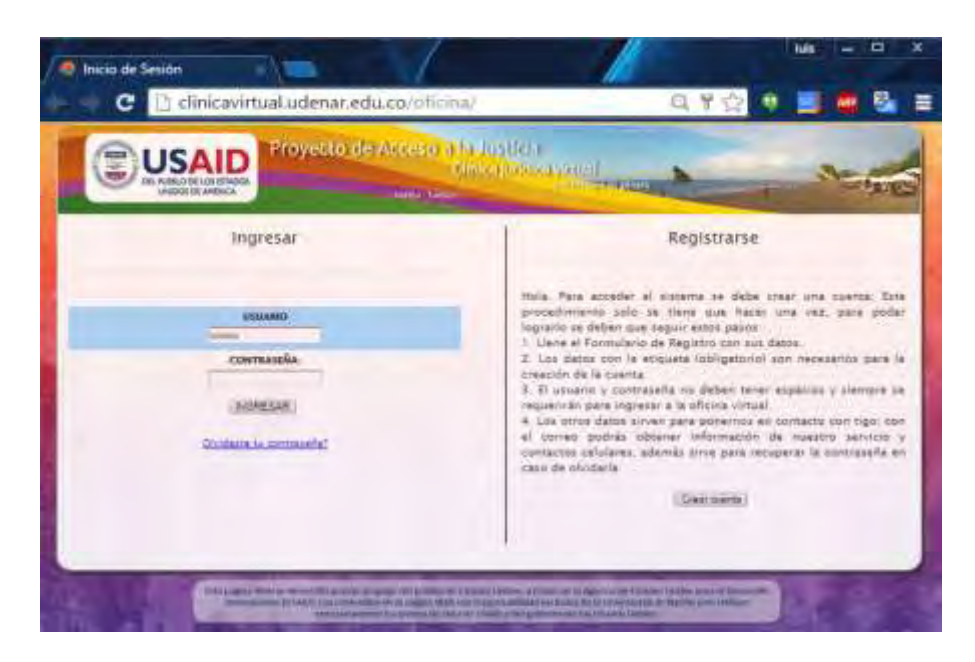

*Figura 24.* Imagen principal de la Oficina Virtual. Fuente: la presente

investigación, 2015.

En el subdominio <http://clinicavirtual.udenar.edu.co/aequus/>se encuentra la aplicación de seguimiento y documentación de casos.

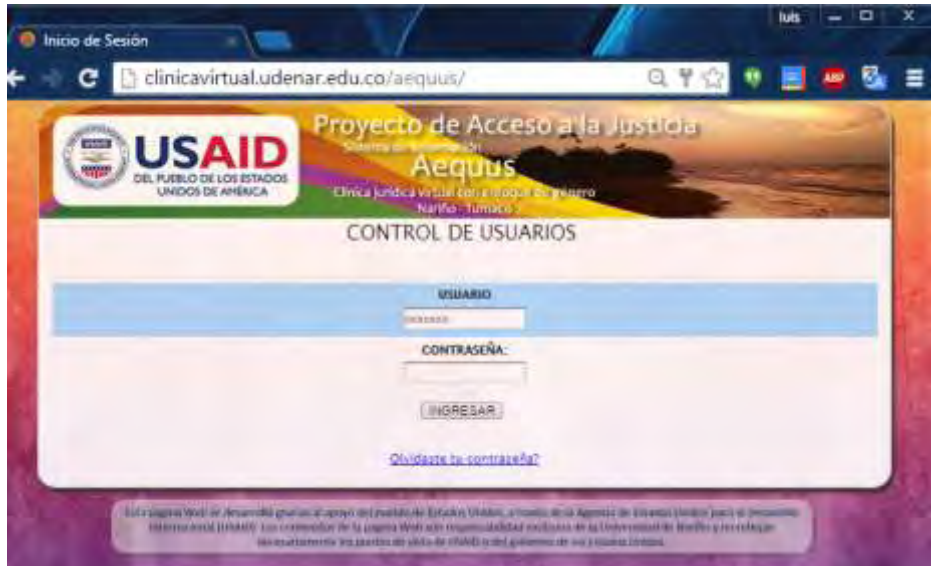

*Figura 25.* Imagen principal de la aplicación Aequus. Fuente: la presente investigación, 2015.

## **Despliegue.**

En esta etapa se implementaron las aplicaciones web y se inició un periodo de evaluación de 15 días calendario por parte de los y las profesionales de la clínica; en este periodo de evaluación se probaron diferentes factores como el contenido, bases de datos, interfaz, facilidad de uso, compatibilidad, navegación, configuración, seguridad y desempeño; si existen algunas fallas después de la evaluación se procede hacer mejoras y por último se entrega el sistema de información web final.

#### *Pruebas y Divulgación de las Aplicaciones Web.*

Para iniciar con el proceso de divulgación se probaron las aplicaciones web en navegadores como Google Chrome, Mozilla Firefox, Opera, Safari e Internet Explorer obteniendo un excelente resultado de funcionalidad.

Para las pruebas y utilización de las aplicaciones por parte de las y los profesionales de la clínica se desarrollaron capacitaciones personalizadas explicando para que sirve cada una de las opciones y cuál es la dinámica de manejo en cuanto a la atención y registro de usuarias/os, después se realizó una encuesta donde se valoraron los aspectos generales de las aplicaciones, como el diseño, claridad de la información, funcionalidad y acceso con preguntas de única respuesta dejando además una parte de comentarios para complementar las respuestas obtenidas con respecto a los siguientes ítems:

- $\triangleright$  *i*. Las aplicaciones web desarrolladas para la CJV cumplen con las expectativas planteadas dentro del proyecto de acceso a la justicia de USAID?
- ¿La información que se muestra en las aplicaciones de la CJV se encuentra bien organizada?
- $\geq$  *i*. La información que se encuentra en las aplicaciones de la CJV es clara?
- $\triangleright$  *i*. Las opciones disponibles en las aplicaciones permiten cumplir con los servicios que presta la CJV?
- ¿El acceso a los servicios de asesoría de la CJV es adecuado?
- $\triangleright$  Comentarios adicionales.

En la información obtenida en las 4 encuestas se obtuvo un 100% de aceptación en las preguntas relacionadas con el diseño, claridad de la información y funcionalidad, con respecto al acceso los/as profesionales comentaron que el funcionamiento no tenía inconvenientes, pero hubo consenso en que era necesario quitar los datos obligatorios de correo electrónico y teléfono además de solicitar solo la información esencial en la página donde hacen el registro los/as usuarios/as para que puedan acceder al servicio de la oficina virtual con menos requerimientos, después de realizar los ajustes pertinentes se enviaron los enlaces de las aplicaciones al Proyecto de Acceso a la Justicia de USAID para su revisión y aprobación como consta en el Apéndice 1, página 78.

Para hacer oficial la prestación de los servicios de la Clínica Jurídica Virtual el Proyecto de Acceso a la Justicia de USAID organizó un evento de lanzamiento en Tumaco donde participaron el Director y coordinadores del Proyecto de Acceso a la Justicia de USAID, Jueces, Fiscales, Fuerzas armadas, representantes de la Universidad de Nariño y organizaciones sociales del municipio donde se hizo la presentación de los servicios de la clínica con un video, acompañado de una demostración de cómo funcionan las aplicaciones web, generando gran expectativa a esta novedosa herramienta virtual.

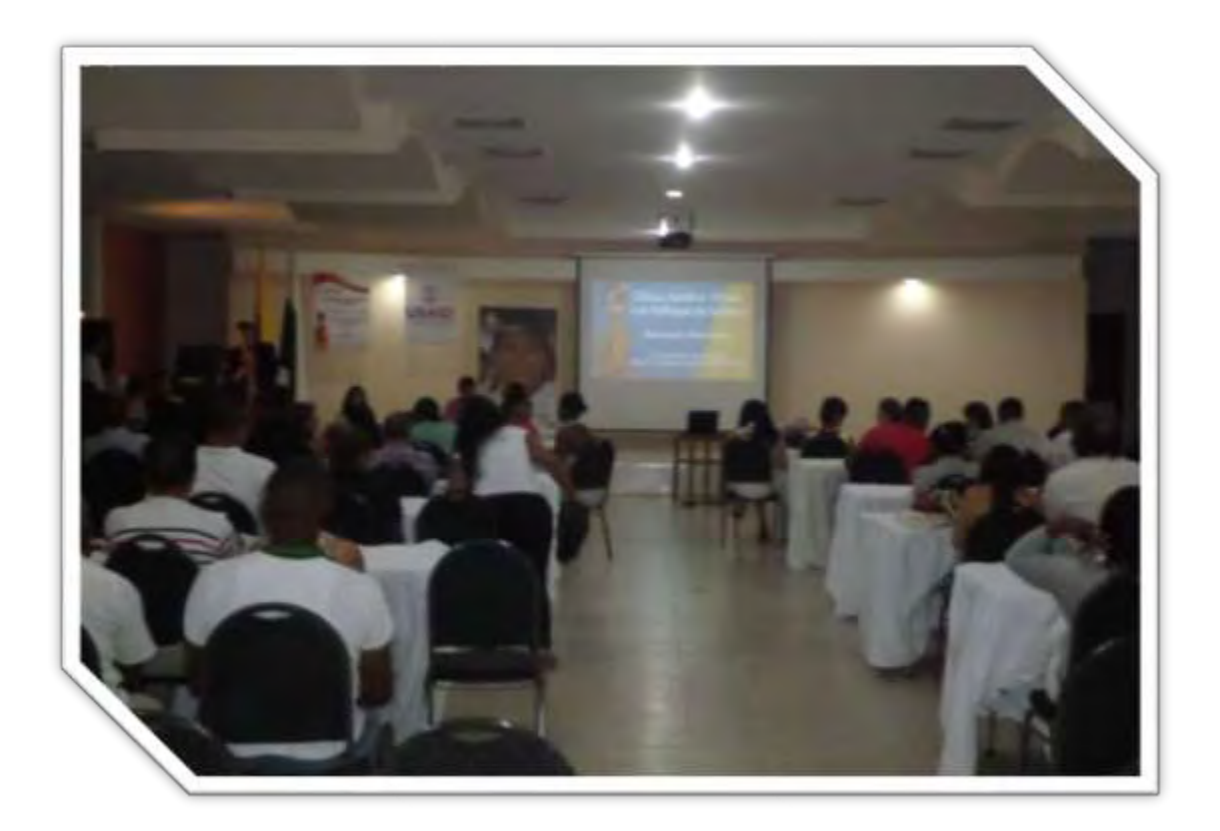

*Figura 26.* Lanzamiento de la CJV. Fuente: la presente investigación, 2015.

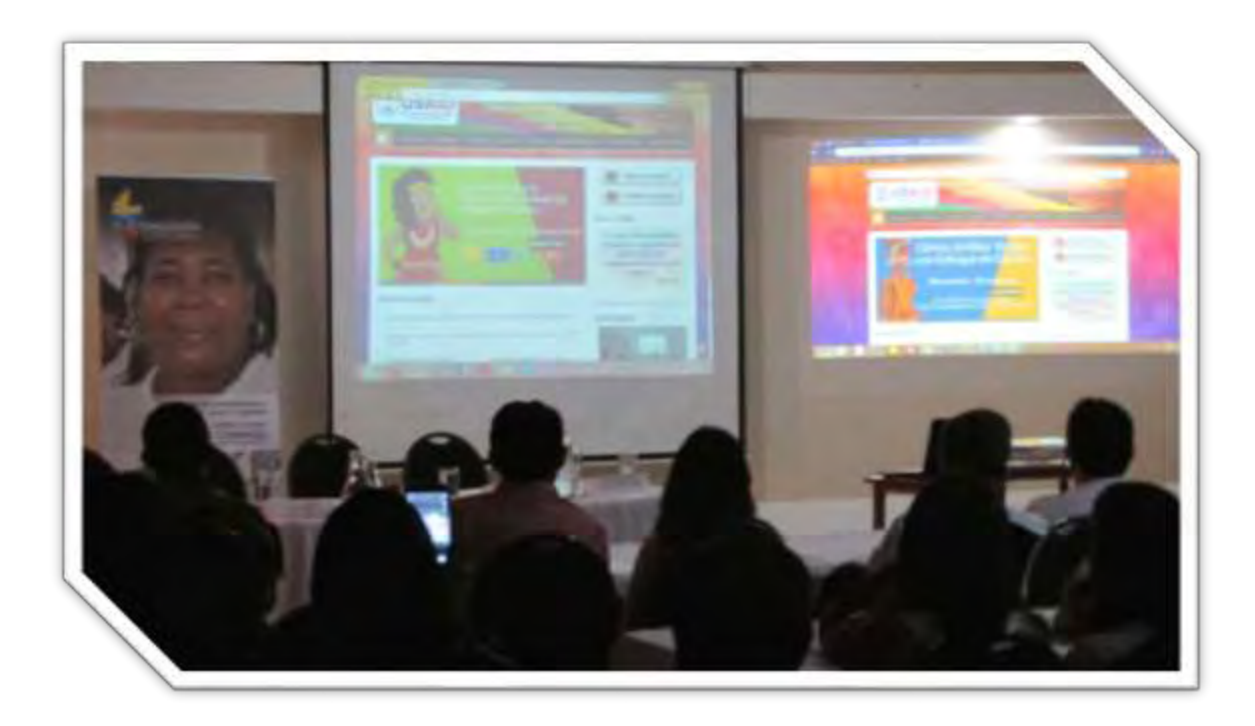

*Figura 27.* Lanzamiento de la CJV. Fuente: la presente investigación, 2015.

Como parte del despliegue se logró identificar las entidades, grupos e instituciones con las cuales se llevará a cabo el desarrollo de los procesos de capacitación, difusión, sensibilización y articulación en el municipio, se logró el inicio de 3 procesos de articulación en los que se ha hecho presentación de la Clínica y los servicios que se ofrecen, para poder determinar la ayuda de parte de estas organizaciones como aportes se encuentran:

Agencia Nacional para la Superación de la Pobreza Extrema (ANSPE).

 Se comprometió con el apoyo de promoción y divulgación de los servicios de la Clínica, detección y remisión de casos.

Dupla de género de la Defensoría del Pueblo.

Se diseñó un protocolo de cooperación que se encuentra en análisis por parte de este programa.

Subcomité de género del municipio.

 Se tendrá una cooperación conjunta donde este programa facilitará información noticias y eventos de la región.

En estas articulaciones logradas la Clínica apoya con capacitación y sensibilización a la comunidad que manejan estas dependencias y organizaciones.

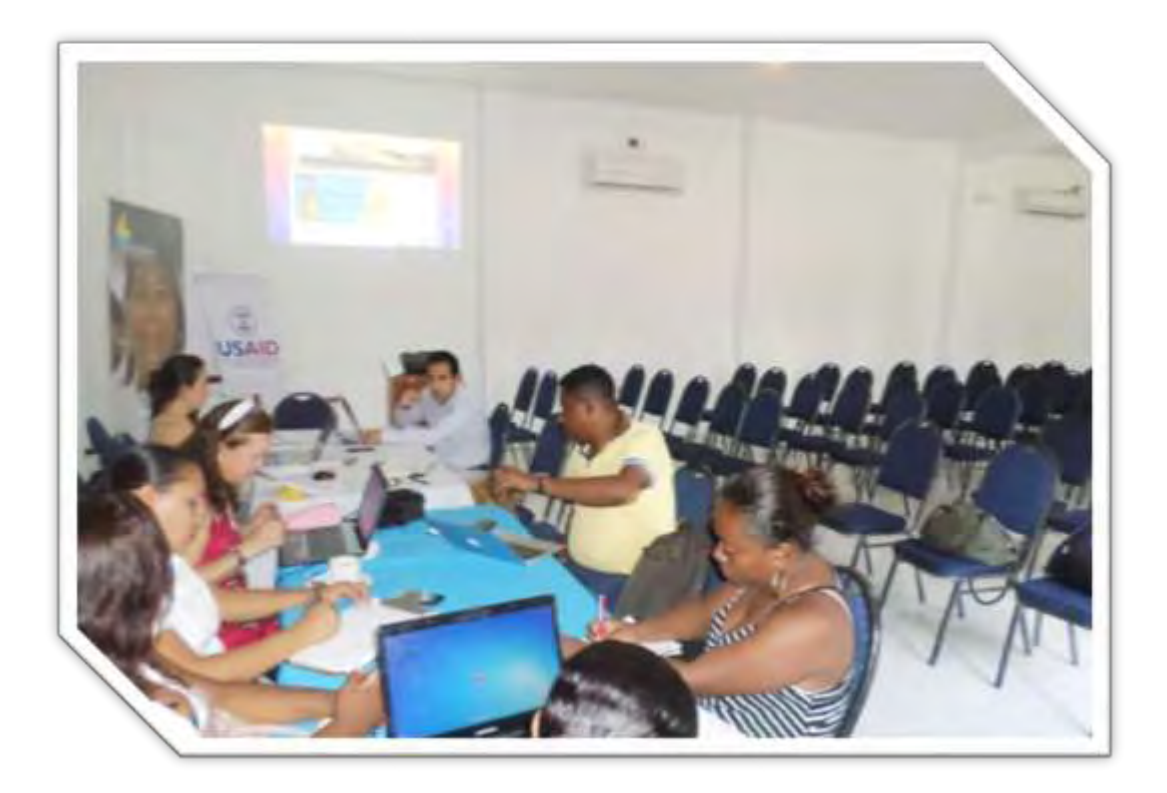

*Figura 28.* Reunión de articulación sub comité de género Municipio de Tumaco. Fuente: la presente investigación, 2015.

También es importante resaltar la elaboración de una ponencia por parte del equipo de la Clínica denominada Las Tic y el Acceso a la Justicia, Clínica Jurídica Virtual con Enfoque de Género, en el marco del Encuentro Iberoamericano de Clínicas Jurídicas y Socio Jurídicas en la Universidad del Rosario presentada por la directora del CIESJU generando gran interés en esta propuesta logrando un espacio en la publicación de la revista de esta universidad, próxima a publicarse.

# *Capacitación y Divulgación.*

Para el proceso de capacitación, sensibilización y divulgación los y las profesionales de la Clínica Jurídica Virtual con Enfoque de Género realizaron un módulo de ejes temáticos denominado "*módulo para el desarrollo de talleres de sensibilización en asuntos de género en la*  *región de Tumaco*", describiendo los principales temas que se abordan en los encuentros y escenarios de formación que la Clínica Jurídica Virtual con Enfoque de Género realiza con la comunidad, a continuación se describen los contenidos mínimos del mismo:

Objetivo general.

 Brindar elementos teórico-prácticos para la comprensión y abordaje de los asuntos de Género en la región.

 $\triangleright$  Objetivos específicos.

- o Conceptualizar los principales elementos entorno al género.
- o Sensibilizar sobre las diferentes manifestaciones de violencia basada en género.
- o Brindar herramientas prácticas para garantizar el acceso a la justicia.

Ejes temáticos.

- o Análisis de las implicaciones del sistema sexo-género en los y las adolescentes.
	- Definición de sexo.
	- Definición género.
	- Roles de género.
	- Igualdad y equidad.
- o Identificación y comprensión de las diferentes manifestaciones de violencia basada en género.
	- Definición de discriminación.
	- Principales formas de discriminación.
	- Discriminación por género.
	- Violencias basadas en género.
- o Análisis del lenguaje como medio socializador en la relación sexo-género.
- Lenguaje sexista.
- Lenguaje incluyente.
- o Mecanismos efectivos para el acceso a la justicia con enfoque de género.
	- Principales normas nacionales e internacionales para la protección de los derechos de la mujer.
	- Rutas de atención.
	- Mecanismos para hacer efectiva la protección de los derechos.
- o Apoyos informáticos para el acceso a la justicia.
	- Presentación y acceso Clínica jurídica virtual con enfoque de género.

En esta etapa se realizaron 3 actividades de formación articuladas al desarrollo de las jornadas de Casa de Justicia Móvil, el trabajo con la red de mujeres y ANSPE, el objetivo principal de las capacitaciones como escenario de atención de la clínica responde a la promoción y difusión de derechos, prevención de violencias de género y acceso a la justicia, teniendo como eje transversal el acceso a la justicia mediante el uso de las herramientas dispuestas por la Clínica Jurídica Virtual con Enfoque de Género. A continuación se especifican las actividades realizadas.

- Taller con jóvenes en la Institución Educativa de Llorente
	- Tema: Violencias de género y presentación de CJV

Número de asistentes: 104

Lugar: Institución Educativa de Llorente

Fecha: 29 de Enero de 2015

 Taller sobre la ley 1719 de 2014 y presentación de CJV con mujeres de Asolipnar y Mesa Municipal de Mujeres

Número de asistentes: 17 mujeres

Lugar: Salón de Asolipnar

Fecha: 26 de febrero de 2015.

 Proceso de información de la Clínica Jurídica Virtual con Enfoque de Género a cogestoras y cogestores de ANSPE, sobre los objetivos, generales, específicos y además sobre el manejo y funcionamiento de la página web de la clínica, acompañado de un ejercicio de demostración.

Fecha: 13 de marzo de 2015

Lugar: Auditorio de Casa de Justicia del Municipio de Tumaco.

Número de participantes: 49.

Por otra parte las actividades de formación y el trabajo de acompañamiento a las jornadas de casa de justicia móvil se han visto reflejados con la atención a usuarias, registros a la oficina virtual y las visitas a la página, aclarando que las visitas registradas corresponden también a un servicio de asesoría, orientación y atención en el que no es necesario interactuar directamente con los y las profesionales de la clínica pero se obtiene un resultado que es el acceso a la justicia a través de la información publicada.

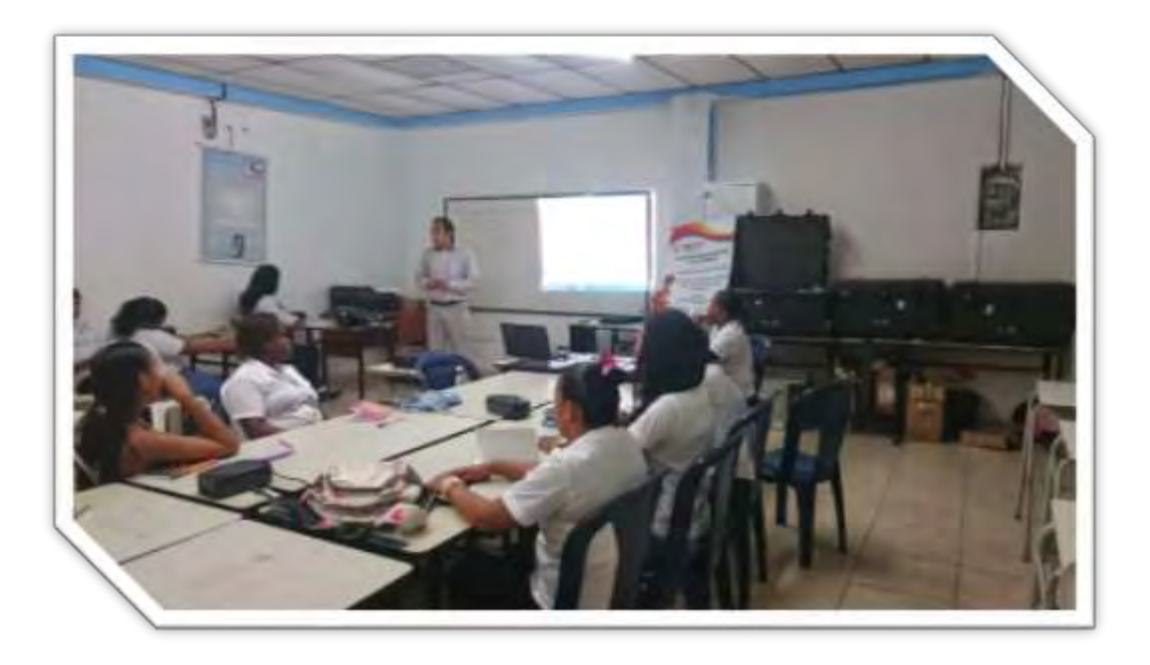

*Figura 29.* Actividad de sensibilización y presentación de los servicios de la CJV corregimiento de Llorente. Fuente: la presente investigación, 2015.

La Clínica Jurídica Virtual con Enfoque de Género durante la fase de despliegue ha encontrado en la región varias particularidades como las dificultades logísticas como la lentitud en la conexión del servicio de internet en la región y las demoras en las respuestas institucionales para los procesos de articulación y cooperación. Pero aun así al ser una estrategia novedosa y con buenas proyecciones, poco a poco las comunidades e instituciones han comprendido las barreras que busca superar la Clínica Jurídica Virtual en el acceso a la justicia como el temor a la justicia y sus instituciones, la coacción de las víctimas y los limitados accesos a información confiable en el tema de género, lo que permite que con las estrategias a implementarse durante el siguiente semestre se reconozca la importancia y se cuente con el respaldo institucional para completar su posicionamiento en la región.

La estrategia que se plantea y que se pondrá en ejecución, para la superación de la dificultad antes mencionada corresponde a incrementar los procesos de divulgación e información de los servicios de la página web de la Clínica Jurídica virtual, contando con una muy buena alianza lograda con el programa ANSPE, procesos demostrativos del ingreso y funcionamiento de la página web en diferentes sectores y comunidades en el municipio. Pese a que el proceso de divulgación contemplada en esta fase requiere de la inversión de recursos económicos, se ha logrado contar con el apoyo de emisoras regionales, institucionales y los programas sociales de emisoras reconocidas. De igual forma de los canales institucionales y la divulgación que se pueda lograr entre las instituciones.

A pesar de que al inicio se presentaron temores y desconfianza por parte de la administración municipal, en voz del subcomité de género del municipio se ha trabajado en clarificar el rol y el papel tanto de la Clínica Jurídica Virtual como de la Universidad de Nariño en la región lo que también ha contribuido a generar lazos de articulación y confianza para el trabajo a desarrollarse.

Por otra parte, como reconocimiento a la labor de la Clínica Jurídica Virtual se espera que entidades gubernamentales autoricen el uso del logo de Consolidación Territorial y de la Gobernación de Nariño para reemplazar el actual logo de USAID, para dar mayor confianza y seguridad en el ingreso a la página debido a la estigmatización que existe del apoyo de Estados Unidos al conflicto armado, permitiendo además el reconocimiento a la Universidad de Nariño como desarrollador de la Clínica Jurídica Virtual con enfoque de Género.

#### **Conclusiones**

La organización de la ingeniería web para el desarrollo de aplicaciones es fundamental para obtener productos de calidad, que cumplan con las expectativas de funcionamiento en servicios como los que presta la CJV.

Hoy en día ante las múltiples opciones de comunicación que se desarrollan cada día, resulta de gran relevancia volcar la mirada a cómo aportar desde el desarrollo de aplicaciones web como un medio que facilitan el acceso a procesos de información, acompañamiento, seguimiento en situaciones tan complejas como la violencia, que adicionalmente se constituyen en una valiosa herramienta para ofrecer servicios que logran mejorar el acceso a la justicia para la población más necesitada.

Una de las barreras identificadas durante los últimos años en las investigaciones realizadas, ha dado como resultado el evidenciar que ante las condiciones geográficas de nuestro país, y especialmente de una región como Nariño, se han constituido en una de los limitantes a combatir, circunstancias como la falta de vías en buen estado, los costos de transporte marítimo, entre otros han permitido posicionar las TIC como una alternativa para brindar servicios de justicia a poblaciones que se encuentran ubicadas en regiones apartadas, esto de la mano del Ministerio de las TIC por acercar a toda la población a estos servicios.

El trabajo interdisciplinario hoy en día es una respuesta que desde la academia y las diferentes disciplinas se ha venido impulsando con miras a dar respuestas efectivas ante problemas complejos con ayuda tecnológica, lo que ha permitido evidenciar la importancia de la transversalidad de las TIC como un medio que permite interactuar y conjugar cada uno de los aportes de áreas en este caso como el derecho y la psicología para la construcción de un modelo de atención interdisciplinar que se pone en práctica mediante herramientas virtuales para ofrecer servicios de atención y asesoría psicológica y jurídica a través de la CJV.

#### **Recomendaciones**

La articulación interinstitucional es uno de los retos que nos propone hoy en día el desarrollo de este tipo de herramientas que posibilitan el acceso a la justicia a las comunidades, aportando no solo con recursos económicos sino técnicos y humanos para su desarrollo e implementación, permitiendo que se pueda trabajar para convertir a internet en un medio para ofrecer servicios a los cuales se tiene poco acceso en los territorios apartados.

Una de las lecciones aprendidas durante el proceso, es el reconocer las expectativas de las comunidades a las cuales van dirigidos los servicios y las aplicaciones desarrolladas, en tal sentido, el trabajo de la mano con las mismas se constituye en una garantía para lograr y alcanzar el éxito en su implementación en los territorios.

Para lograr el posicionamiento de las aplicaciones desarrolladas, los procesos de difusión son uno de los medios más importantes para acceder a las comunidades, procesos que de igual forma deben ir acompañados por actividades de formación y sensibilización ante las problemáticas foco de la intervención de ahí la importancia del manejo de la pedagogía en los programas académicos de la Universidad.

#### **Referencias**

Constitución Política de la Republica de Colombia (1991).

- Dane. (2012) Reporte Tumaco. Recuperado el 2 de noviembre del 2014 de http://www.dane.gov.co/files/investigaciones/poblacion/migraciones/Anuario\_2012.pdf
- Facio, A. y Fries, L. (1999) *"Género y Derecho"* Colección Contraseña, estudios de género, serie Casandra.
- Gobernación de Nariño (2013). *Plan Integral de Seguridad y Convivencia Ciudadana Departamental PISC´C*.
- Goyes, I. Montezuma, S. (2012) *Justicia y género en Nariño en casos de violencia contra las mujeres*. *Revista lamanzanadeladiscordia*, 7(2), 1900-922
- Hernández, J. E. (2012). *Implementación de un Sistema de Información Digital para la Gestión de Calidad en las Instituciones Educativas de la Ciudad de San Juan de Pasto.* Pasto, Colombia: Universidad de Nariño.
- Ley 1257 de 2008 Republica de Colombia.

Ley1581 de 2012 Republica de Colombia.

- Ley1719 de 2014 Republica de Colombia.
- Ministerio TIC Colombia (2008). *Plan Nacional de Tecnologías de la Información y las Comunicaciones.2008-2016*. Recuperado el 20 de octubre de 2014. http://www.eduteka.org/pdfdir/ColombiaPlanNacionalTIC.pdf

Organización de las naciones unidas (1948). *Declaración universal de los derechos humanos*. Paris. Recuperado de http://www.ohchr.org/Documents/Publications/ABCannexessp.pdf

Pressman, R. (2005). *Ingeniería del Software. Un enfoque práctico.* 6 ed. España: Mc-Graw Hill.

- Rilova, B. & Riascos, A. (2012) *Proyecto aprendiendo crecemos corporación 8 de marzo,* Cartilla "Educando en igualdad" ISBN 978-958-8597-38-6
- Seminario Galego de Educación para a Paz. (2006). *Educación emocional y violencia contra la mujer.* Los libros de la Catarata. Madrid, (El valor de la diferencia, p. 115 a 117)

Sentencia C804 del 2006 M.P. Humberto Antonio Sierra Porto. Corte Constitucional Colombiana.

Torres, M. (2006). *Al cerrar la puerta*. Bogotá, Colombia: Norma.

# **Apéndices**

## Apéndice 1. Certificado cumplimiento pasantía.

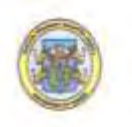

Universidad de Nanño Centro de Investigaciones 4 F studios Socio-jurídicos

#### LA DIRECTORA DEL CENTRO DE INVESTIGACIONES Y ESTUDIOS SOCIOJURÍDICOS DE LA UNIVERSIDAD DE NARIÑO

#### **CERTIFICA**

Que el estudiante egresado LUIS CARLOS CABEZAS MADRONERO, identificado con la cédula de ciudadanía número 1.085.271.189 de Pasto, código 27010215 del programa de Licenciatura en Informática, prestó sus servicios como pasante en el proyecto Aceso a la Justicia de USAID dentro del convenio suscrito entre Chechi and Company Consulting. Incy la Universidad de Nariño, Subontrato No. AJA SUBK 2013-008 y cumplió a satisfacción con la ejecución del Proyecto FORTALECIMIENTO DE LOS PROCESOS DE LA CLÍNICA JURÍDICA VIRTUAL CON ENFOQUE DE GÉNERO MEDIANTE EL DISEÑO E IMPLEMENTACIÓN DE APLICACIONES QUE PERMITAN PONER EN FUNCIONAMIENTO SUS SERVICIOS, desde el 30 de septiembre de 2014 hasta el 4 de marzo de 2015, en concordancia al convenio interno de cooperación firmado entre esta dependencia y el programa de Licenciatura en Informática de la Universidad de Nariño.

Para constancia se firma en Pasto, a los cuatro (04) días del mes de mayo de dos mil quince  $(2015)$ .

**ISABEL GOYES MORENO** Directora CIESJU Universidad de Nariño

Calle 19 No. 22 - 109 Universidad de Nanto - Sede Centro Conmutador: (2) 7234568 Celular: 3216365308 Web: www.udenar.edu.col" -mail: clinicagenerouittual@gmail.com Apéndice 2. Formato de evaluación de las aplicaciones de la clínica jurídica virtual con

enfoque de género.

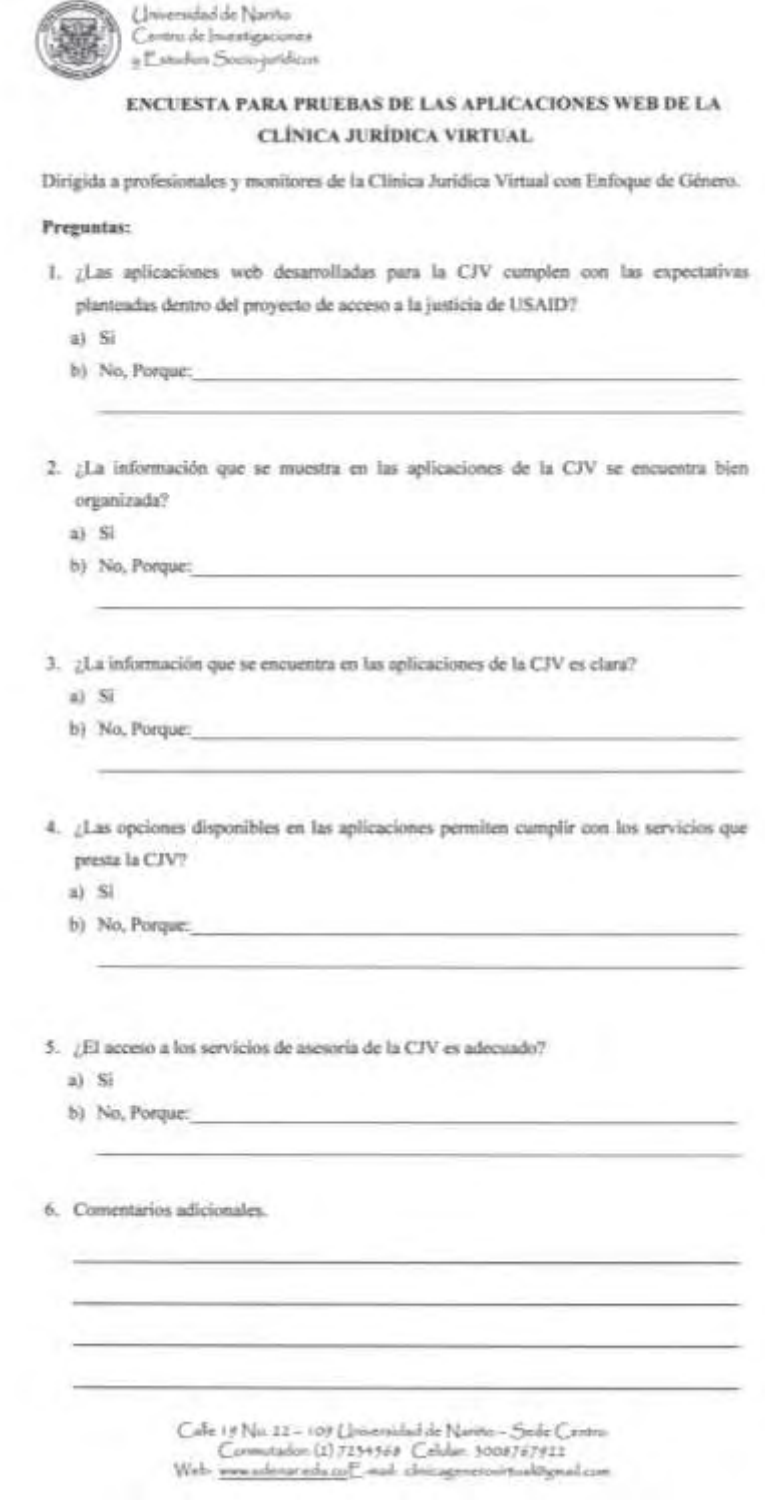

Apéndice 3. Manual de usuario.

# MANUAL DE USUARIO

# CLÍNICA JURÍDICA VIRTUAL CON ENFOQUE DE GÉNERO

Por:

# LUIS CARLOS CABEZAS MADROÑERO

# UNIVERSIDAD DE NARIÑO

# CENTRO DE INVETIGACIONES Y ESTUDIOS SOCIO JURIDICOS

SAN JUAN DE PASTO

2015

# **TABLA DE CONTENIDO**

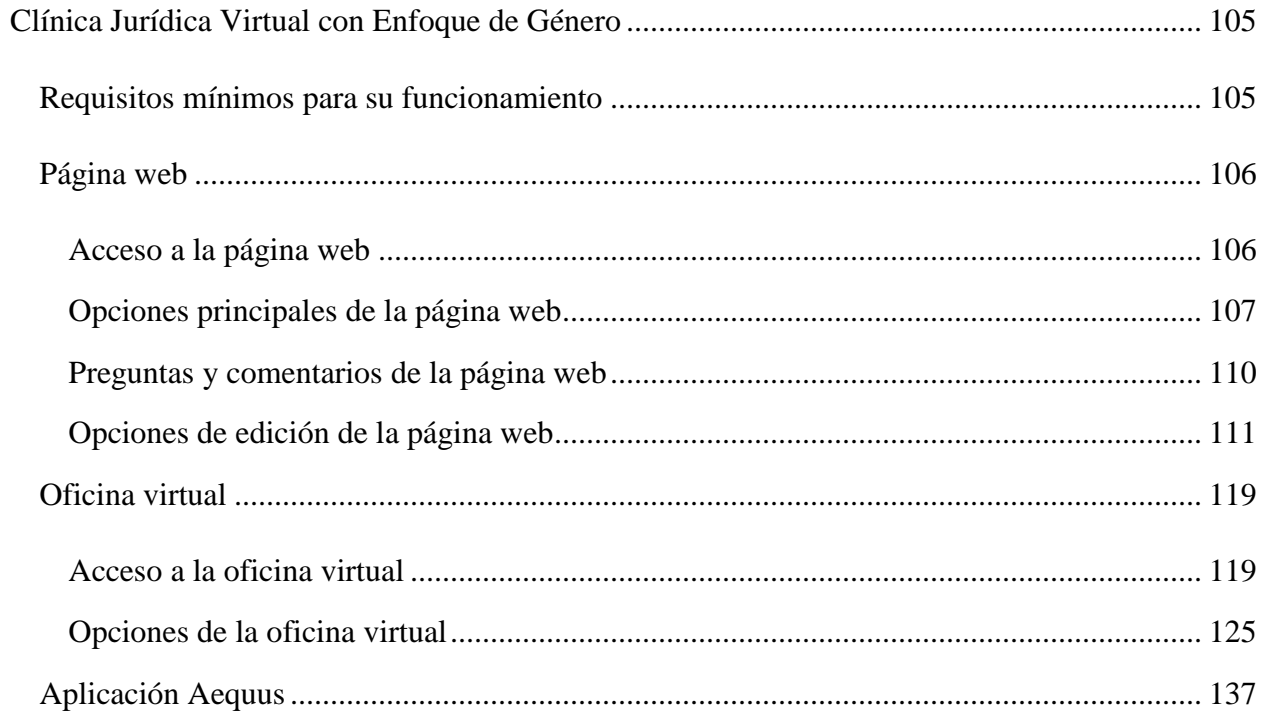

#### **Clínica Jurídica Virtual con Enfoque de Género**

<span id="page-104-0"></span>La Clínica Jurídica Virtual con Enfoque de Género, es una propuesta que surge de la necesidad de diversificar los medios de acceso a la justicia para las comunidades, como una experiencia piloto que parte de la identificación de las barreras en el acceso a la justicia en el Municipio de Tumaco, Nariño. Consta de tres aplicaciones que están orientadas a cumplir con el propósito de generar promoción de derechos y prevención de violencias basadas en género, brindar atención, orientación e información y finalmente lograr un proceso de documentación y seguimiento de casos de violencias basadas en género con miras a formular líneas de litigio estratégico e investigación, mediante el apoyo, atención y asesoría de profesionales del derecho y psicología especialistas en el tema.

A continuación se realiza una descripción de cada uno de sus componentes.

## <span id="page-104-1"></span>**Requisitos mínimos para su funcionamiento**

A continuación se enmarcan los requisitos mínimos para obtener un buen funcionamiento de las aplicaciones de la Clínica Jurídica Virtual.

Las aplicaciones de la Clínica Jurídica Virtual están desarrolladas para uso en computadores de escritorio, computadores portátiles y dispositivos móviles (tabletas y Smartphones) que cuenten con un navegador web, memoria RAM superior a 526 MB y una resolución de 800x600 pixels. En cuanto al software se recomienda tener en cuenta las siguientes características:

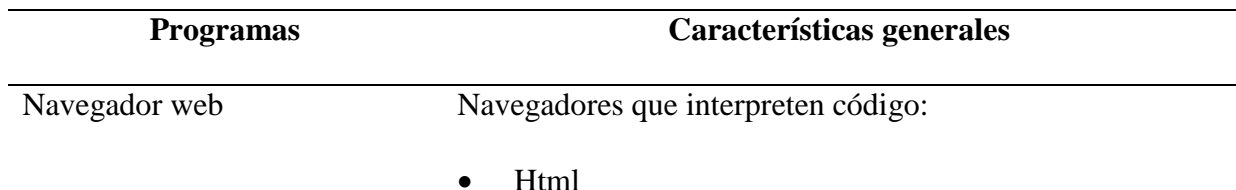

 $\bullet$  Html5 Javascript Css Css3 Ajax Además debe contar con un gestor de descargas integrado. Programas Adicionales Lector de archivos PDF Visor de documentos de Microsoft Word. Visor de documentos de Microsoft Excel.

#### <span id="page-105-0"></span>**Página web**

La página web es el portal de información, para la promoción de derechos y prevención de violencias basadas en género para la población del municipio de Tumaco. Contiene información referente a los elementos normativos, cuyo conocimiento es clave para abordar, defender, proteger los derechos y acceder a la justicia en asuntos de género, convirtiéndose en un espacio innovador en estos temas tanto a nivel regional como nacional.

#### <span id="page-105-1"></span>**Acceso a la página web**

Para ingresar a la página web de la Clínica Jurídica Virtual con Enfoque de Género desde cualquier navegador se debe acceder a la dirección web http://clinicavirtual.udenar.edu.co; aquí se puede encontrar información de los servicios que se ofrecen y todo lo relacionado a la defensa y

conocimiento de los derechos de la mujer y la protección en casos de violencias de género, como también la ruta de acceso a la oficina virtual para solicitar asesoría profesional correspondiente.

## <span id="page-106-0"></span>**Opciones principales de la página web**

Los numerales en la siguiente imagen representan las opciones principales de las que se puede disponer y se detallan a continuación.

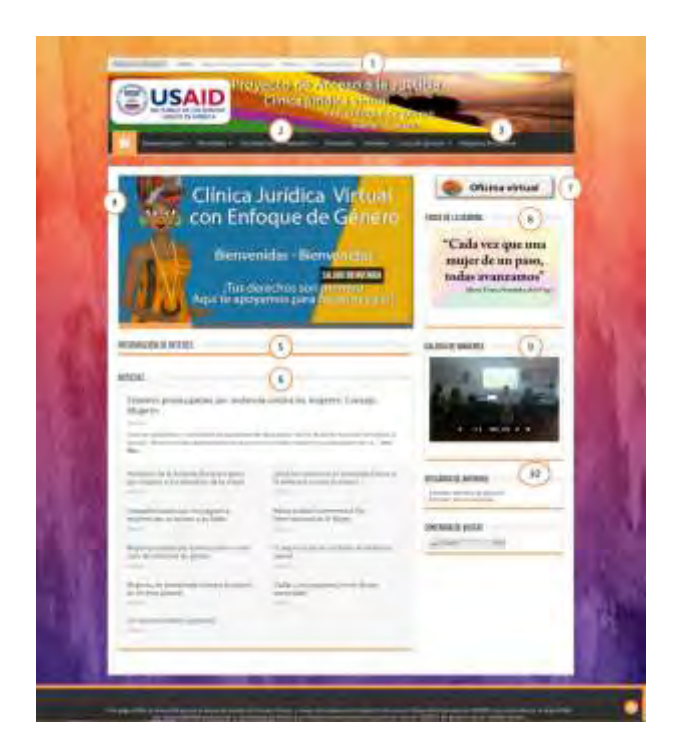

Fuente: la presente investigación, 2015

En este numeral se encuentra un menú en el que se puede acceder a opciones como:  $\mathbf{1}$ 

- Inicio: esta opción regresa a las opciones principales de esta página.
- Mapa puntos vive digital: aquí se puede encontrar las ubicaciones en un mapa de los Kioscos vive digital del municipio de Tumaco.
- Noticias: en esta opción se encuentran todas las noticias que han sido publicadas en la página web.

 Búsqueda: En este espacio se puede escribir alguna palabra o frase de interés para buscar en la página.

La opción de aplicación Aequus, sólo es para acceso de los y las profesionales de la clínica. En este numeral se encuentra el menú principal de la página web y cuenta con las siguientes opciones:

- Inicio: esta opción en forma de casa regresa a las opciones principales de esta página.
- Quienes somos: aquí se puede encontrar la presentación y los objetivos de la clínica, además de los contactos telefónicos y dirección de la oficina de la Clínica Jurídica Virtual en el municipio de Tumaco.
- Normativa: en esta opción esta toda la normativa legal tanto internacional como nacional que respaldan a las víctimas de violencia de género y en las cuales se sustenta la Clínica Jurídica Virtual con Enfoque de Género.
- Tus derechos: en esta opción se puede encontrar definiciones de los derechos con los que cuentan todas las personas.
- Asesorías: en esta opción se tiene acceso a la información referente al tipo de asesoría que presta la Clínica Jurídica Virtual tanto jurídica como psicológica.
- Diccionario: aquí se puede examinar diferentes definiciones relacionadas con violencia de género y temas jurídicos.
- Informes: en esta opción se puede encontrar los diferentes informes que la Clínica jurídica virtual ha realizado producto de las experiencias en la atención de casos y de investigación.
- Casos de ejemplo: en esta opción se encuentran diferentes narraciones en las que se ejemplifican casos de violencias de género.
- Preguntas frecuentes:  $\begin{pmatrix} 3 \end{pmatrix}$  en esta opción se puede consultar diferentes preguntas y respuestas a temas comunes, como también se pueden hacer preguntas o comentarios. La descripción de esta sección se hace más adelante en el título preguntas y comentarios de la página web.

En este numeral se puede encontrar la información importante de la página y las últimas  $\Lambda$ actualizaciones; las imágenes cambian cada cierto tiempo y cada una contiene diferente información.

En este numeral se puede consultar información de interés con respecto a brigadas de justicia, 5 capacitaciones y eventos relacionados a la protección de derechos en casos de violencias de género.

En este numeral se puede buscar noticias relacionadas con la región de Tumaco, de casos de  $6$ violencias de género y de actividades de apoyo en materia de género.

En este numeral aparece un link que lleva a la aplicación de la oficina virtual donde se puede  $\overline{7}$ solicitar asesoría y atención para temas relacionados con violencias de género. Más adelante esta el manual, en el título oficina virtual en donde se especifica cómo se puede acceder a este servicio.

En éste numeral se encuentra la sección de frase de la semana, en donde cada semana se 8 sube una imagen con una frase de empoderamiento hacia las mujeres.

En este numeral esta la sección de galería de imágenes, donde se suben imágenes de los 9 procesos que adelanta la Clínica Jurídica Virtual con la comunidad.

En éste numeral se puede realizar la descarga de archivos, donde se pone a disposición  $\sqrt{10}$ formatos de derecho de petición y tutela para realizar estos procesos por cuenta propia.

#### **Preguntas y comentarios de la página web**

a

En esta sección se pueden hacer preguntas y comentarios de temas relacionados con violencia de género y se responderán por los y las profesionales de la clínica.

Ingresando a la opción del numeral <sup>3</sup> "Preguntas frecuentes", se accede a la página donde aparecen por defecto preguntas y respuestas relacionadas con temas de violencia de género, así mismo, al final de la página esta la sección: "deja un comentario"; en este espacio se pueden realizar las preguntas o también se pueden dejar comentarios que se responderán por parte de los y las profesionales de la Clínica Jurídica Virtual.

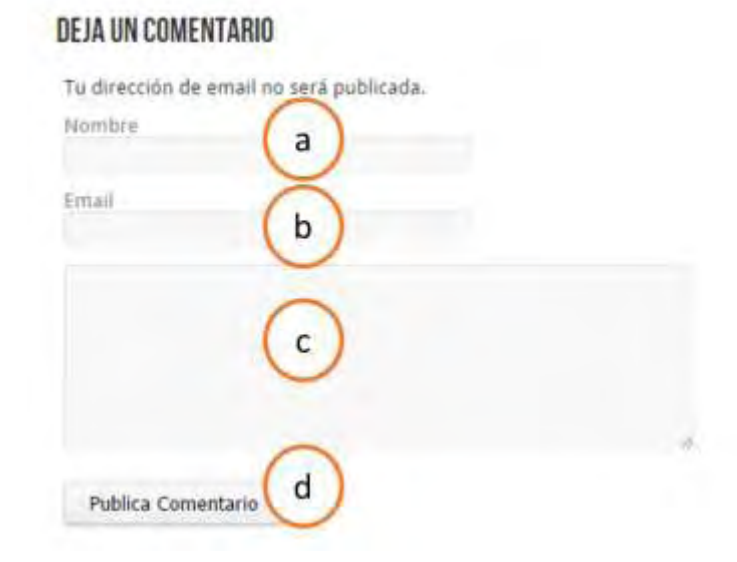

Fuente: la presente investigación, 2015

En este campo se solicita un nombre o sobrenombre que no es obligatorio.

En este campo se solicita escribir un correo electrónico que no es obligatorio. b

En este campo se debe escribir una pregunta o comentario.

Por último para enviar la pregunta o comentario se da clic en el botón Publica Comentario.

Él envió se confirma con el mensaje "*Tu comentario está a la espera de validarse."* Los comentarios y preguntas no aparecen inmediatamente, Los y las profesionales de la Clínica leen, responden y autorizan su publicación; además si se escribió un correo se envían la respuesta y la confirmación de la publicación del comentario o la pregunta.

#### **Opciones de edición de la página web**

En las opciones de edición se puede actualizar las secciones de información de interés, noticias y responder a los comentarios y preguntas realizados en la página web, estas opciones son sólo de acceso para los y las profesionales y monitores/as de la Clínica Jurídica virtual y se puede ingresar a través de la siguiente dirección web<http://clinicavirtual.udenar.edu.co/wp-login.php>

En esta página se debe escribir un usuario y contraseña que deben ser solicitados al administrador de la aplicación.

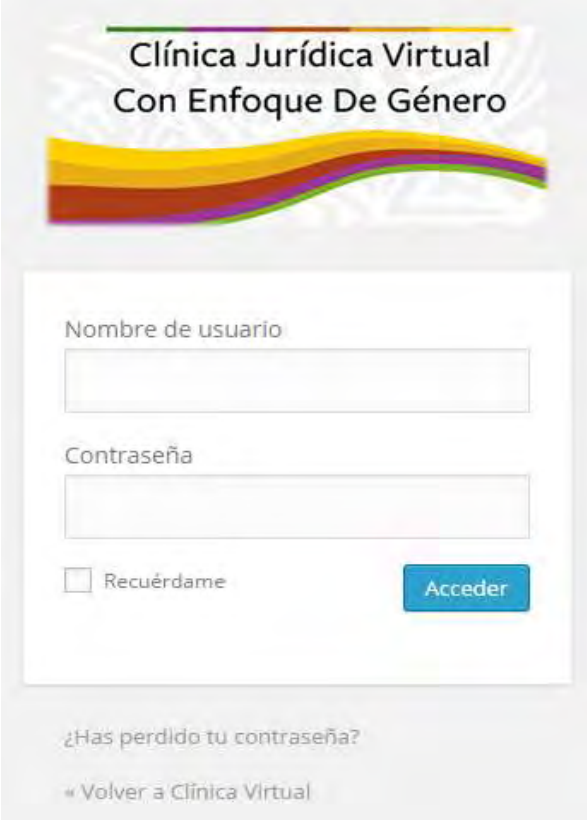

Fuente: la presente investigación, 2015

La opción Recuêrdame se puede utilizar cuando se accede desde un computador personal, para que cuando se necesite ingresar, los campos de usuario y contraseña ya se encuentren diligenciados, para ingresar se da clic en el botón Acceder . La opción ¿Has perdido tu contraseña? ayuda a recuperar la contraseña por medio del correo electrónico, sólo ingresando el correo electrónico o nombre de usuario.

En el entorno de edición de la página web se encuentran las opciones que permiten actualizar las noticias e información de interés, además de responder a los comentarios y preguntas.

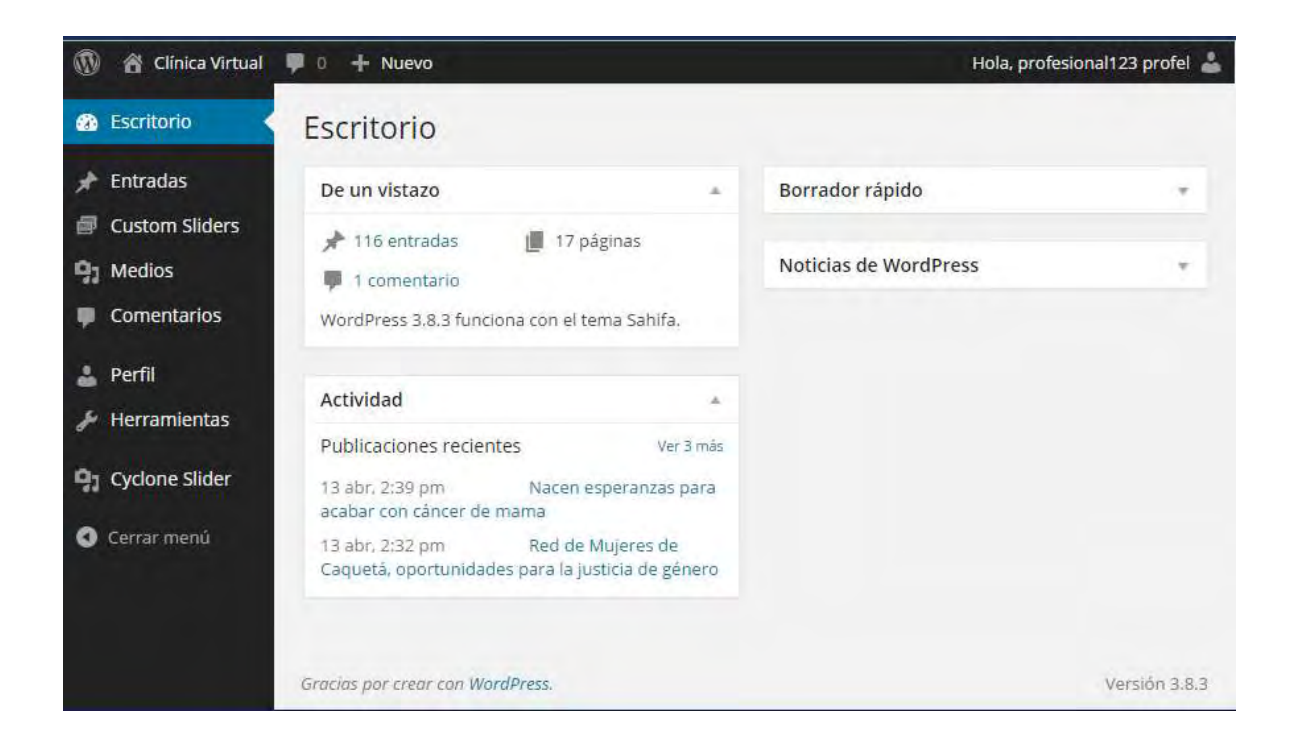

Fuente: la presente investigación, 2015

En **se encuentra** la información general de las actividades que se pueden desarrollar, como por ejemplo, el número de entradas que se han realizado hasta el momento, la cantidad de comentarios que han realizado y las últimas actividades realizadas en la página web.

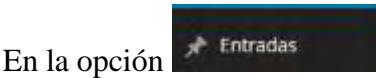

En la opción se tablea se puede acceder al editor de texto para ingresar nuevas noticias

o nueva información de interés. En esta opción se encuentra un submenú: En la opción todas las

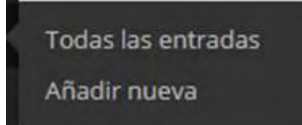

entradas se puede visualizar un listado de las entradas que se han realizado hasta el momento.

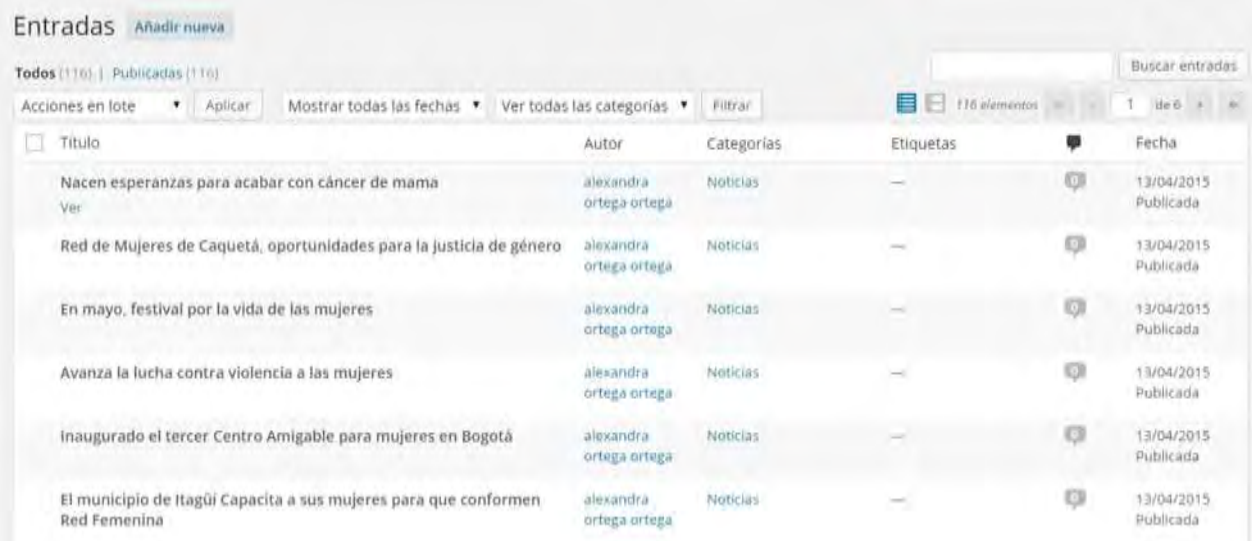

Para ver una entrada se debe pasar el cursor del mouse sobre la entrada que se desee y se habilitará la opción ver y al darle clic se puede ver la entrada en la página web.

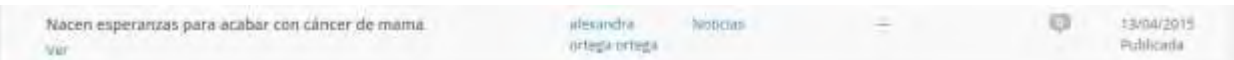

Para ingresar una entrada esta la opción Añadir nueva que se encuentra en el submenú de entradas o a lado del título en todas las entradas, como aparece en la imagen.

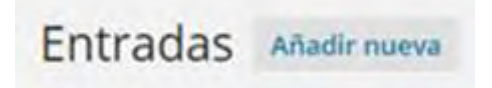

Al dar clic en esta opción se ingresa al editor de texto.

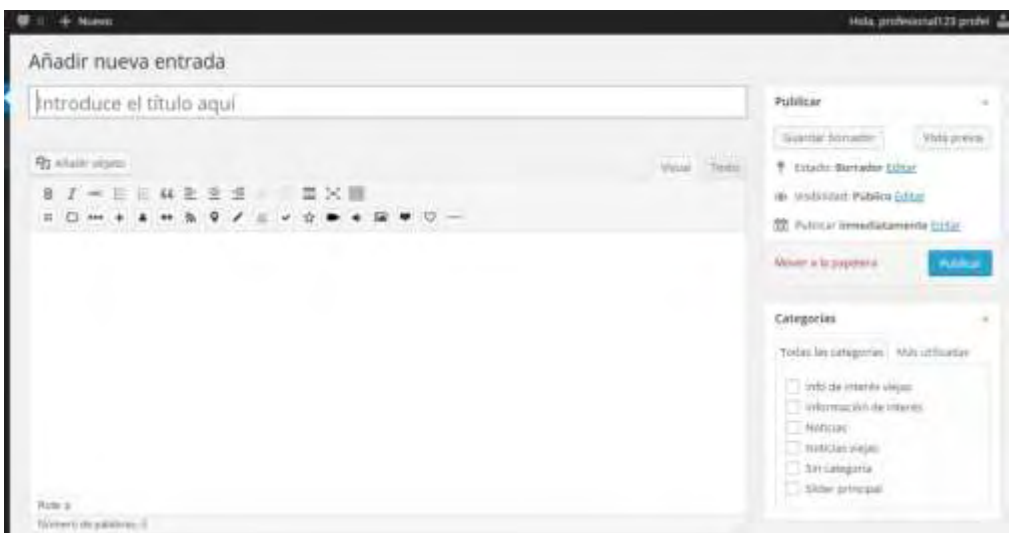

Aquí se debe colocar el título, de la noticia o información de interés.

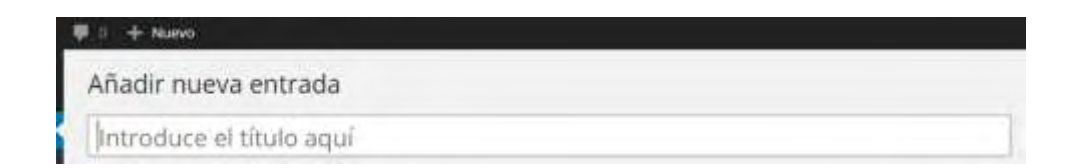

En esta parte va el texto que se quiera dar a conocer.

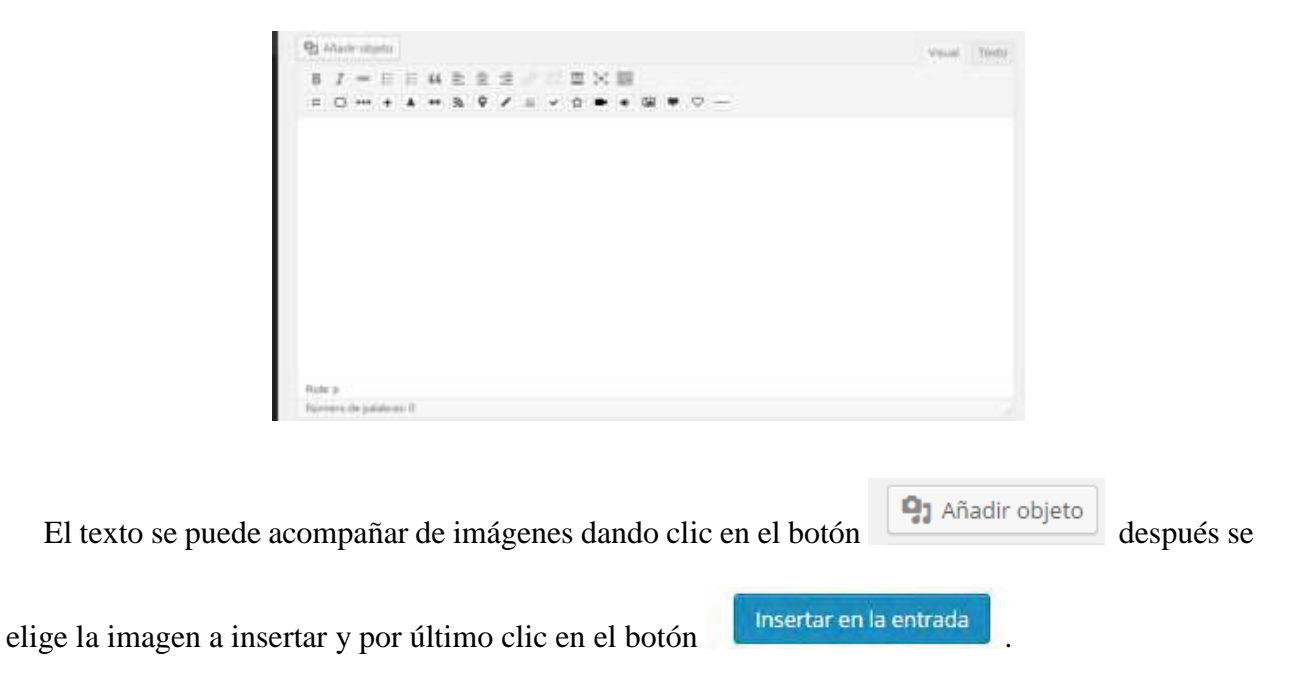

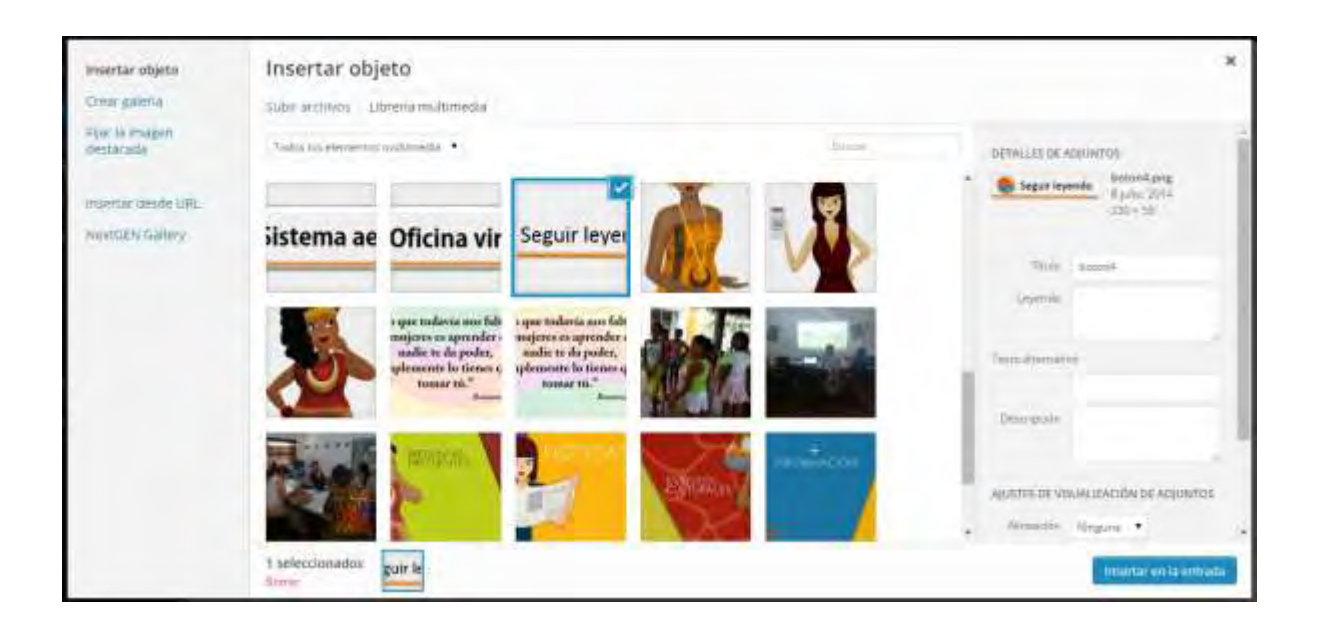

Fuente: la presente investigación, 2015

Después de tener la publicación terminada.

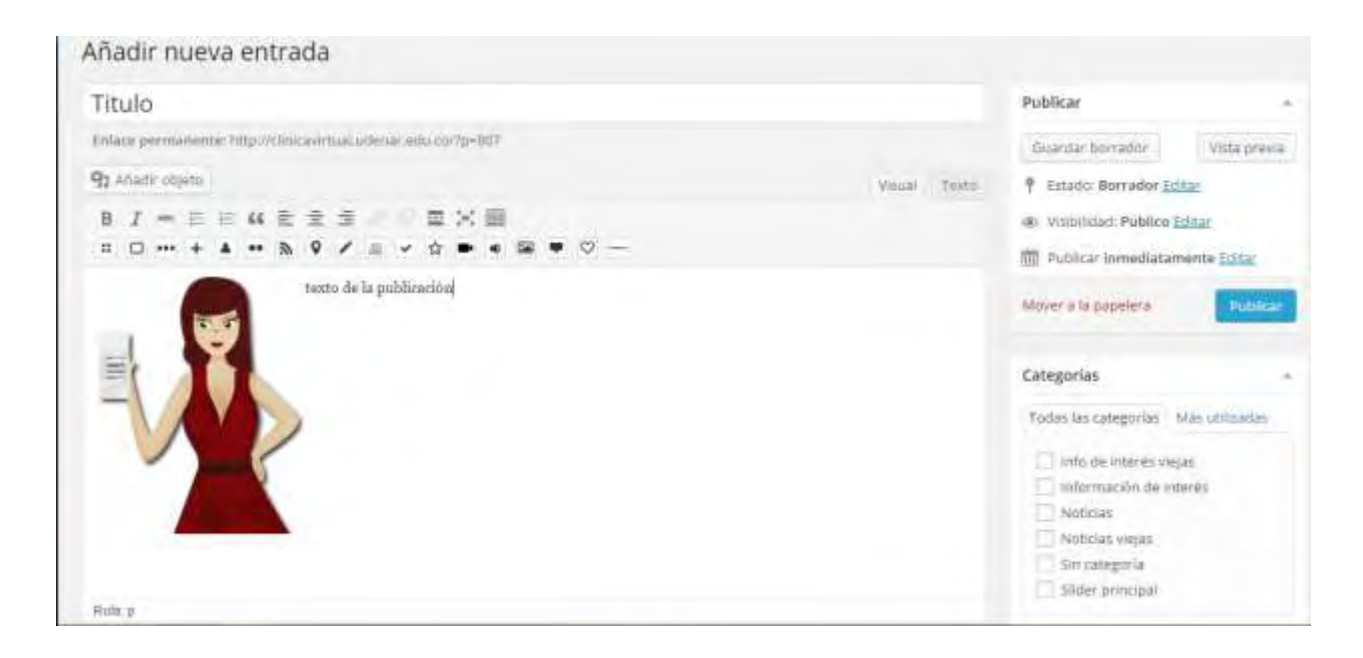

### Fuente: la presente investigación, 2015

Se selecciona la categoría donde se va a publicar la entrada dando clic en el cuadrado correspondiente, en este caso la categoría noticias.

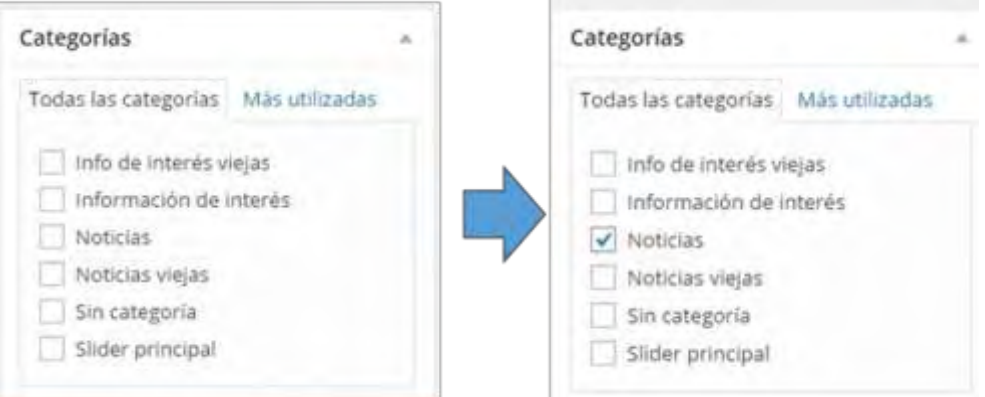

Publicar Después de dar clic en el botón **de la partide de la partide de la partide de la partide de la partide de la partide de la partide de la partide de la partide de la partide de la partide de la partide de la partide de la p** 

la sección de noticias.

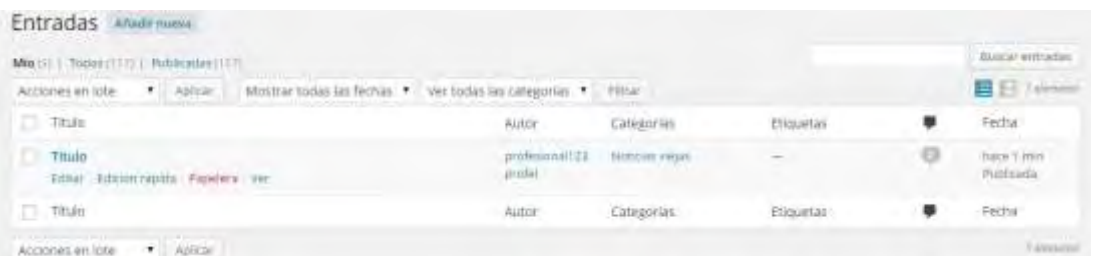

Fuente: la presente investigación, 2015

Si se ingresa de nuevo a todas las entradas se puede encontrar las publicaciones que se han realizado desde la cuenta, y se pueden editar, eliminar o ver en la página. Las entradas de otros profesionales únicamente se pueden ver, no se pueden ni editar ni eliminar.

Comentarios Para responder las preguntas y comentarios se da clic en la opción donde se encuentra una lista de los comentarios y preguntas que se han realizado en la página. Para ver las opciones de cada comentario se debe pasar por encima el cursor del mouse.

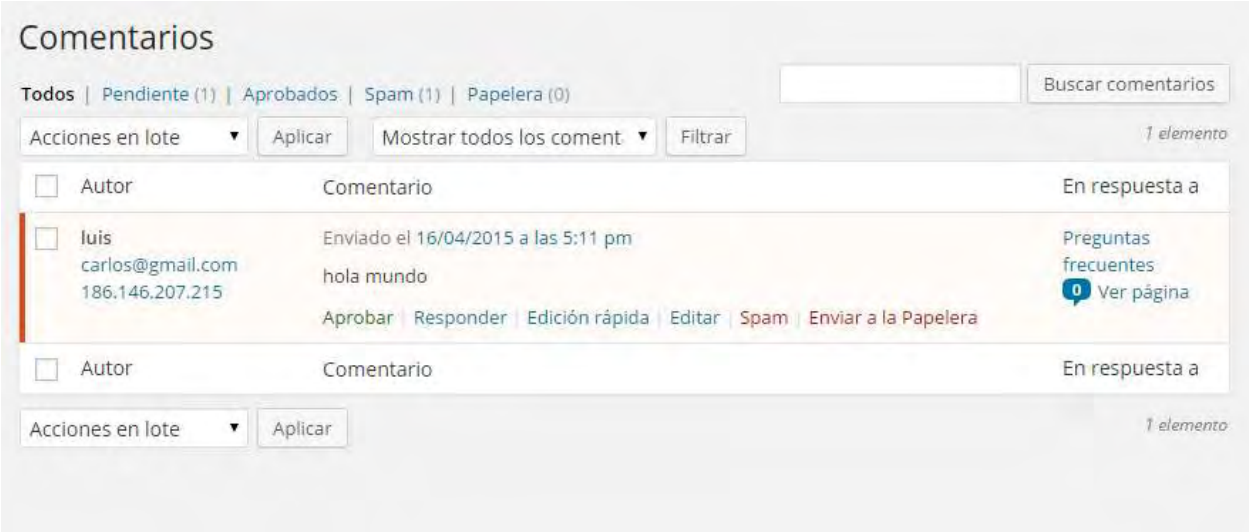

Todos los comentarios y preguntas no se publican hasta tanto no sean respondidos. Para hacerlo

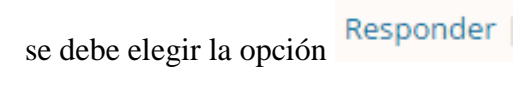

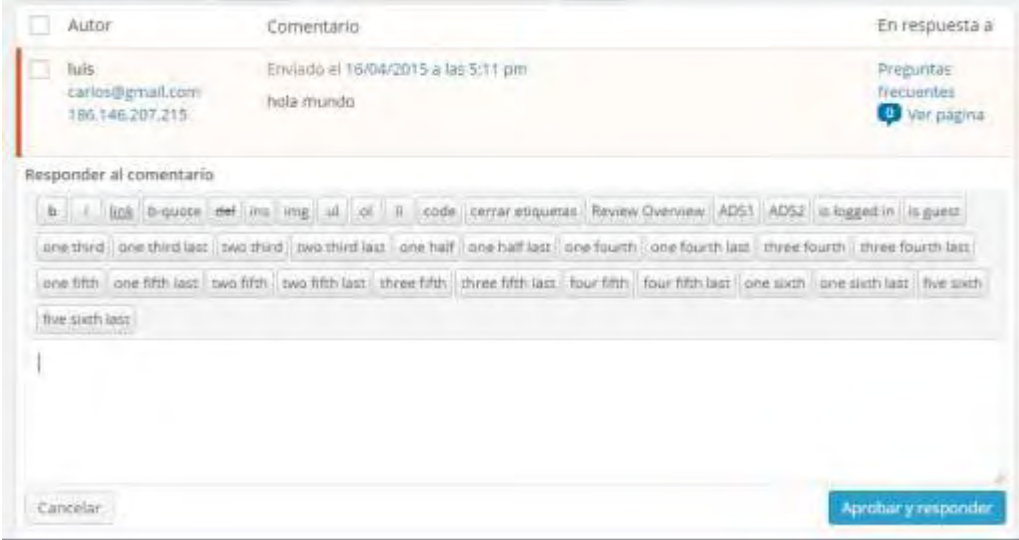

Fuente: la presente investigación, 2015

Se despliega un campo de texto donde se escribe la respuesta y se da clic en el botón

Aprobar y responder

Para que aparezca en la sección de preguntas frecuentes.

### **Oficina virtual**

La oficina virtual es la aplicación mediante la cual se puede solicitar atención, asesoría y seguimiento con respecto a casos de violencias basadas en género; servicios a los que puede acceder la comunidad del municipio de Tumaco.

### **Acceso a la oficina virtual**

El acceso a la oficina virtual se puede realizar ingresando mediante el

**Oficina** virtual

botón de la página web de la Clínica Jurídica Virtual con Enfoque de Género o a través de la dirección web [http://clinicavirtual.udenar.edu.co/oficina.](http://clinicavirtual.udenar.edu.co/oficina)

Al ingresar a la oficina virtual se encuentran dos secciones: una de ingreso y otra de acceso. Para hacer el registro por única vez, se deben seguir los siguientes pasos.

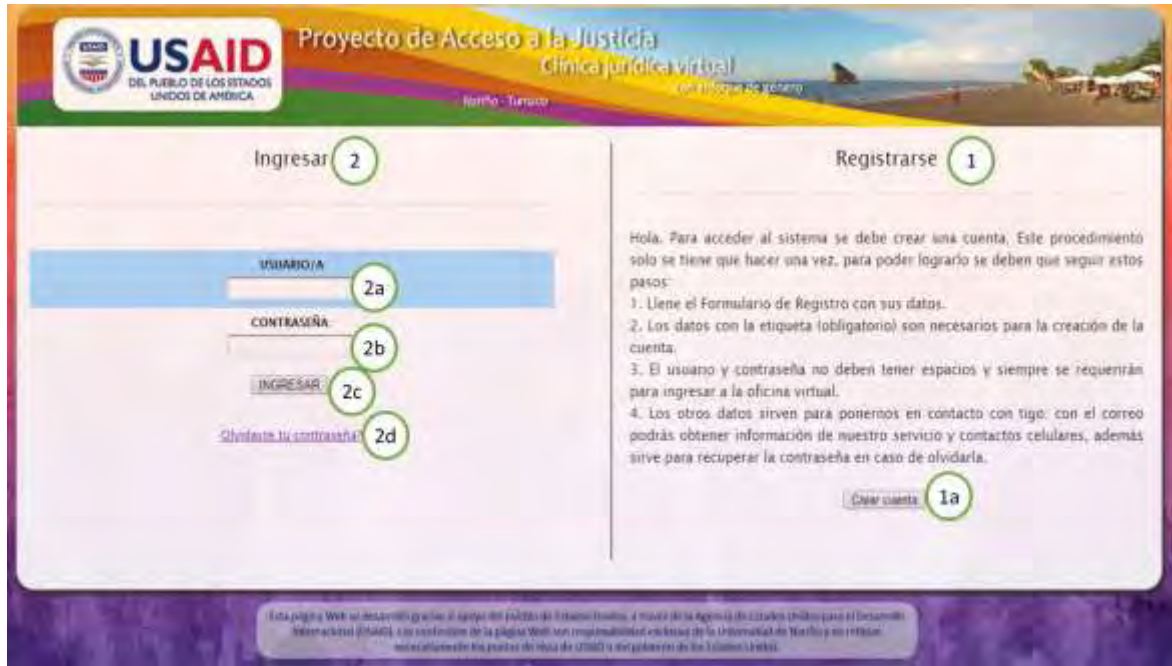

 $\left( 1\right)$ En la sección registrarse se deben seguir cuatro sencillos pasos necesarios para crear una cuenta para poder acceder a los servicios de la Clínica.

Para empezar se debe dar clic en el botón | Crear cuenta | esta opción permite ingresar  $\begin{pmatrix} 1a \end{pmatrix}$ al formulario de registro que se muestra en la siguiente imagen.

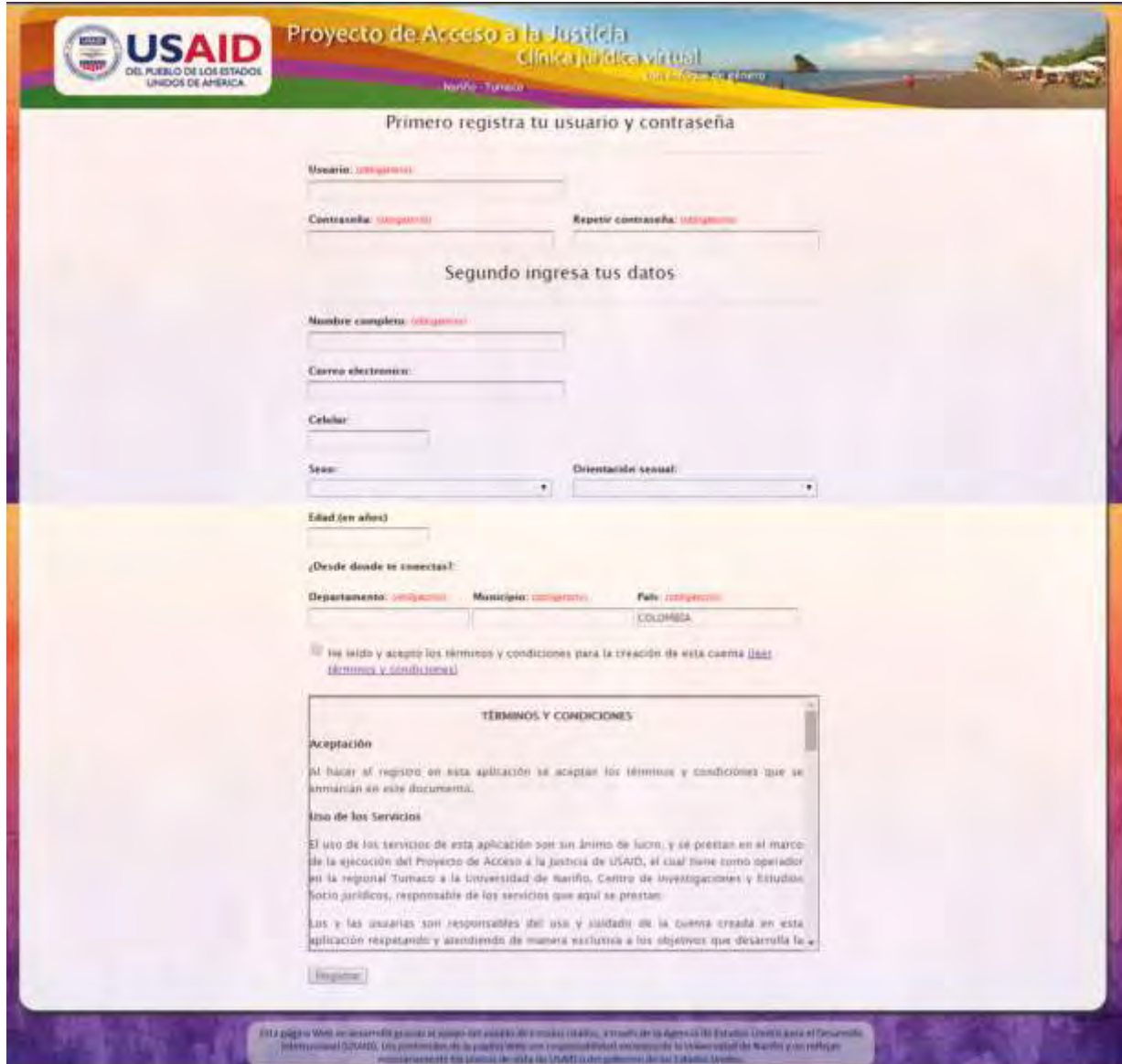

Fuente: la presente investigación, 2015

El formulario de registro está dividido en dos secciones una de usuario y contraseña y la otra de datos personales, cada campo tiene una ayuda que se visualiza al pasar el cursor sobre él, los nombres de los campos que llevan el texto (obligatorio) son necesarios para realizar el registro.

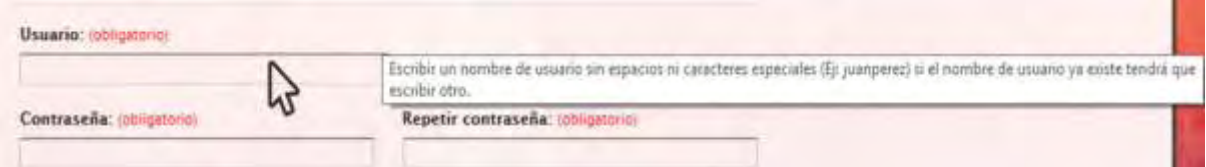

Después de diligenciar todos los campos de texto o solo los campos obligatorios del formulario de registro se encuentra la opción de términos y condiciones.

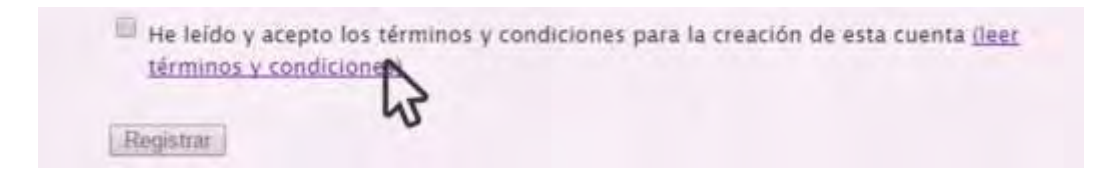

Para conocer los términos y condiciones de creación de la cuenta se debe dar clic en el texto morado entre paréntesis (leer términos y condiciones) como se muestra en el recuadro anterior, se desplegará un cuadro de texto que contiene toda la información que se debe conocer antes de registrarse.

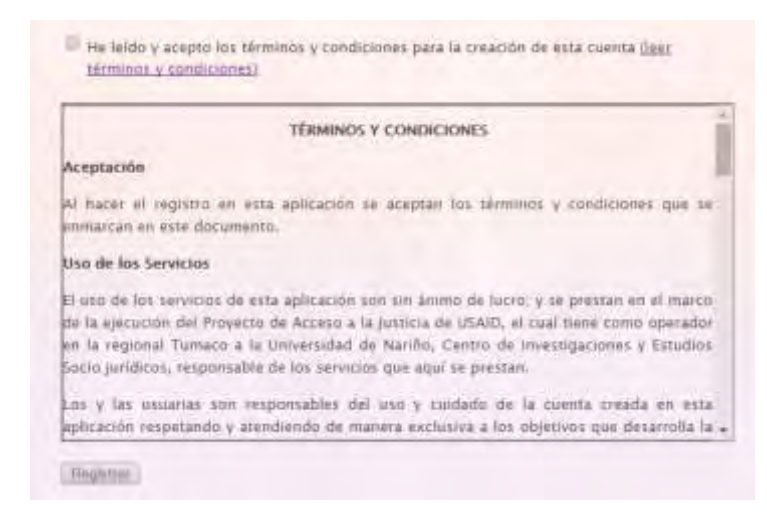

Después de leer los términos y condiciones se debe dar clic en el cuadrado que esta antes del texto como se muestra en la imagen siguiente, donde se certifica que se ha leído y se aceptan los términos y condiciones para la creación de la cuenta.

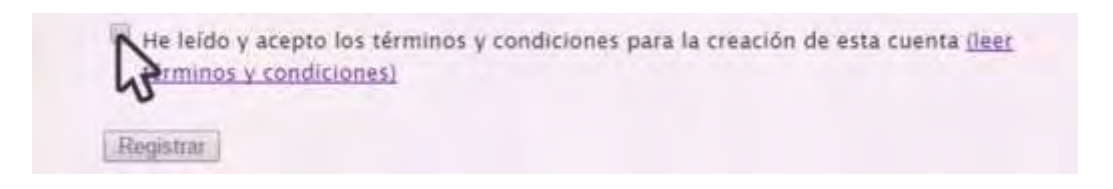

Automáticamente aparece un visto sobre el cuadro y se activa el botón de registrar y si se han realizado los anteriores pasos correctamente, se puede dar clic en el botón registrar.

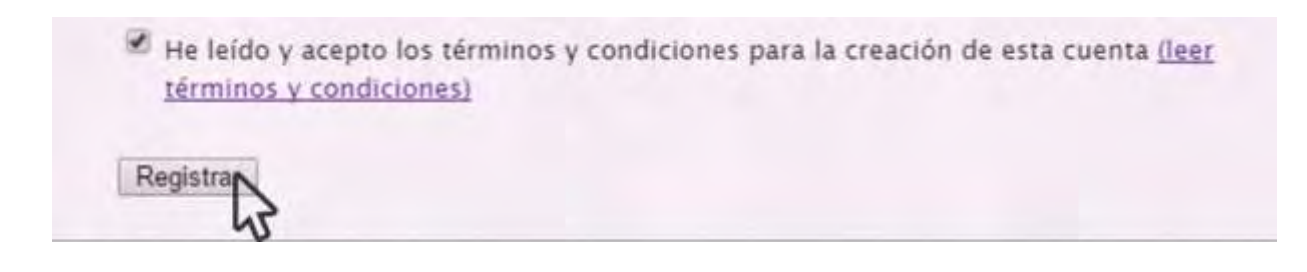

Si no existe ningún problema con la información diligenciada, el registro será exitoso y la aplicación entrará automáticamente a la **Oficina Virtual.** Para una próxima vez que se necesite acceder a los servicios se puede hacer desde la sección ingresar del inicio de la aplicación.

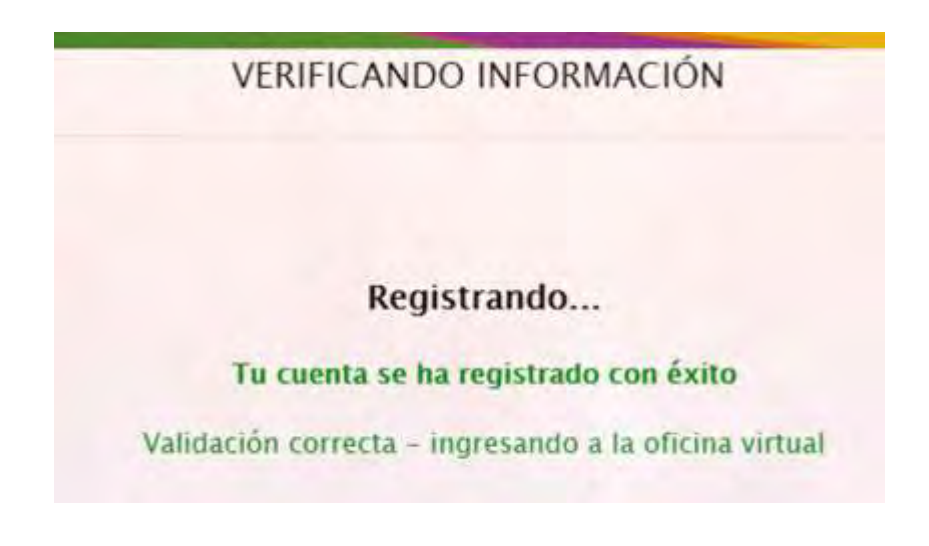

Fuente: la presente investigación, 2015

Si existe algún problema la aplicación regresa automáticamente al formulario de registro donde se debe diligenciar nuevamente la información.

Para entrar a la Oficina Virtual después de haber creado una cuenta se puede hacer desde la  $\overline{2}$ sección ingresar

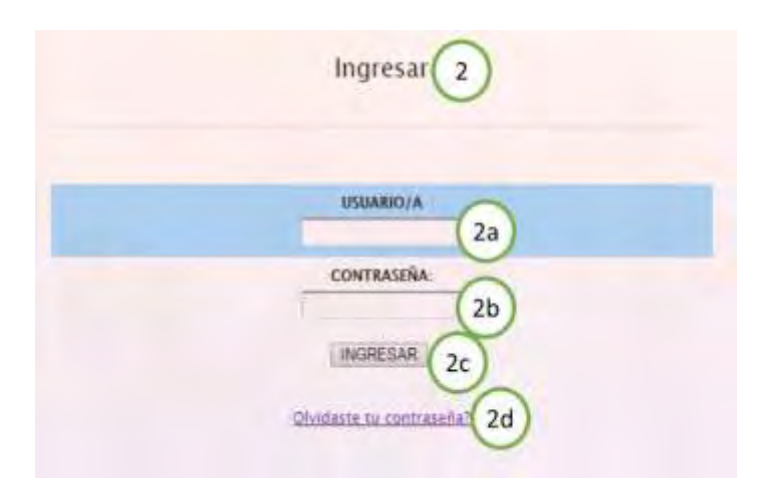

Fuente: la presente investigación, 2015

En esta sección se hace la comprobación de usuarios/as que se hayan registrado para ingresar a la Oficina Virtual.

En este campo se debe escribir el nombre de usuario con el cual se hizo el registro,  $2a$ sin espacios, ni tildes, ni otro carácter especial.

En este campo se debe escribir la contraseña con la que se hizo el registro, el texto  $2<sub>b</sub>$ en este campo no aparece y se visualizan solo puntos para ocultar la contraseña.

Al dar clic en la el botón **INGRESAR** se permite el acceso a la Oficina Virtual, la  $2c$ aplicación verificará los datos ingresados y si son correctos se podrá acceder a las opciones de la oficina virtual, de lo contrario volverá a solicitar la información con un mensaje de advertencia, como se muestra en las imágenes siguientes.

Ingresar

USUARIO/A NO ENCONTRADO - INTENTALO OTRA VEZ

Fuente: la presente investigación, 2015

Ingresar CONTRASEÑA INCORRECTA - INTENTALO OTRA VEZ

Fuente: la presente investigación, 2015

En este caso se debe comprobar los datos y volverlos a ingresar, si aún así no se logra el acceso puede ser que existe algún problema con la contraseña o el nombre de usuario/a y en este caso se puede hacer uso de la siguiente opción.

Esta opción permite cambiar la contraseña a través del correo electrónico, esta  $2d$ opción solo se puede utilizar si se tiene registrado un correo electrónico; si no se recuerda el nombre de usuario se debe comunicar con los profesionales de la Clínica telefónicamente para obtener ayuda.

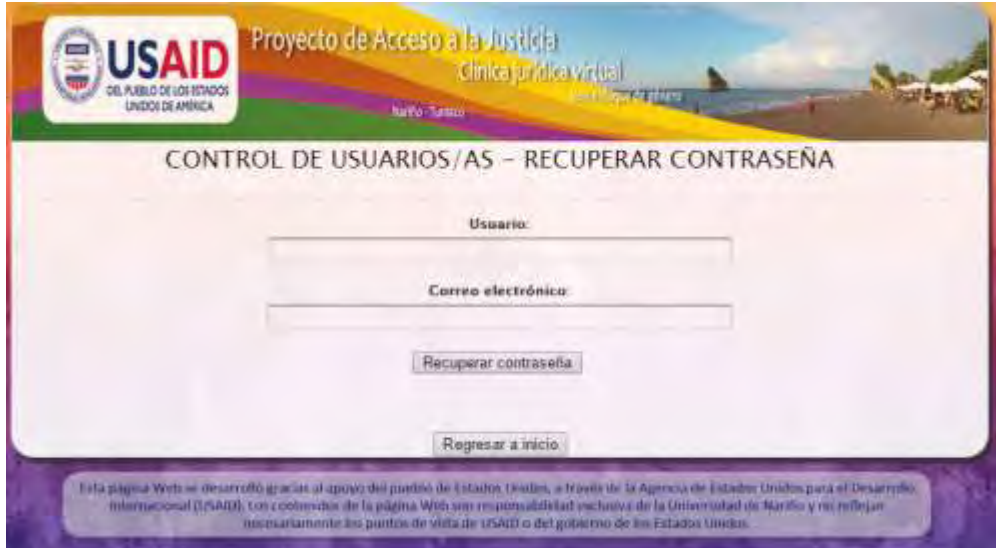

Fuente: la presente investigación, 2015

Después de diligenciar los campos de usuario y correo electrónico se envían los datos dando clic en el botón **Recuperar contraseña**, la aplicación comprueba si los datos coinciden y envía la nueva contraseña al correo electrónico, en caso de no coincidir se piden los datos nuevamente. Si se desea regresar a la página principal se puede dar clic en la opción: Regresar a inicio

Si los pasos para el acceso a la aplicación se hicieron de forma correcta se puede iniciar con la solicitud de atención y/o asesoría en la Oficina Virtual, con las opciones que se mencionan a continuación.

## **Opciones de la oficina virtual**

Las opciones generales de la Oficina Virtual se encuentran numeradas en la siguiente imagen y a continuación se describe la función de cada una de ellas.

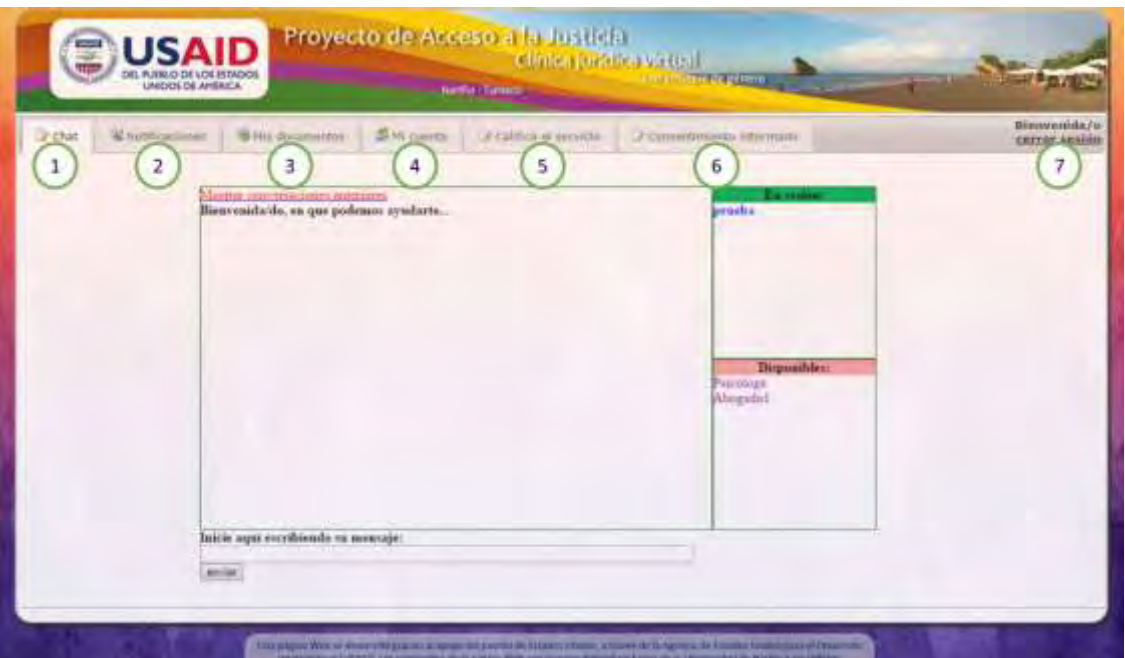

En esta opción se encuentra el chat de la oficina virtual, en el que se puede hacer diferentes  $\mathbf{1}$ consultas que los/as profesionales responderán; el chat se compone de 4 partes.

Área de conversación: en esta área aparecen los mensajes que se envían por medio de la aplicación, los mensajes que se envíen son de color azul y los mensajes recibidos de los/as profesionales de la Clínica son de color violeta.

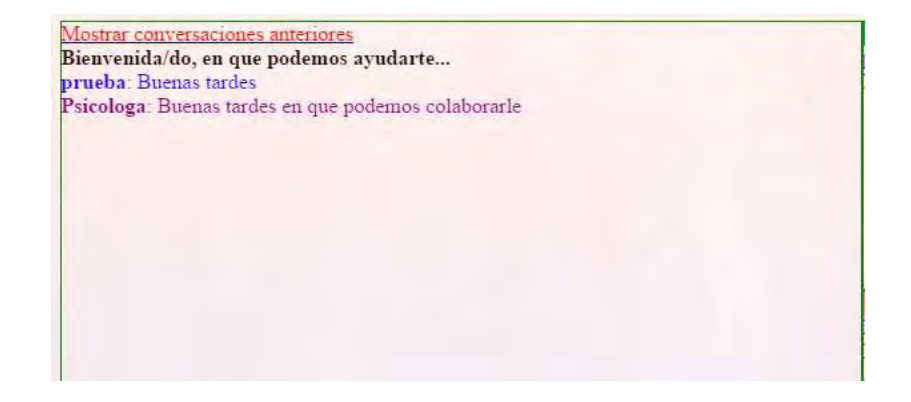

Además se puede acceder al historial dando clic en el texto en rojo Mostrar conversaciones anteriores.

Área de personas en conexión: en esta área aparecen las personas que se encuentran conectadas en la Clínica; en **Disponibles** aparecen los y las usuarias que están conectados en la aplicación y **En sesión** aparecen las personas que se encuentran en atención, en este caso el usuario/a prueba y la Psicóloga de la Clínica, un usuario/a puede estar en sesión con más profesionales, pero los y las profesionales solo pueden atender a un usuario/a al mismo tiempo.

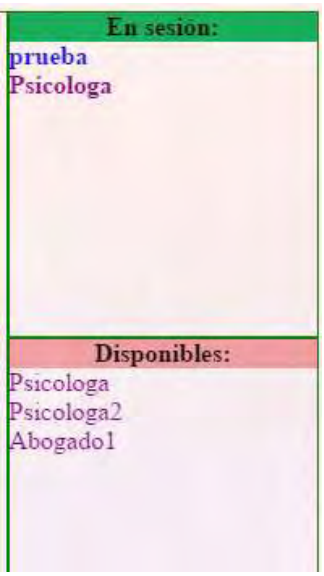

Área de envió de mensajes: esta área sirve para poder escribir y enviar los mensajes al chat; para hacerlo solo se debe escribir en el cuadro de texto, como ejemplo en la imagen esta: "Necesito ayuda", se puede escribir el mensaje que se considere pertinente y para enviarlo se da clic en el botón <sup>enviar</sup> o presionar la tecla Enter.

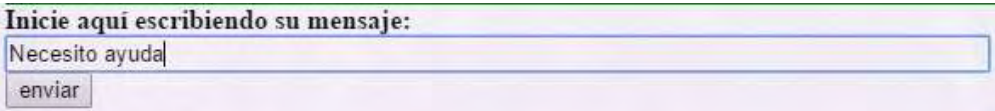

En este numeral se encuentran las notificaciones, se puede acceder a esta opción dando clic  $\overline{z}$ 

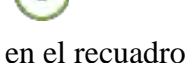

Notificaciones

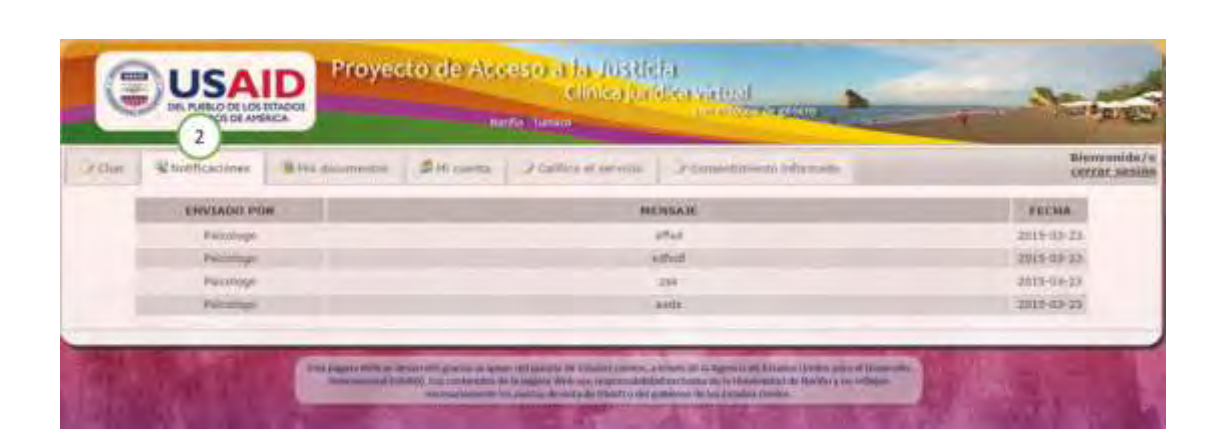

Fuente: la presente investigación, 2015

Aquí se puede encontrar mensajes de los procesos que se han llevado a cabo durante el seguimiento del caso. Esta información es solo de lectura, si se tiene alguna pregunta o duda se puede consultar por medio del chat, en los mensajes de notificación y se puede ver el mensaje, por quien fue enviado, la fecha de envió y están organizados desde el más reciente al más antiguo. Si se requiere eliminar algún mensaje, se debe solicitar la eliminación al profesional encargado.

En este numeral se encuentran los documentos y se puede acceder a esta opción dando clic  $\overline{3}$ 

en el recuadro

Mis documentos

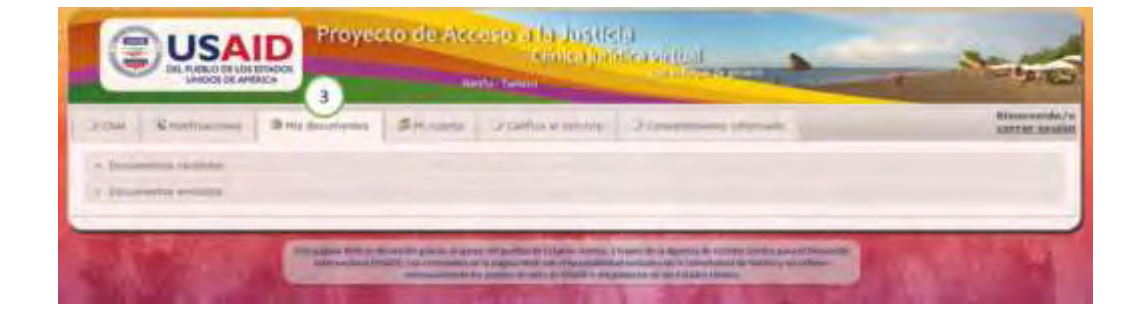

Aquí se puede encontrar las opciones en las que se puede enviar archivos o ver los archivos que se han recibido en relación al seguimiento del caso. Para ver los archivos que han enviado los Documentos recibidos profesionales se debe dar clic en

Los archivos que se han recibido aparecen en una lista; se puede elegir el archivo que se desea ver, al dar clic en la opción descargar, el archivo se descarga en el computador para que pueda ser visualizado y/o impreso. Si se desea eliminar un archivo solo lo puede hacer el/la profesional de la Clínica.

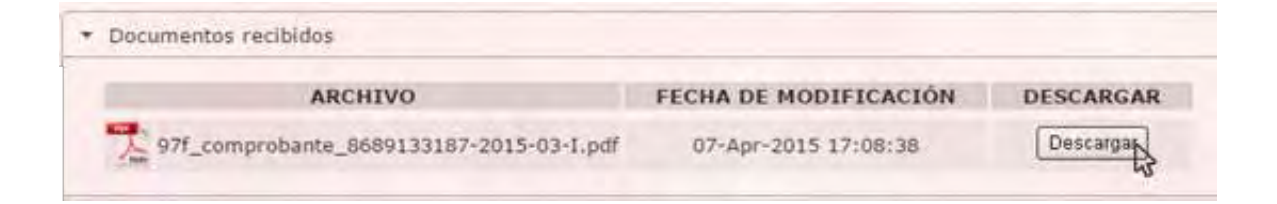

Fuente: la presente investigación, 2015

Para ver los archivos que se han enviado o para enviar archivos a los profesionales de la clínica

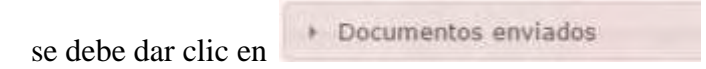

En esta opción aparece en una lista los archivos que se han enviado y se pueden ver dando clic en el botón descargar.

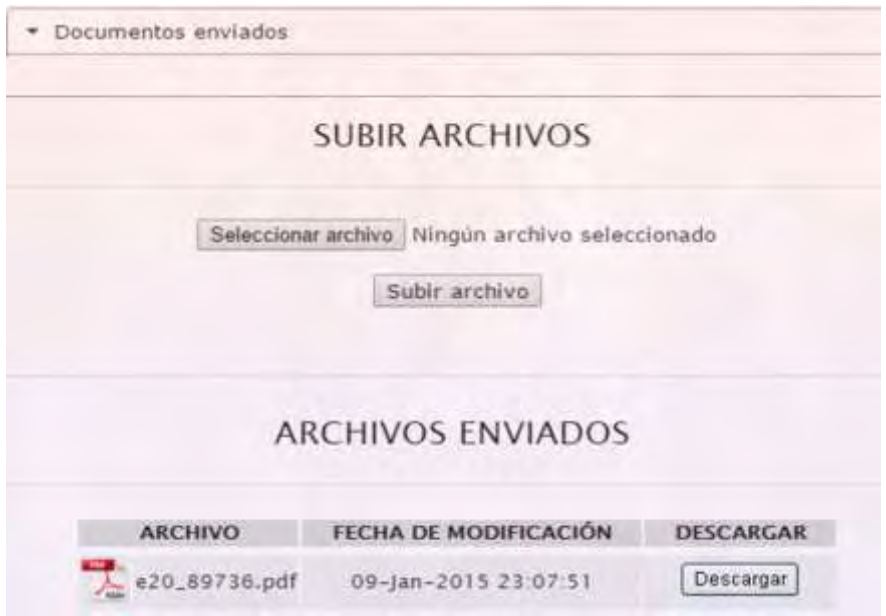

Fuente: la presente investigación, 2015

Para enviar archivos se debe dar clic en el botón **Seleccionar archivo** aparece una

ventana de exploración que te permite ubicar el archivo.

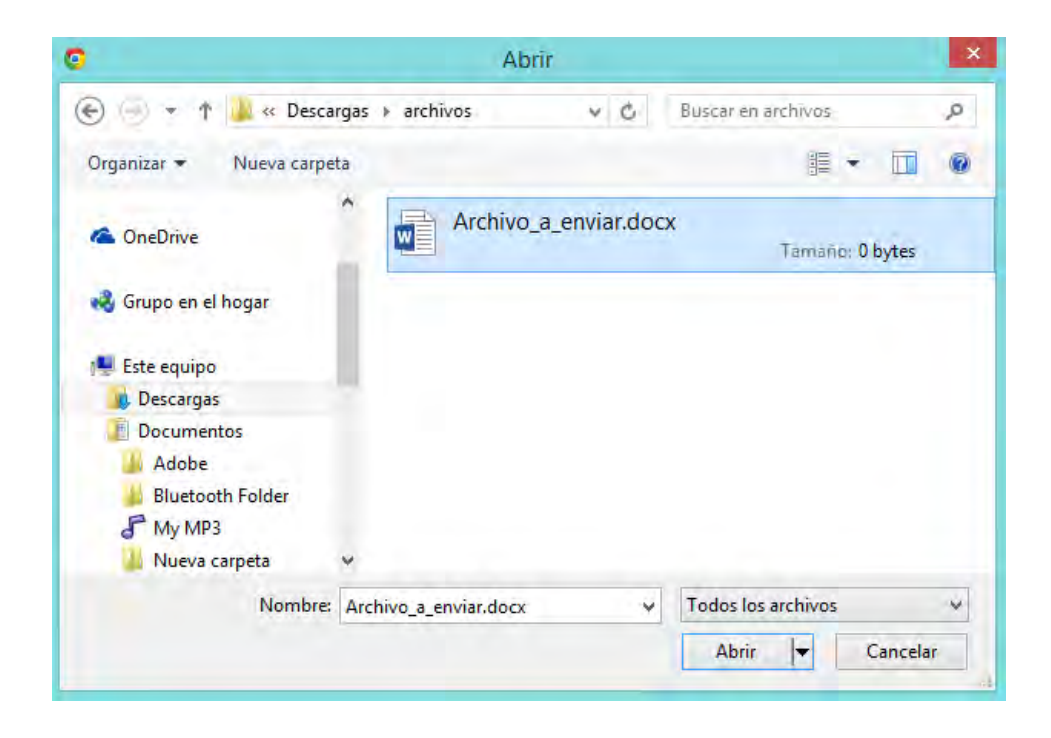

Fuente: explorador de archivos Windows 8.1, 2015

Después de seleccionar el archivo se da clic en el botón  $\Box$  Abrir  $\Vert \bullet \Vert$  automáticamente junto al botón seleccionar archivo aparecerá el nombre del archivo que se desea subir.

Seleccionar archivo Archivo\_a\_enviar.docx

Si aparece como en el ejemplo de la imagen anterior, ya se puede dar clic en el botón Subir archivo

Si todo está correcto el archivo aparecerá automáticamente en la lista de archivos enviados con letras adicionales antes del nombre real del archivo; hay que tener en cuenta que no se pueden subir archivos que superen los 6 MB de tamaño en disco y si se quiere eliminar algún archivo, se debe solicitar por medio del chat a los/as profesionales de la Clínica.

| <b>ARCHIVOS ENVIADOS</b>  |                       |                  |
|---------------------------|-----------------------|------------------|
| <b>ARCHIVO</b>            | FECHA DE MODIFICACIÓN | <b>DESCARGAR</b> |
| 20 89736 pdf              | 09-Jan-2015 23:07:51  | Descargar        |
| 6a7_Archivo_a_enviar.docx | 08-Apr-2015 13:54:26  | Descargar        |
| 3d9_511-261-1-PB.pdf      | 08-Apr-2015 13:35:06  | Descargar        |
| aad_downloadfile.pdf      | 08-Apr-2015 13 34:22  | Descargar        |

Fuente: la presente investigación, 2015

En este numeral se encuentran los datos de la cuenta del usuario que está en sesión, se puede  $\overline{4}$ acceder a esta opción dando clic en el recuadro Se Mi cuenta

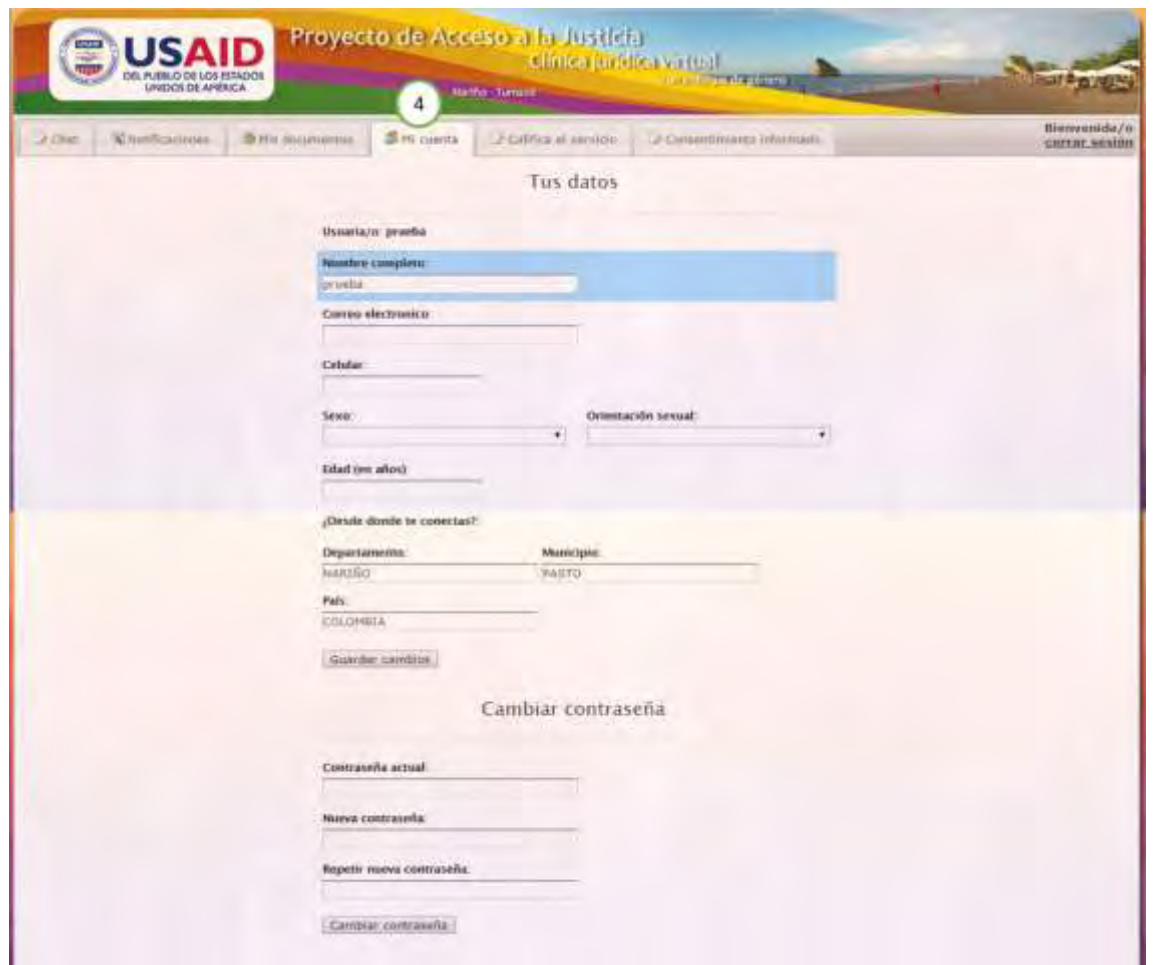

Fuente: la presente investigación, 2015

Aquí se puede actualizar los datos o completarlos si no se diligenciaron en el formulario de registro; como también se puede cambiar la contraseña. Para actualizar o diligenciar los datos se debe escribir en los campos de texto y después dar clic en el botón  $\sqrt{\frac{S \text{uardar}}{S \text{uardar}}},$  si el procedimiento es correcto aparecerá un mensaje: "*Los datos se han actualizado con éxito"*.

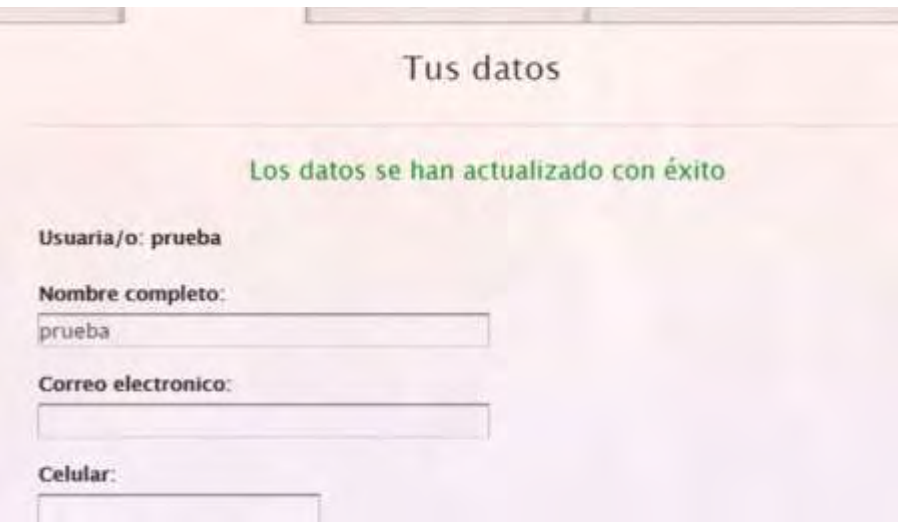

Fuente: la presente investigación, 2015

Para cambiar la contraseña se debe escribir la contraseña con la que se ingresó a la aplicación y después una nueva que se debe repetir para comprobar que sean iguales; después se da clic en el botón <sup>Cambiar</sup> contraseña, si las contraseñas coinciden, aparecerá un mensaje: "*contraseña modificada con éxito-es necesario volver a iniciar sesión con la nueva contraseña"*, en consecuencia se debe cerrar la sesión y volver a entrar a la oficina virtual. Si el procedimiento no ha sido correcto aparecerán mensajes de error, como pueden ser "la contraseña actual no es correcta" o "la nueva contraseña no coincide" en este caso se debe verificar las contraseñas y repetir el proceso.

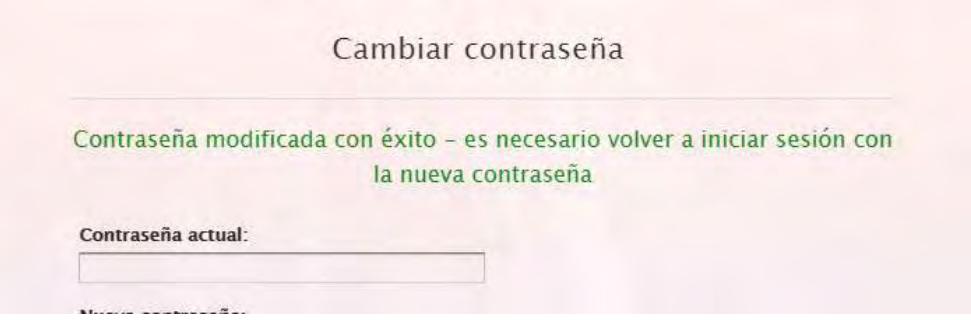

Fuente: la presente investigación, 2015

En este numeral se encuentra un formulario de evaluación de la atención que se ha recibido  $5$ por parte de los y las profesionales de la clínica virtual, y se puede acceder a esta opción dando

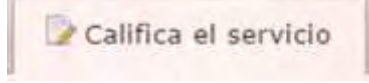

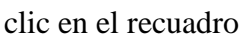

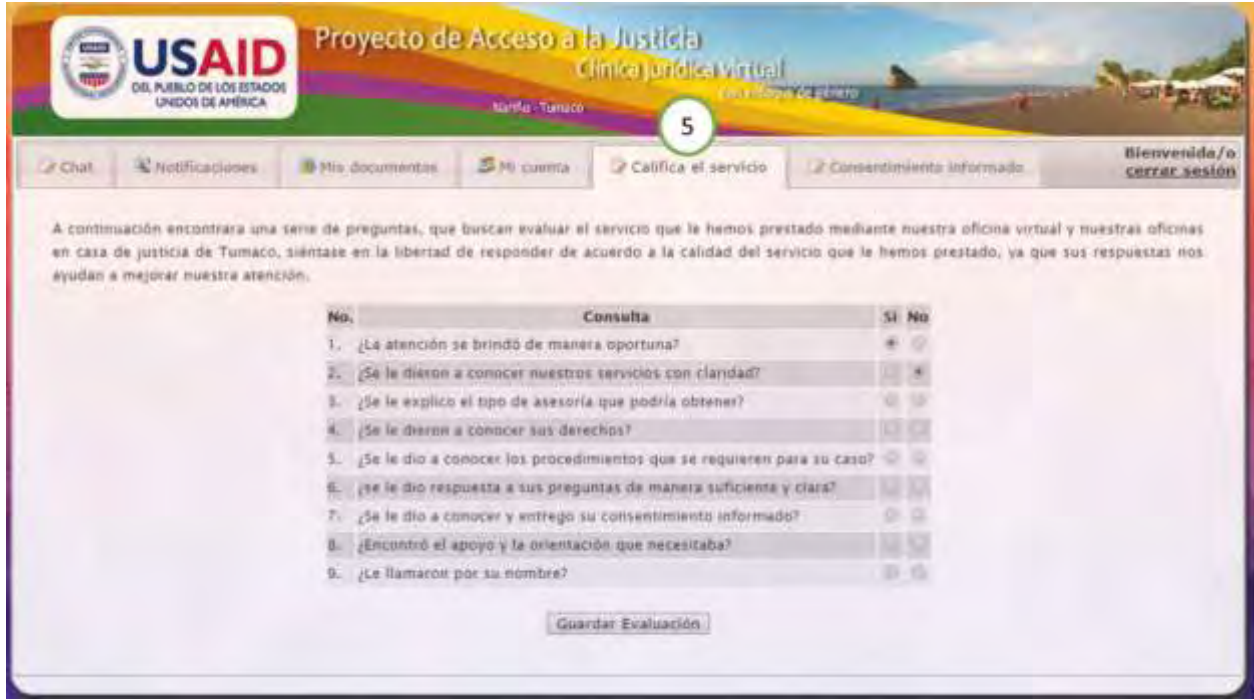

Fuente: la presente investigación, 2015

Si No

Aquí se encuentran unas preguntas a las que se responde si o no de acuerdo a la atención que se recibió, para hacerlo solo se debe dar clic en el círculo que se considere conveniente; esta evaluación solo se podrá realizar una vez y estará disponible en la cuenta cuando los y las profesionales activen esta opción.

Para guardar la evaluación solo se debe dar clic en el botón Guardar Evaluación si se desea cambiar alguna calificación solo se puede hacer hasta que el botón este activo.

En este numeral, al hacer clic en la opción **de consentimiento informado**, aparecerá el texto 6 con el título **"Clínica virtual con enfoque de género-Consentimiento informado para atención",** en donde se describe el manejo de la información que hace la Clínica de los datos solicitados cuando se determina hacer seguimiento al caso.

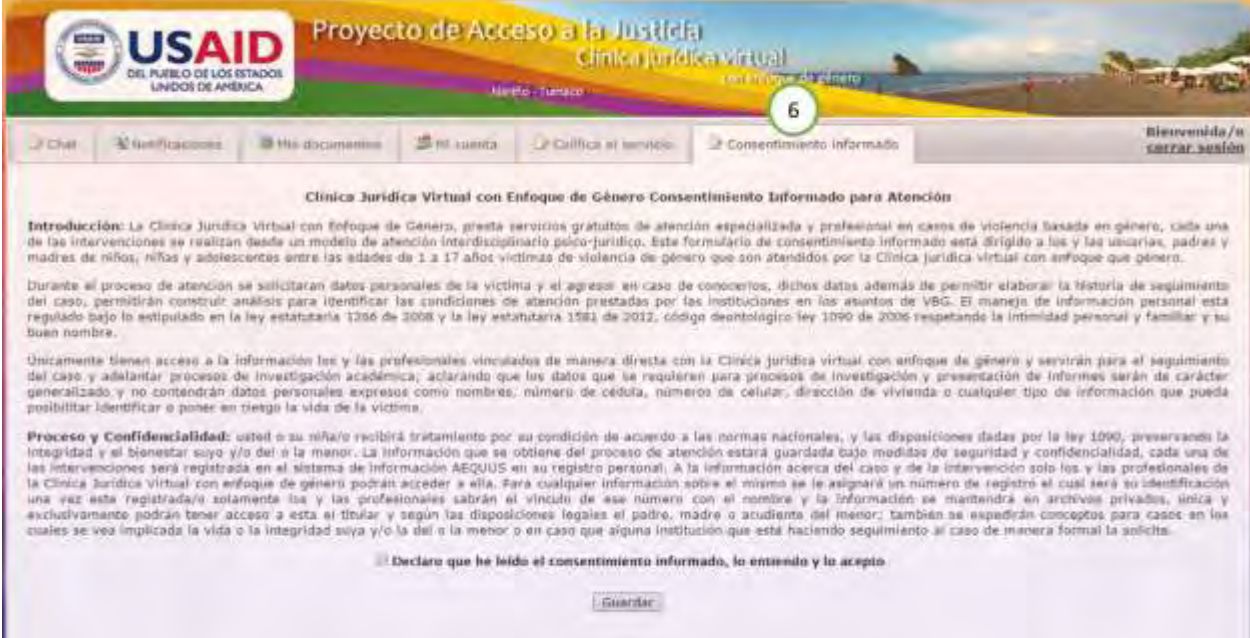

Fuente: la presente investigación, 2015

Esta opción solo está activa cuando los y las profesionales de la Clínica piden datos adicionales del caso para hacer un seguimiento; para aceptar que se ha leído y entendido la información que se encuentra en el "consentimiento informado" se debe dar clic en el cuadrado, como se detalla en la siguiente imagen:

Declaro que he leído el consentimiento informado, lo entiendo y lo acepto

De tal forma que aparezca un visto dentro del cuadrado

## Declaro que he leído el consentimiento informado, lo entiendo y lo acepto

Para enviar la información a los y las profesionales de la Clínica se debe dar clic en el botón . Es importante saber que si no se acepta el consentimiento informado los y las profesionales de la clínica no podrán hacer seguimiento al caso y la solicitud de atención solo será tomada como una asesoría o consulta.

Como último paso, en este numeral se encuentra la opción para salir de la Oficina virtual;  $\overline{7}$ es importante cerrar sesión cada vez que se ingrese para evitar ingresos indeseados por parte de terceros, para salir se debe dar clic en el texto cerrar sesión

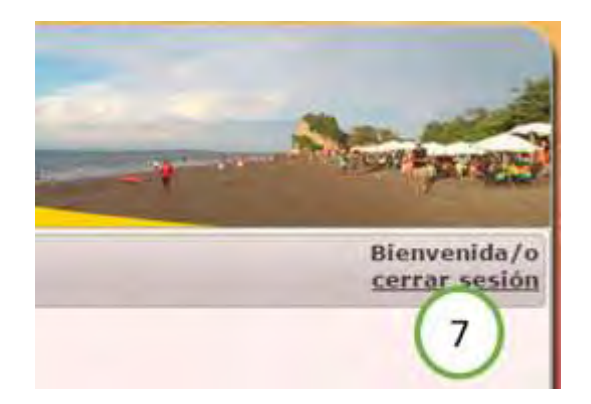

Al cerrar sesión la aplicación reporta a los y las profesionales que se ha salido de la Oficina Virtual y regresa a la página de inicio de sesión.

## **Aplicación Aequus**

La aplicación Aequus, está diseñada para que los/as profesionales y monitores/as de la Clínica Jurídica Virtual, realicen el seguimiento, documentación y acompañamiento en el proceso de atención y asesoría a los casos de violencia basada en género recepcionados a través de la oficina virtual garantizando la seguridad e integridad de la información; posibilitando además, el análisis de la información para trazar líneas estratégicas en el trabajo de intervención en las comunidades, como también desde la academia lograr incidencia en la sociedad a través de la investigación.